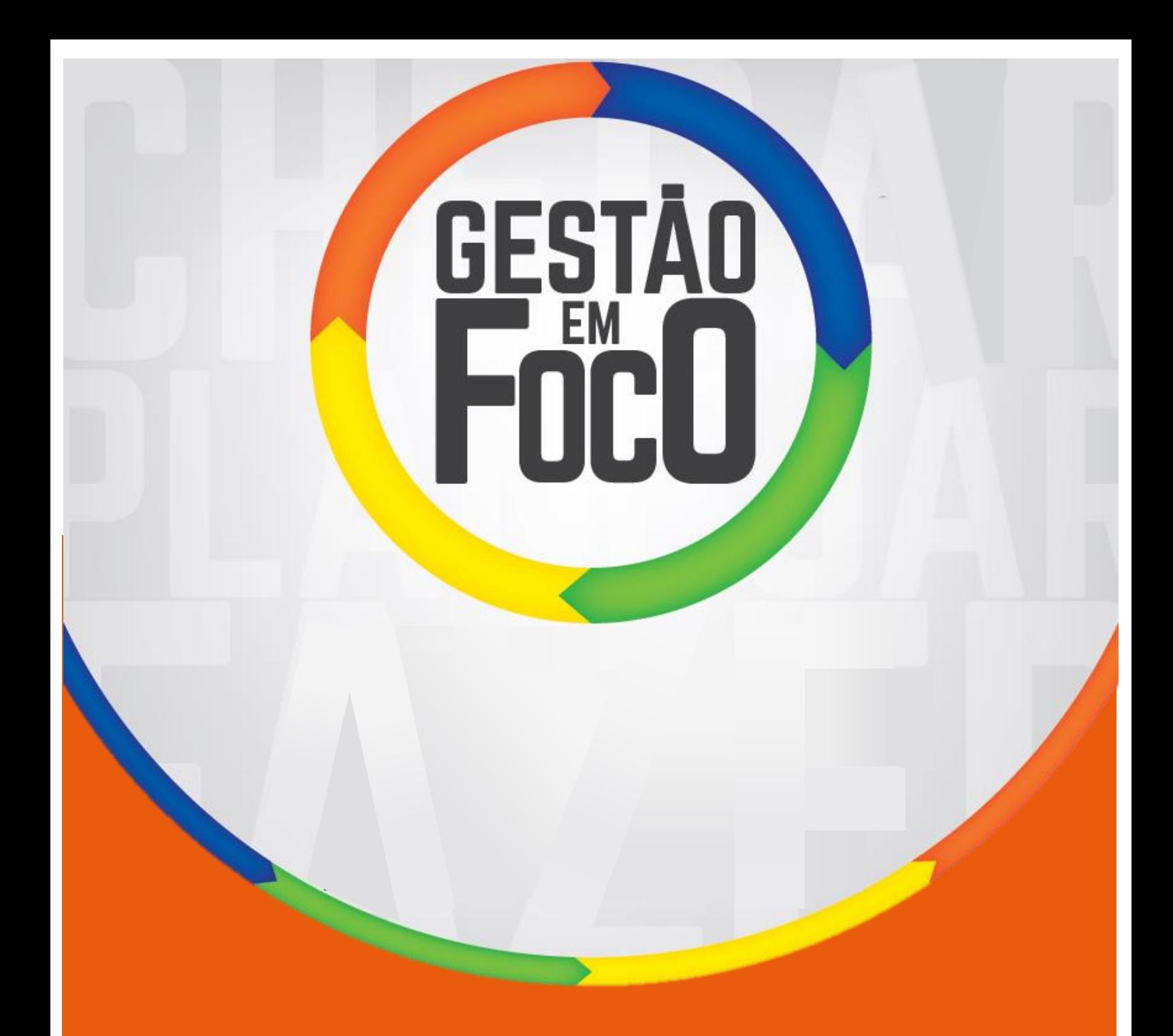

## **GUIA PARA REALIZAÇÃO DA REUNIÃO DE NÍVEL ESCOLA (N3)**

Elaborado pela FALCONI Educação e Secretaria da Educação do Estado de São Paulo.

Última edição: Maio 2018.

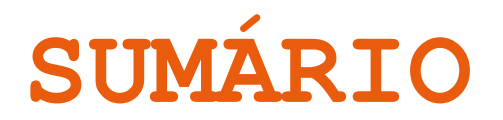

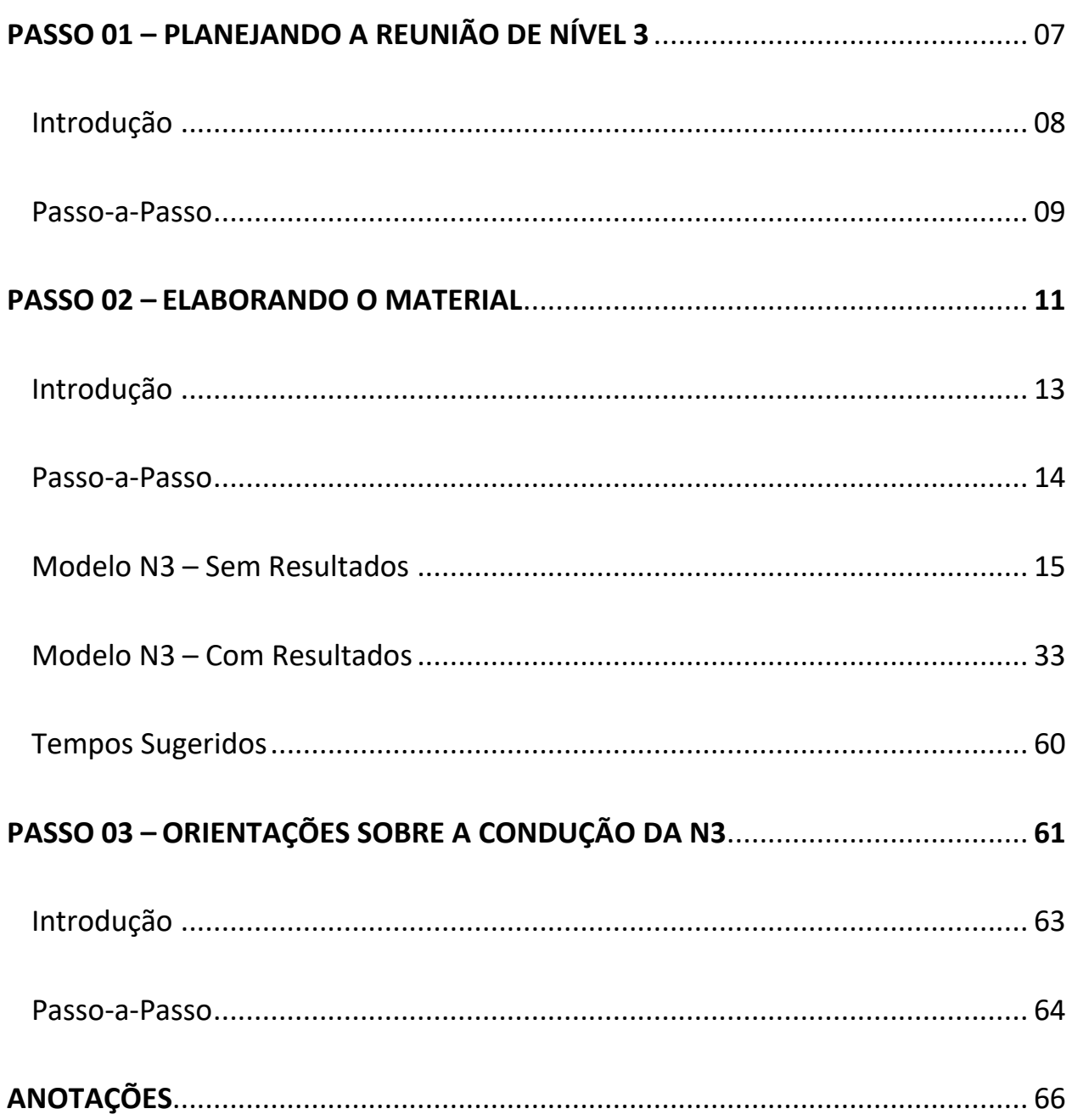

## APRESENTAÇÃO

O Método de Melhoria de Resultados (MMR) faz parte do Programa Gestão em Foco da Secretaria da Educação do Estado de São Paulo, cujo objetivo é promover a melhoria contínua da qualidade do aprendizado por meio da implementação do método nas Diretorias de Ensino e escolas.

Na etapa Acompanhando Planos e Resultados, foi estabelecida uma sistemática de reuniões com o objetivo de garantir que o MMR seja acompanhado ao longo de todo ano e por todos os envolvidos, promovendo a integração e envolvimento de toda rede. Essa sistemática ocorrerá mensalmente, na qual os planos e resultados são analisados de forma mais aprofundada por todos os níveis gerenciais (Escolas, Diretorias de Ensino e Secretaria).

O objetivo da reunião de N3 é promover um momento no qual as escolas analisam seus planos e resultados e propõem ações corretivas/complementares. O objetivo da reunião de N2 é apresentar os resultados e ações corretivas/complementares das escolas e da diretoria de ensino e definir os encaminhamentos necessários. O objetivo da reunião de N1 é apresentar os resultados e ações corretivas/complementares de maneira consolidada e definir os encaminhamentos necessários.

Visando auxiliar as equipes das escolas na sistemática de acompanhamento de planos e resultados foi elaborado este documento com orientações voltadas, principalmente, para realização das reuniões de nível 3.

Boa leitura.

### MÉTODO DE MELHORIA DE RESULTADOS - MMR

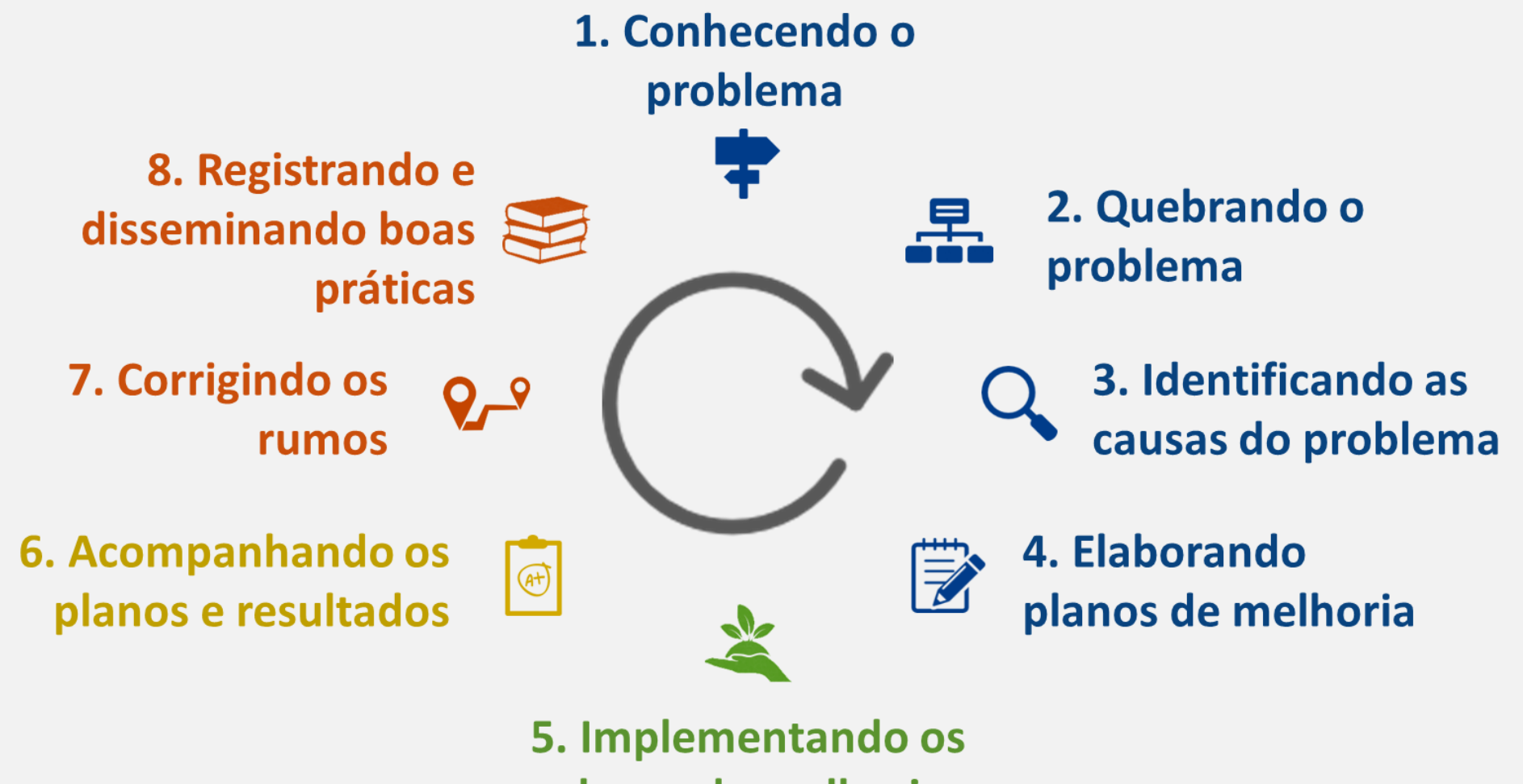

planos de melhoria

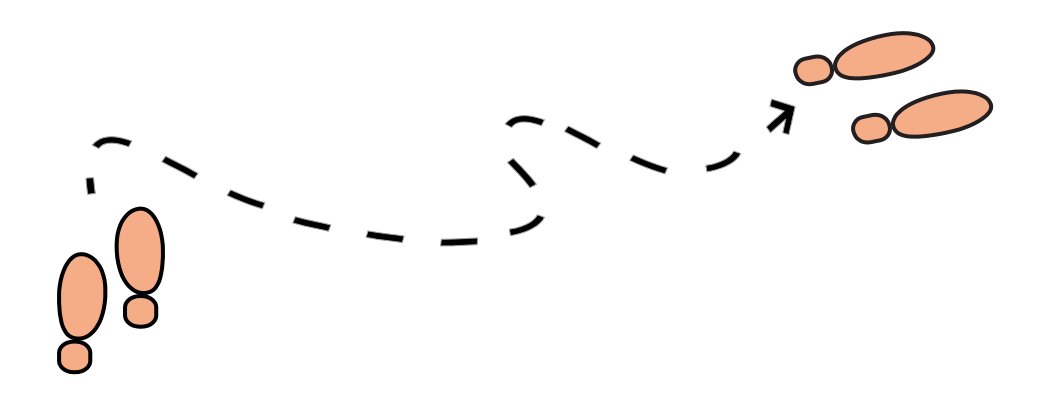

# PASSO 01

## PLANEJANDO A REUNIÃO DE NÍVEL 3

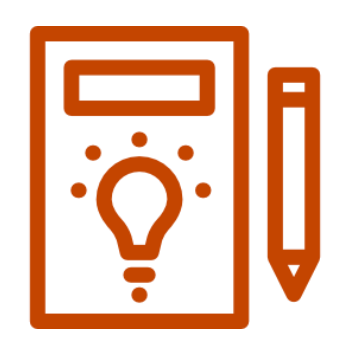

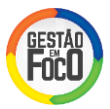

#### **I. INTRODUÇÃO**

Antes de realizar a reunião de acompanhamento de planos e resultados é necessário planejar a data e horário da reunião e definir o público participante. Nessa primeira etapa, o Diretor da escola deve definir e viabilizar as atividades necessárias para a realização da reunião de nível 3.

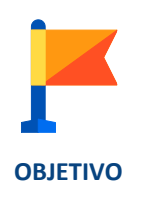

Planejar as atividades necessárias para realização da reunião de nível 3 e comunicar as pessoas envolvidas.

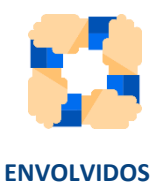

Responsável: Diretor da escola.

Envolvidos: Diretor da escola, Supervisor, PCNP (sempre que possível) e equipe gestora.

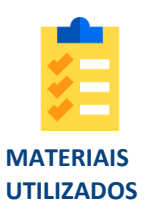

Plano de Melhoria da escola na SED. Calendário de reunião de nível.

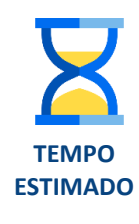

De 1 hora a 2 horas.

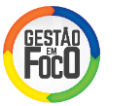

#### **II. PASSO-A-PASSO**

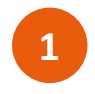

De acordo com o calendário de reuniões de nível divulgado pela Secretaria, o Diretor da escola deve definir a data e horário para realização da reunião de nível 3. É importante alinhar a escolha conforme a disponibilidade de agenda do Supervisor da escola.

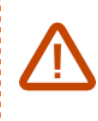

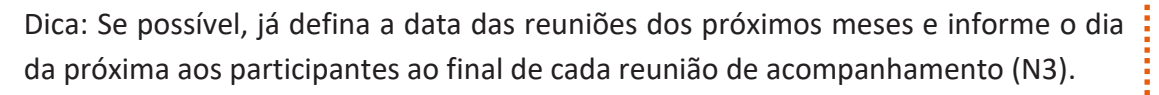

Deve-se definir o público que participará da reunião. É necessária a participação do Supervisor, Diretor e Professor Coordenador da escola. Sempre que possível, indica-se também a participação do PCNP. Em caso de férias, deve ser convidado um representante (Vice-diretor, por exemplo). É recomendado que sejam convidados também os demais membros da gestão escolar, os envolvidos nas ações do Plano de Melhoria, o presidente do grêmio, etc.

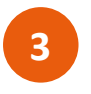

**2**

Convidar os participantes da reunião, garantindo que todos estejam cientes da data e horário e solicitando que confirmem presença. O convite pode ser feito por e-mail, telefone ou outra forma de comunicação que a escola possua (o Diretor pode pedir ajuda para o GOE na elaboração e envio dos convites).

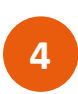

Antes da reunião é importante reservar uma sala, com projetor e um computador. Além disso, comunique a portaria sobre a reunião para que estejam cientes da chegada dos participantes.

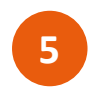

Caso a escola opte por realizar o *brainstorming* da etapa de "Corrigindo Rumos" do MMR no dia da reunião, é necessário definir e convidar as pessoas adequadas para a discussão do problema enfrentado (alunos, pais, professor e outros).

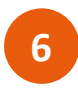

O Plano de Melhoria da escola deve ser atualizado no mínimo semanalmente, no entanto, é importante garantir que antes da reunião o plano tenha sido atualizado cuidadosamente.

- Ações em andamento: verificar se alguma etapa foi concluída.
- Ações atrasadas: todas devem ser replanejadas e o campo de observação preenchido com a justificativa do atraso.
- Ações canceladas: campo de observação deve estar preenchido com a justificativa do cancelamento.
- Ações concluídas: levantar evidências que a ação foi realizada (fotos, documentos, atas de reuniões, e-mail).

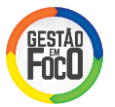

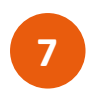

No dia da N3, peça para alguém tirar fotos durante a reunião e ao final tirar uma foto com todos os participantes para registrar esse momento!

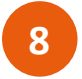

De preferência, chegue 30 minutos antes de reunião para verificar se o local onde a reunião será realizada está de acordo com o planejado. Caso não esteja, organize-o adequadamente. Abra a apresentação (que será detalhada no passo a seguir) enquanto aguarda pela chegada dos participantes.

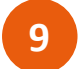

Realize a apresentação conforme as orientações das próximas seções.

Não se esqueça de **enviar a apresentação** com a foto dos participantes da reunião **para o Supervisor até o prazo acordado**, preferencialmente no mesmo dia da reunião.

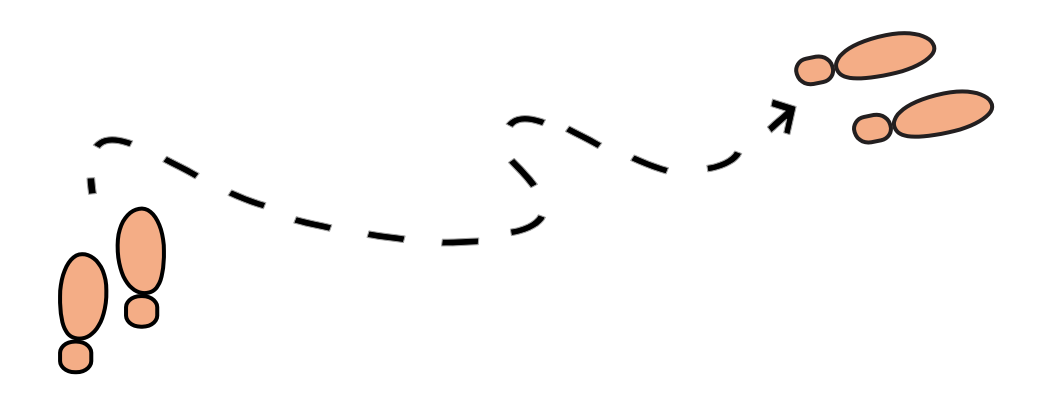

## PASSO  $02$

## ELABORANDO O

## MATERIAL

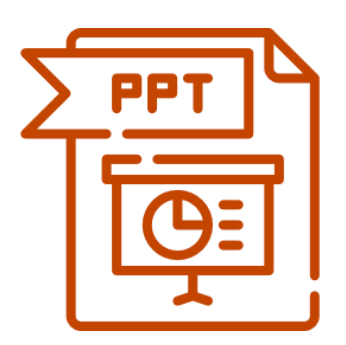

#### **I. INTRODUÇÃO**

A apresentação da reunião de nível segue um modelo de *slides* determinado para todas as escolas, que pode variar caso no mês da reunião haja resultados ou não. O modelo é de fácil atualização, com poucos campos para inserir informações.

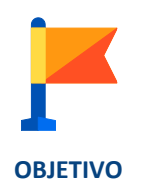

Elaborar o material que será utilizado na reunião de nível 3, conforme o modelo de *slides* enviado pela Secretaria.

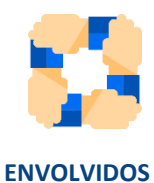

Responsável: Diretor da Escola. Envolvidos: Diretor da escola e equipe de apoio.

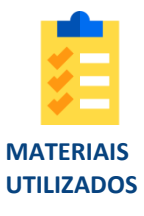

Apresentação modelo da reunião de nível 3: MMR\_AnoMesDia\_N3-MêsComResultado\_NomeDaEscola.ppt MMR\_AnoMesDia\_N3-MêsSemResultado\_NomeDaEscola.ppt

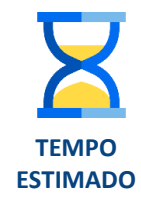

De 1 hora a 2 horas.

#### **II. PASSO-A-PASSO**

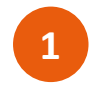

O Diretor da escola deve atualizar, com auxílio de sua equipe, o modelo de apresentação. Existem dois modelos de apresentação:

- MMR\_DiaMesAno\_N3-MêsSemResultado\_NomeDaEscola.ppt" para os meses sem resultados de APP e fluxo.
- MMR\_DiaMesAno\_N3-MêsComResultado\_NomeDaEscola.ppt" para os meses com resultados de APP e fluxo.

É importante atentar-se ao ciclo de acompanhamento de resultados do mês da reunião para atualizar o material correto.

Dica: Peça para alguém da equipe escolar com mais habilidade no *PowerPoint* ler o material e simular uma atualização da apresentação, antes de preparar o material para a reunião. Caso fique alguma dúvida em relação ao preenchimento, entre em contato com o Supervisor da escola ou o Facilitador do MMR da DE.

Atenção: Antes de atualizar o modelo de apresentação certifique-se que o *status* das ações e etapas do Plano de Melhoria estão atualizados.

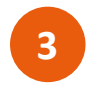

Abra o arquivo correspondente ao mês de acompanhamento (com ou sem resultados). Clique no botão de início do *PowerPoint (ou "Arquivo" em outras versões)* e clique em **"Salvar Como"** .

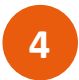

Salve o arquivo seguindo as orientações de nomenclatura.

- Para meses sem resultado "MMR\_AnoMesDia\_N3-MêsSemResultado\_NomeDaEscola.ppt", sendo "Ano", "Mês" e "Dia" a data para realização da reunião. Por exemplo, para a escola Tradição o modelo poderia ser salvo como: "MMR\_20180614\_N3- MêsSemResultado\_EscolaTradição".
- Para meses com resultado "MMR\_AnoMesDia\_N3- MêsComResultado\_NomeDaEscola.ppt", sendo "Ano", "Mês" e "Dia" a data para realização da reunião. Por exemplo, para a escola Tradição o modelo poderia ser salvo como: "MMR\_20180614\_N3- MêsComResultado\_EscolaTradição".

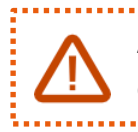

Atenção: É importante manter esse padrão de nomenclatura para facilitar a organização dos arquivos. 

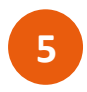

**1**

Caso o mês da reunião seja sem resultados, atualize a apresentação conforme as instruções abaixo. Se o mês que a reunião será realizada for com resultados, vá para a seção "IV. MODELO N3 – COM RESULTADOS".

Atenção: Ao atualizar o modelo de apresentação, cuidado para não mover as caixinhas de posição. 

#### **III. MODELO N3 – SEM RESULTADOS**

Capa – Atualizar o nome da escola e a data da realização da reunião.

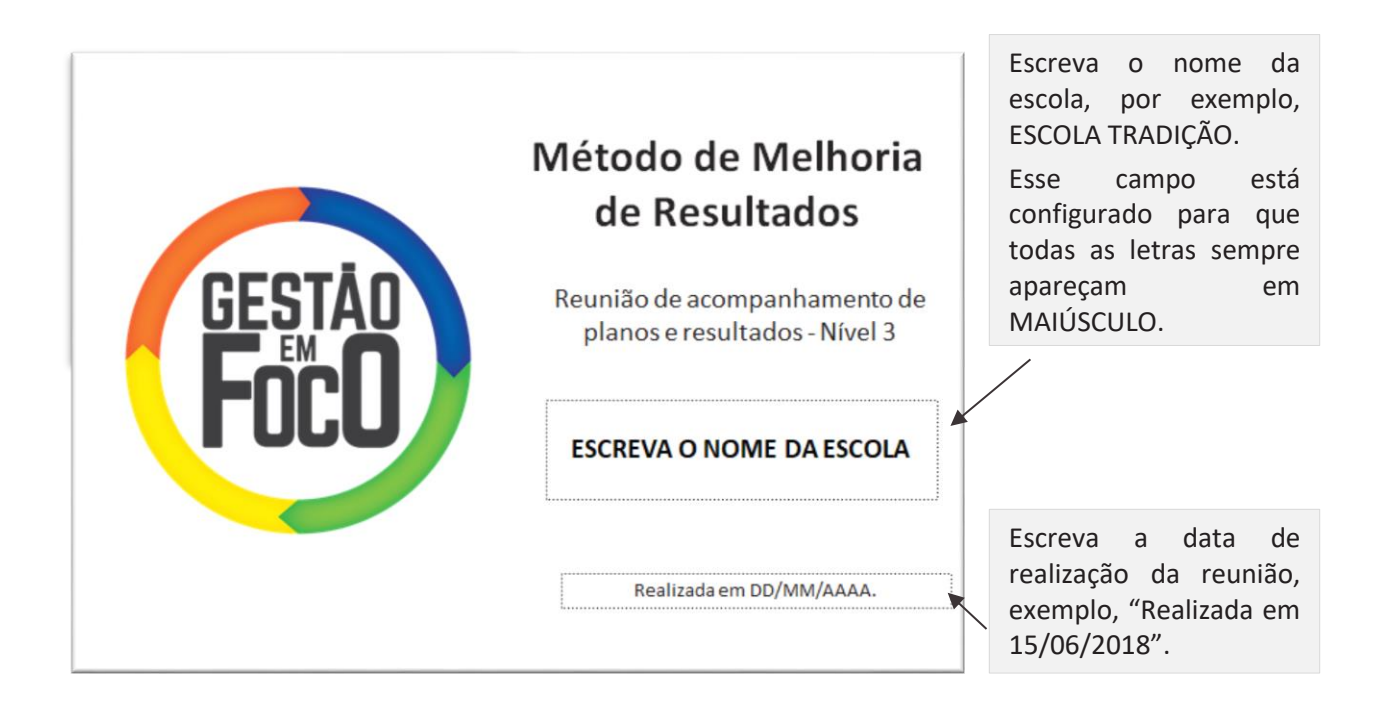

Esse *slide* é o de abertura da reunião e deve ficar projetado enquanto os participantes chegam ao local. O Diretor deve realizar a abertura da reunião, agradecendo a presença de todos e contextualizando o objetivo da reunião, por exemplo "*Muito obrigado (a) pela presença de todos, é muito importante esse momento para refletirmos como podemos melhor os resultados educacionais da nossa escola. Nesse mês, vamos focar no acompanhamento do Plano de Melhoria e apresentar as ações realizadas*".

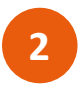

Pauta da Reunião – Não necessita atualizar o *slide*.

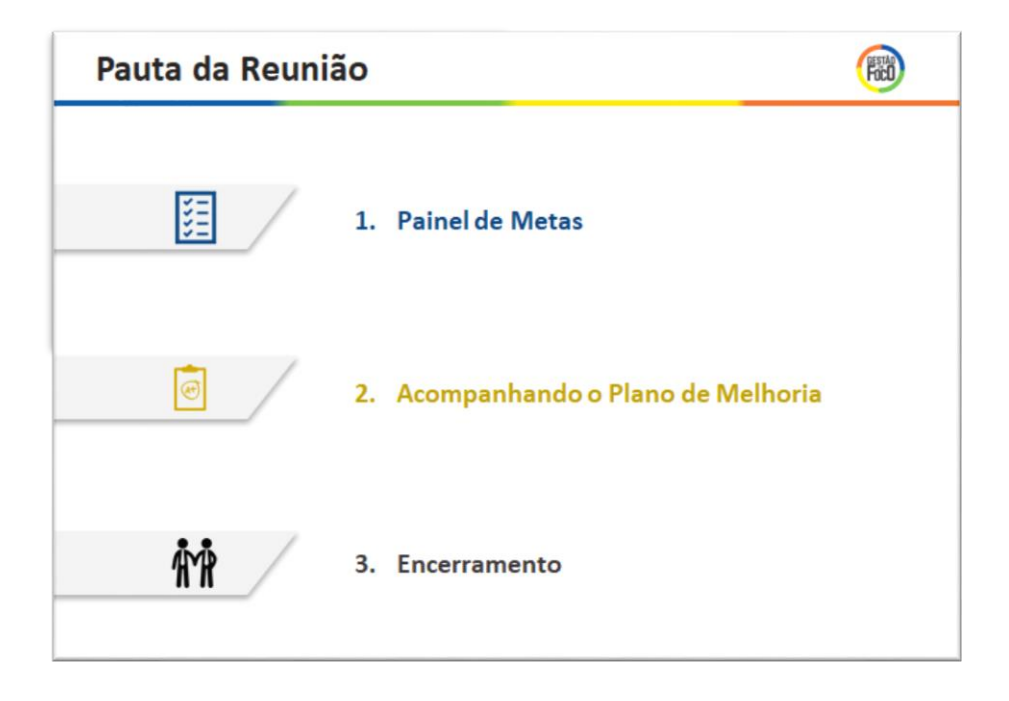

Deve ser apresentada a pauta dessa reunião, resumindo brevemente os principais tópicos que serão apresentados: "*Hoje apresentaremos a meta de IDESP da escola, que vocês também podem visualizar no nosso Painel de Gestão à Vista. Além disso, veremos como está a implementação das ações do Plano de Melhoria da nossa escola e, por fim, encerrar a reunião com uma reflexão de todo o trabalho realizado*".

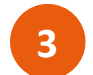

Pauta da Reunião – Não necessita atualizar o *slide*.

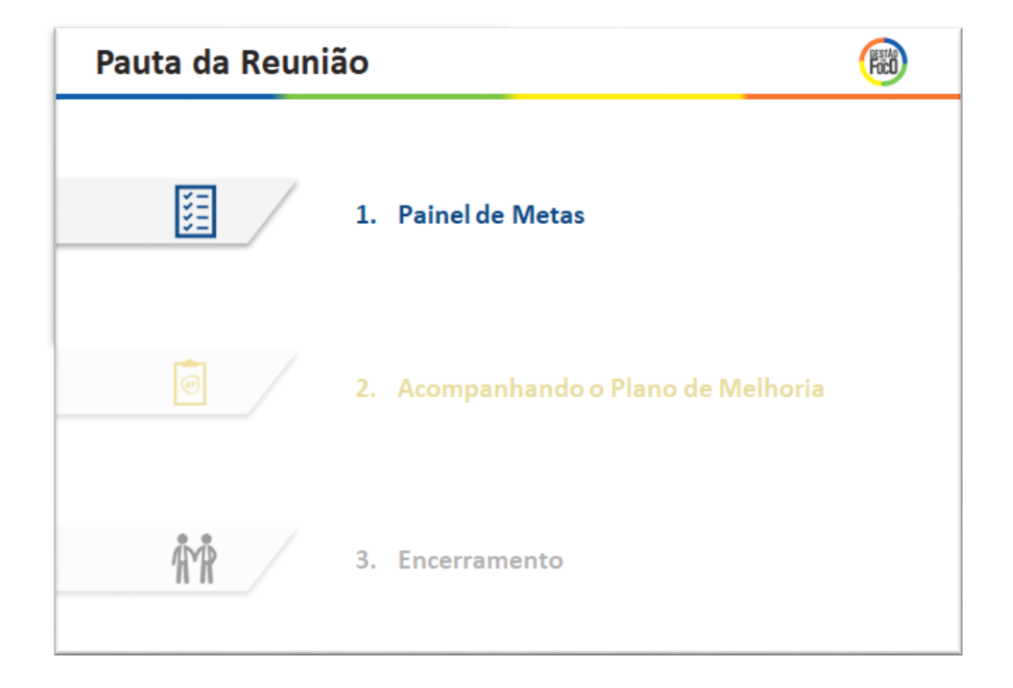

Dê ênfase que primeiramente serão apresentadas as metas da escola, "*Vamos iniciar apresentando as metas da nossa escola*".

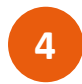

Painel de Metas – Atualizar as caixinhas com os resultados das escolas no IDESP de 2017 e as metas da escola para 2018, desdobradas em fluxo e desempenho.

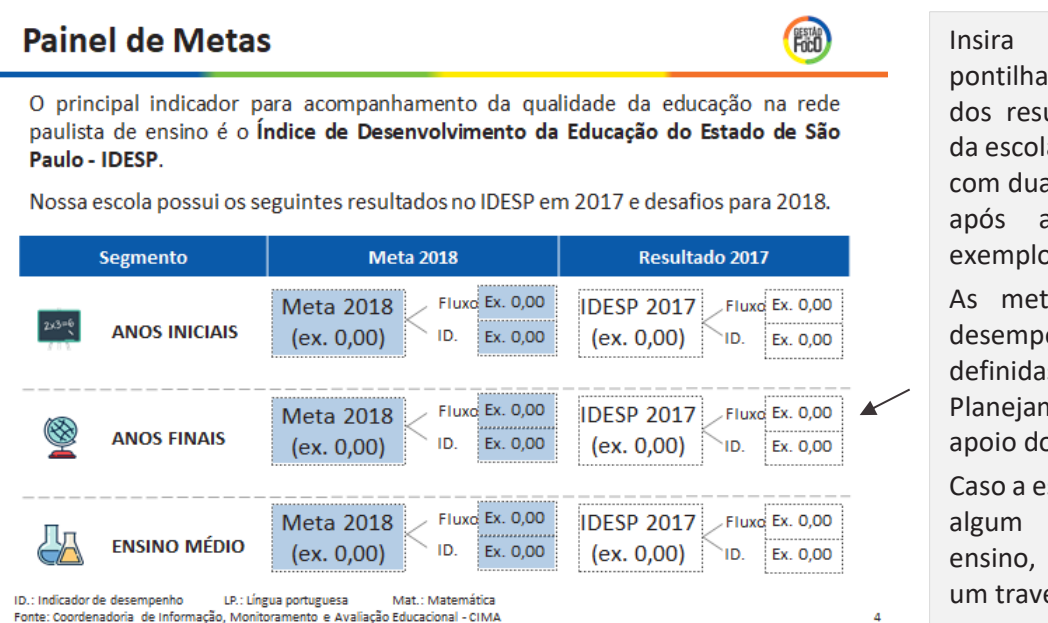

nas caixinhas das os valores ultados e metas a. Siga o modelo, as casas decimais a vírgula, por p, "4,35". tas de fluxo e enho são as definidas no nento com o o Simulador.

scola não possua segmento de preencha com essão "-".

Apresente os resultados e metas da escola, explicando resumidamente como o IDESP é desdobrado. Caso algum participante da reunião não conheça o IDESP é importante esclarecer sobre o indicador. Uma sugestão de fala seria "*O IDESP é o principal indicador que acompanhamos para medir a qualidade da educação da nossa escola. Todos aqui conhecem o IDESP? Ele é composto pelo desempenho dos nossos alunos na prova do SARESP e do fluxo, que é o percentual de alunos aprovados. Acompanhamos em dois segmentos de ensino, já que nossa escola não possui Anos Iniciais, do 1º ao 5º ano. Nos Anos Finais alcançamos X no IDESP em 2017 e esse ano temos o desafio de alcançar Y*".

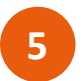

**6**

Pauta da Reunião – Não necessita atualizar o *slide*.

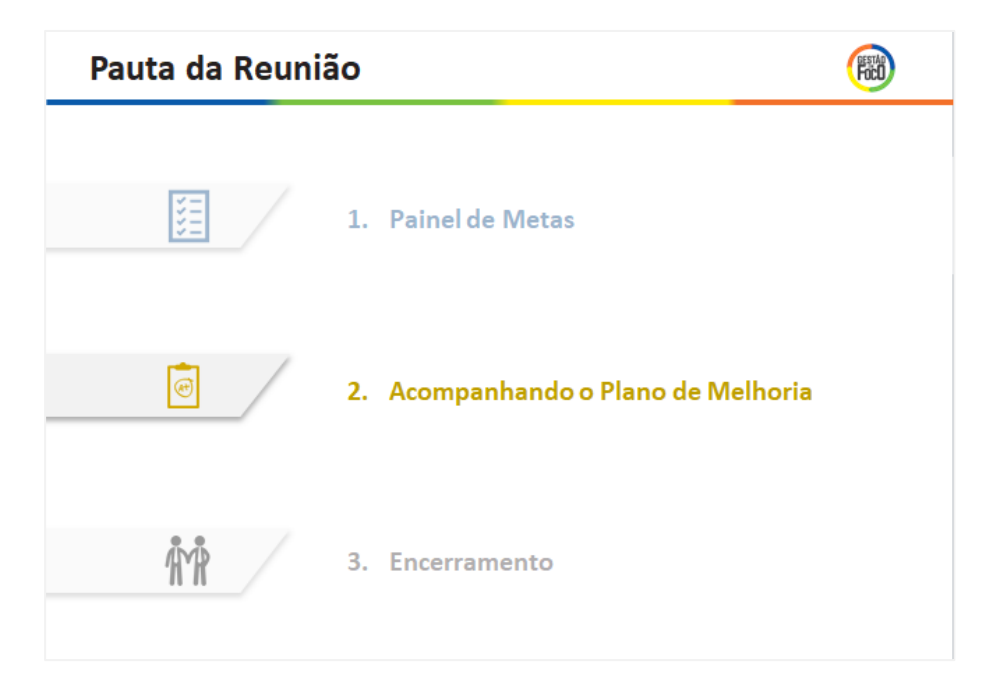

Dê ênfase que será apresentado o Plano de Melhoria da escola: "*Agora vamos falar sobre o Plano de Melhoria que estamos implementando na nossa escola*".

> Acompanhando o Plano de Melhoria – Atualizar com o *status* das ações e etapas da Escola.

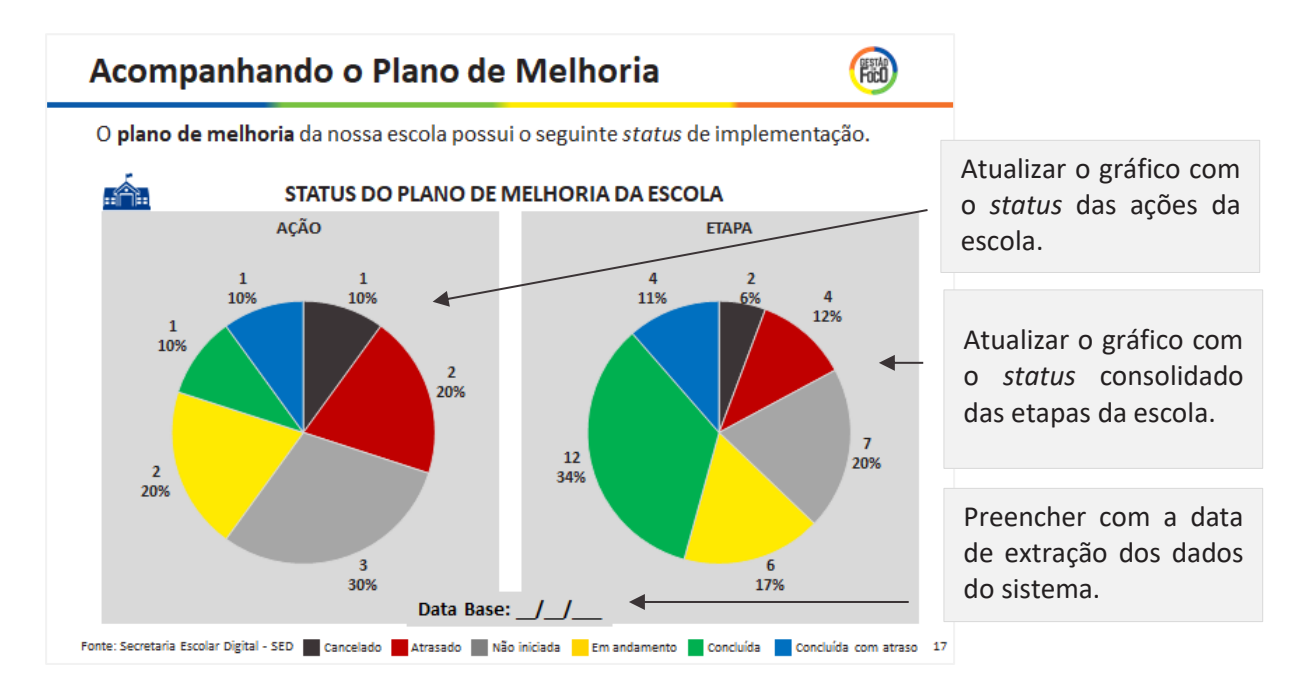

Para atualizar a informação do *slide*, clique no gráfico, depois clique o botão direito do *mouse* e vai até a opção "Editar Dados", conforme a figura abaixo.

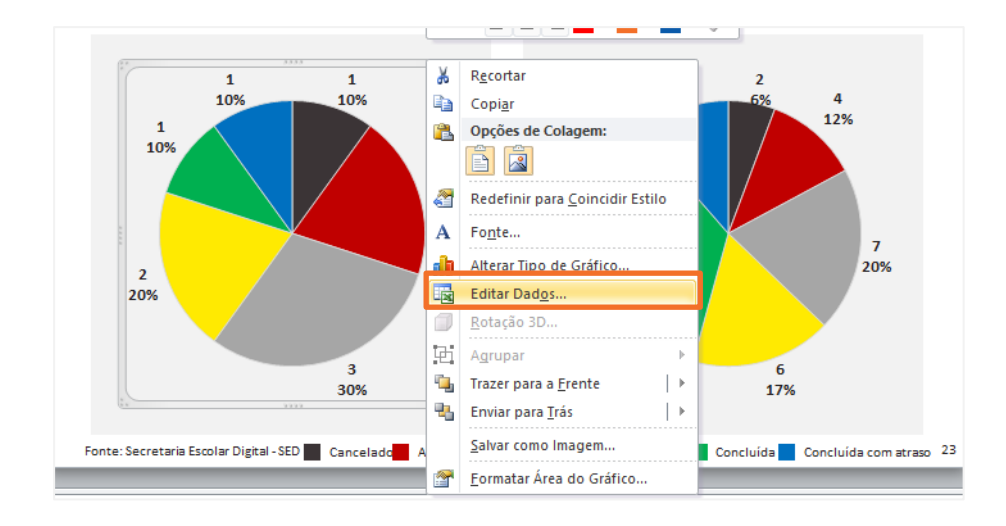

#### Automaticamente irá abrir uma planilha de Excel com os dados contidos no gráfico.

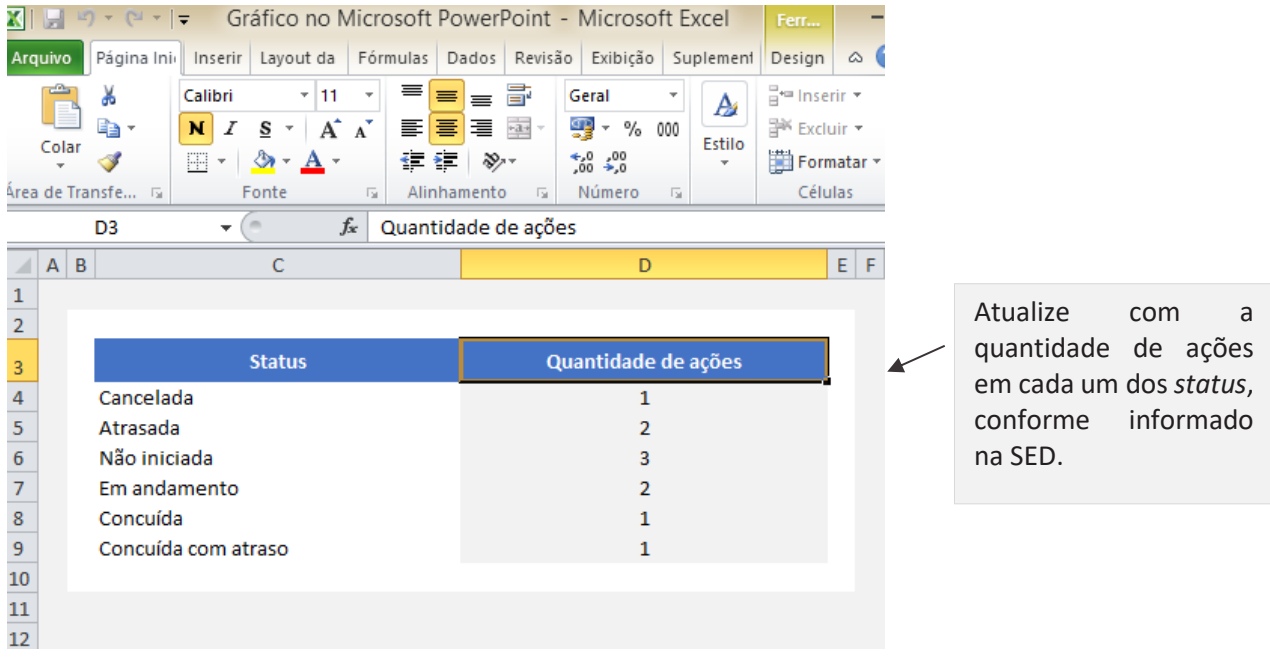

Após atualizar a informação no Excel, feche o Excel. Você verá que o gráfico no *slide* atualizou automaticamente.

Realize os mesmos passos para o outro gráfico, atualizando com o *status* das etapas da escola.

Para ter acesso ao relatório consolidado da escola você deve ir ao módulo do MMR na SED e clicar em *Relatório Consolidado*.

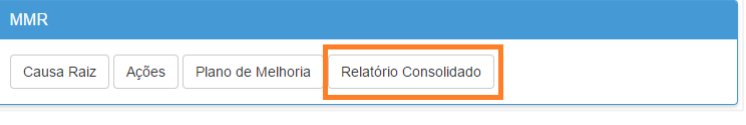

Uma tela se abrirá para inserir os filtros desejados. Selecione todas as ações da escola, com todos os *status* e indicadores e clique em *Pesquisar*.

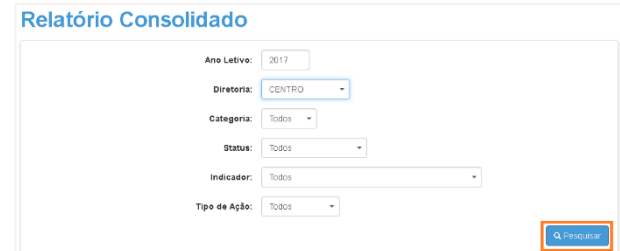

Será exibido o Relatório Consolidado com o *status* do Plano de Melhoria da escola. Na tabela, identifique a quantidade de ações/etapas para cada *status* e preencha o gráfico do *PowerPoint*.

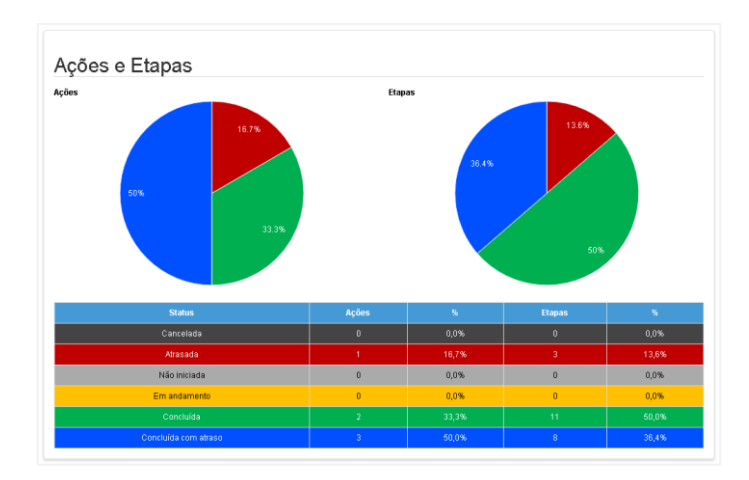

Em caso de dúvidas de como acessar o Relatório Consolidado, a CIMA disponibilizou um tutorial de uso do módulo MMR na SED que possui o passo-a-passo do acesso mais detalhado, dentre outras informações.

Ao apresentar, lembre os presentes de que o Plano de Melhoria da escola é atualizado semanalmente e os gráficos apresentados representam o resumo das ações e etapas dessas ações. É importante apresentar a todos os *status* que aparecem no gráfico, por exemplo, "*Nossa escola possui 83,3% das ações concluídas, no entanto 50% foram concluídas com atraso, apresentadas em cor azul no gráfico. Temos uma ação atrasada que vamos detalhar um pouco melhor no próximo slide. Para quem não sabe, as ações do plano são compostas por etapas, que detalham como a ação foi implementada. O status dessas etapas é apresentado no gráfico à direta*".

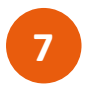

Ações Implementadas – Atualizar com o nome da escola, a descrição da ação implementada (conforme foi cadastrada no Plano de Melhoria na SED) e inserir fotos ou evidências da realização da ação.

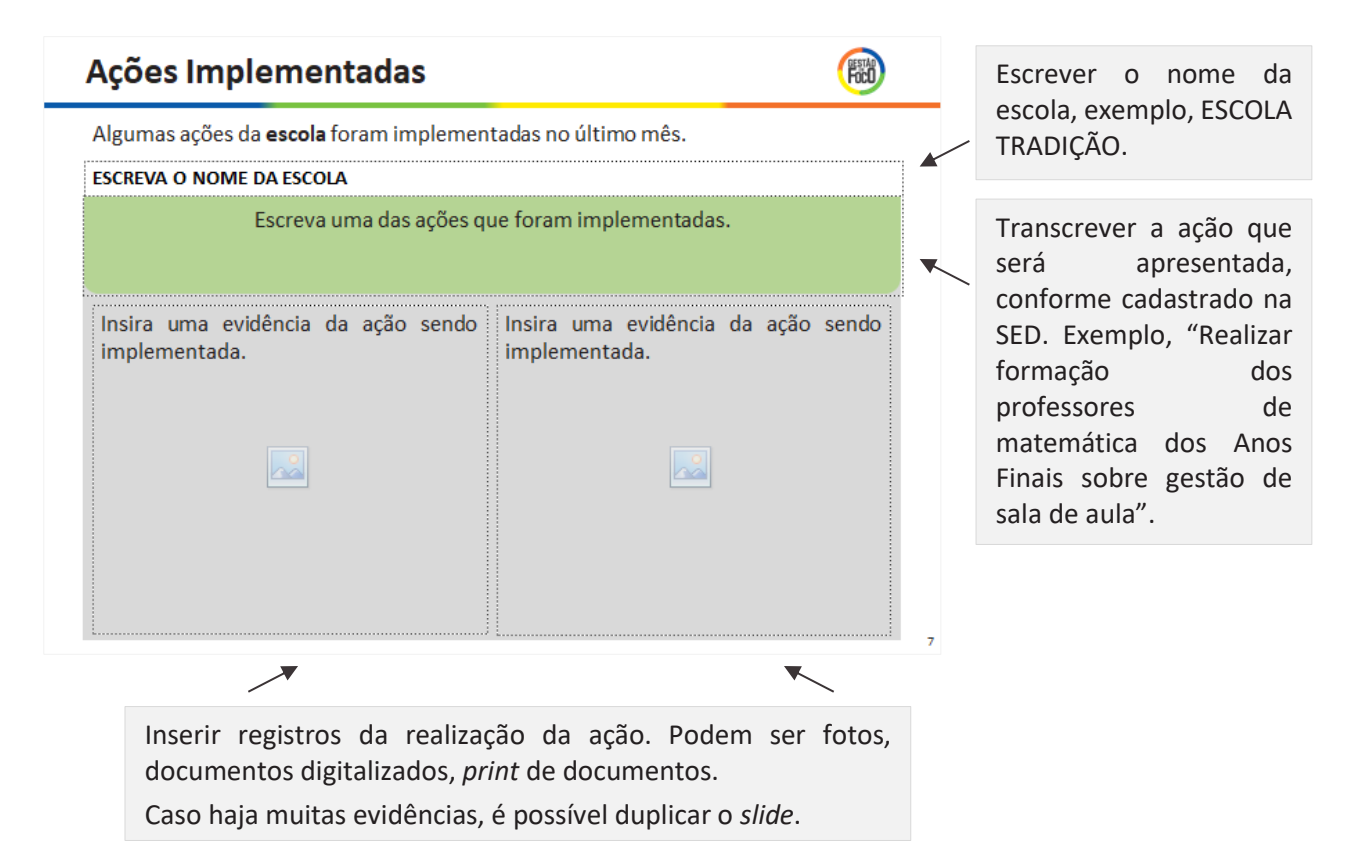

Apresente as ações implementadas ressaltando que a escola vem executando o Plano de Melhoria. A ação escolhida não precisa ser uma ação de boa prática, assim como não é necessário apresentar todas as ações que foram implementas. A escola tem a liberdade de escolher a ação ou as ações que deseja apresentar na reunião, mas é importante explicar o objetivo da ação e como foirealizada. Uma sugestão para apresentação desse *slide* seria: "*Agora vamos ver algumas ações que a nossa escola realizou. Essa ação, por exemplo, fizemos no dia 04 com os alunos do 6º ano do turno da tarde, pois tínhamos identificado a necessidade de reforço em algumas habilidades de matemática desses alunos*".

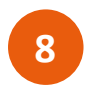

Analisando o Plano – Não necessita atualizar o *slide*.

#### Analisando o Plano

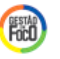

O Plano de Melhoria da Escola deve ser analisado de forma mais aprofundada que na atualização semanal.

- Para cada segmento, o grupo deve fazer algumas reflexões:
- É possível estimar se as ações concluídas foram efetivas?
- · Foram coletadas evidências das ações concluídas?
- · Há muitas ações concluídas com atraso? O adiamento da execução destas é significativo? Pode alterar o impacto previsto nesta ou outra ação?
- · Há concentração de ações em atraso com algum responsável?
- · Os responsáveis com ações em atraso estão comprometidos com o MMR e o atingimento da meta? Possuem conhecimento técnico suficiente para execução da ação?
- · Qual o impacto do atraso das ações sobre o resultado esperado com sua execução?
- Se existem ações canceladas, foi realizada uma nova avaliação da suficiência do plano para o alcance da meta?

O objetivo desse slide é auxiliar o grupo na reflexão sobre o Plano de Melhoria. A intenção é que ele fique oculto e sirva apenas de apoio ao condutor da reunião, para que não se esqueça de promover essa discussão e análise mais aprofundada do plano.

A lista de reflexões é uma sugestão, mas não é exaustiva. O grupo pode realizar outras análises que julgar necessárias. Sugere-se que cada um dos pontos seja discutido com o grupo para avaliar se é necessária a inclusão de ações complementares.

É importante salientar que essas reflexões devem ser realizadas para cada um dos problemas, pois temos que trabalhar para que a escola evolua em todos os segmentos.

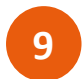

Ações Atrasadas – Atualizar o quadro com as ações atrasadas, caso haja.

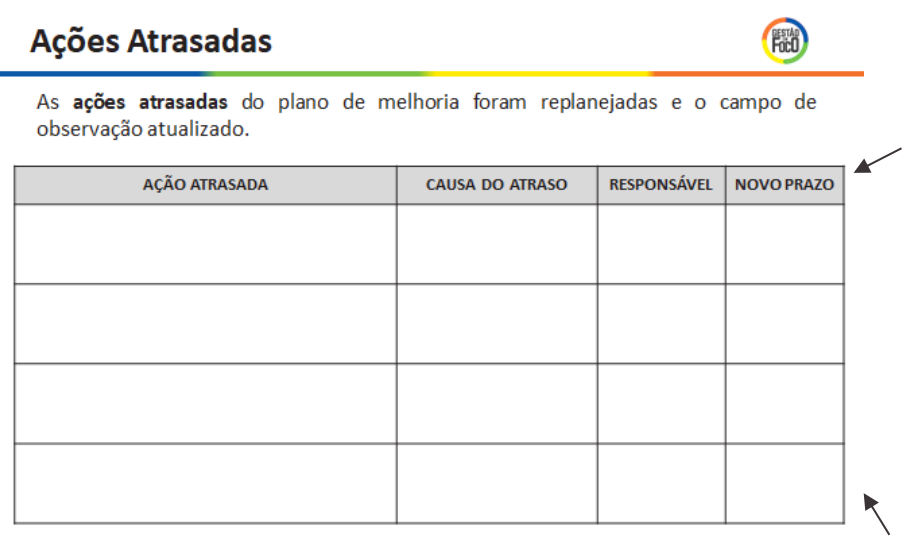

Na coluna "AÇÃO ATRASADA" transcreva a ação atrasada, conforme cadastrado na SED. Não é necessário apresentar as etapas cadastradas. Na coluna "CAUSA DO ATRASO" escreva o motivo do atraso que também deve estar descrito no campo de observação no plano cadastrado na SED.

Fonte: Secretaria Escolar Digital - SED

Na coluna "RESPONSÁVEL" escreva o nome e sobrenome do responsável pela ação, cadastrado na SED.

Na coluna "NOVO PRAZO" insira a nova data prevista para finalização da ação no formato DD/MM/AAAA.

Caso a escola não tenha nenhuma ação atrasada, esse *slide* deve ficar oculto ou ser apagado.

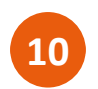

Ações Complementares – Atualizar o quadro com as ações complementares definidas, caso haja.

#### **Ações Complementares**

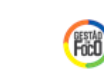

Analisando o plano de melhoria da nossa escola, identificamos a necessidade de fortalecê-lo com ações complementares.

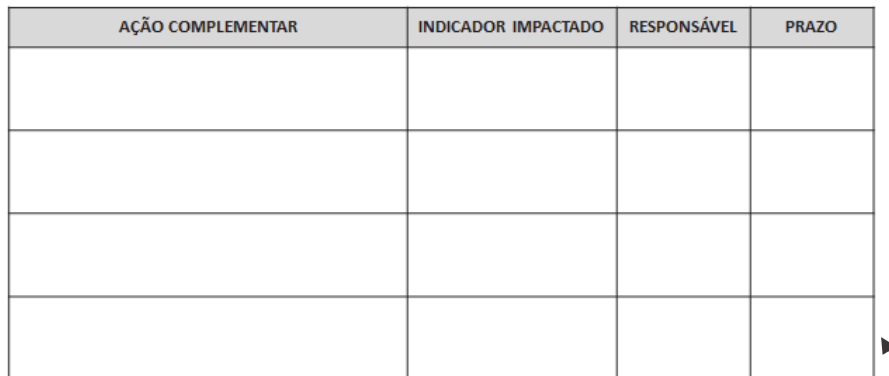

Na coluna "AÇÃO COMPLEMENTAR" transcreva a ação complementar, conforme cadastrado na SED. Não é necessário apresentar as etapas cadastradas.

Na coluna "INDICADOR IMPACTADO" escreva o indicador específico que a ação se refere. Exemplo, "Baixo desempenho em Matemática nos Anos Finais".

Na coluna "RESPONSÁVEL" escreva o nome e sobrenome do responsável pela ação, cadastrado na SED.

Na coluna "PRAZO" insira a data prevista para realizado da ação no formato DD/MM/AAAA.

Caso a escola não tenha definido nenhuma ação complementar, esse *slide* deve ficar oculto.

Atenção: Esse *slide* deve apresentar apenas as ações complementares que foram adicionadas após as reflexões realizadas sobre o Plano de Melhoria no mês em questão. Podem ser incluídas ações que surgirem ao longo da N3 também.

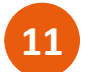

Pauta da Reunião – Não necessita atualizar o *slide*.

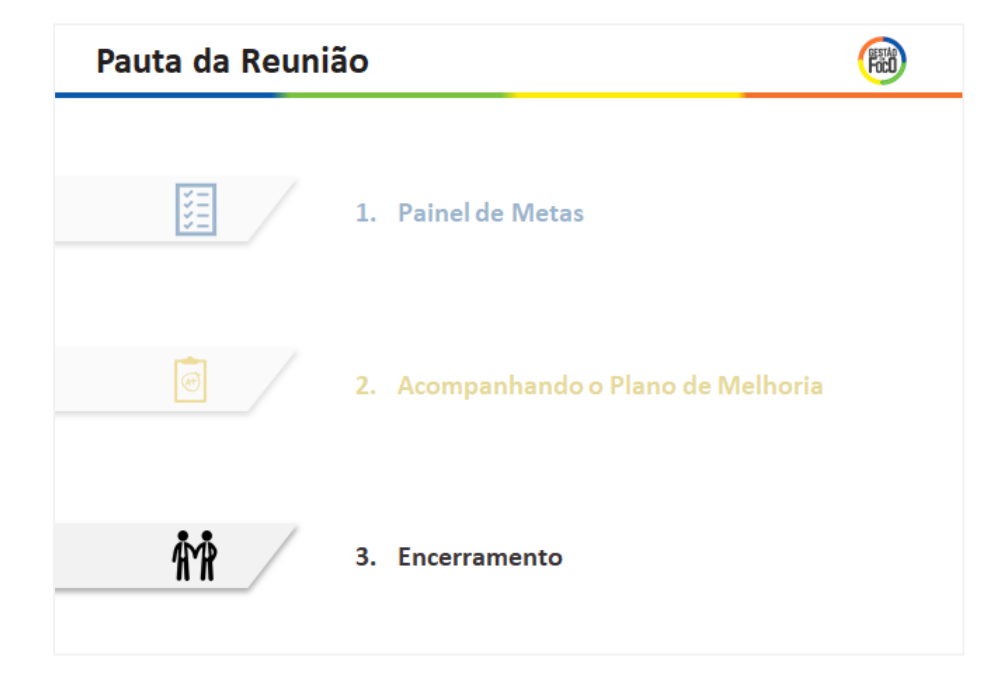

Dê ênfase que é a última seção que será apresentada: "*Para finalizar a reunião, vamos apresentar as conclusões e realizar o encerrament*o".

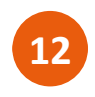

Conclusões da etapa de Acompanhamento – Atualizar com os pontos relevantes da reunião, as necessidades de apoio e os encaminhamentos.

#### Conclusões da etapa de Acompanhamento **ESTAP**

Após analisar as ações e os resultados, chegamos às seguintes conclusões:

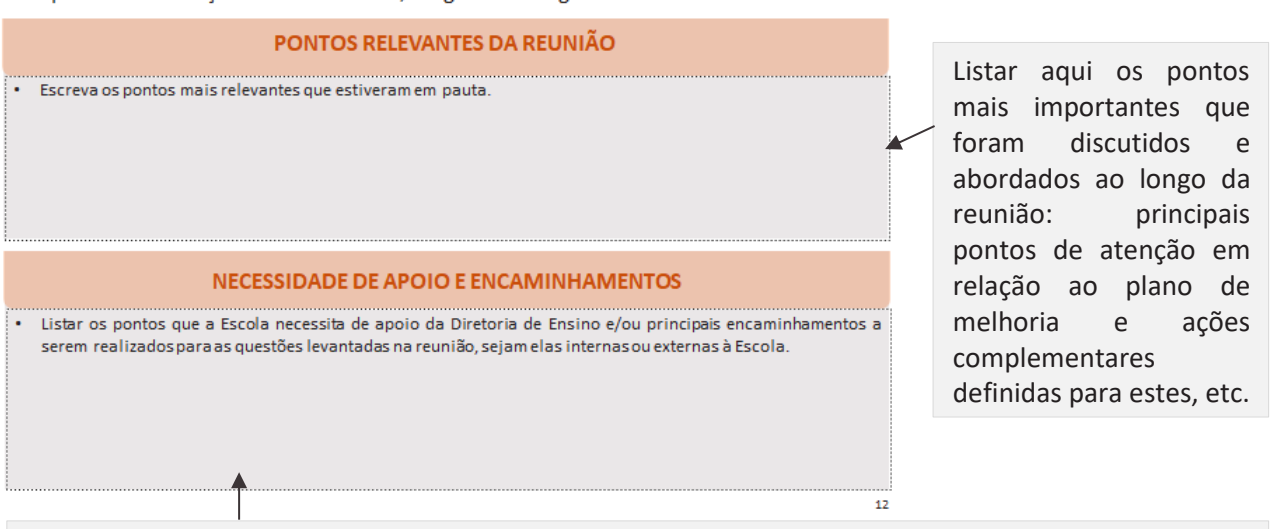

Listar aqui os pontos levantados na reunião que precisam ser redirecionados ao Dirigente na reunião de nível 2 (fora da governabilidade ou necessidade de apoio específico) ou que necessitem de apoio e/ou verificação junto às áreas administrativas da Escola. Sempre que possível, sugere-se a utilização e fatos e dados para exposição das informações!

Exemplo:

- falta de 30% dos professores de Geografia dos Anos Finais.
- 4 das 10 escolas de Anos Iniciais sem Professor Coordenador.

O objetivo desse slide é registrar os pontos mais relevantes da reunião, bem como os encaminhamentos que deverão ser realizados até a próxima reunião. Ele deve ser construído ao final, em conjunto com o grupo, como um fechamento da reunião, quando serão consolidadas as conclusões principais.

É importante que, no mês seguinte, seja feita uma reflexão acerca desse slide para avaliar se de fato os encaminhamentos foram realizados, se houve retorno, qual o status e se as ações pensadas para os pontos mais relevantes foram executadas e efetivas.

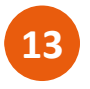

Obrigado (a) – Atualizar com uma foto ou frase para encerramento, se desejável.

### OBRIGADO(A)!

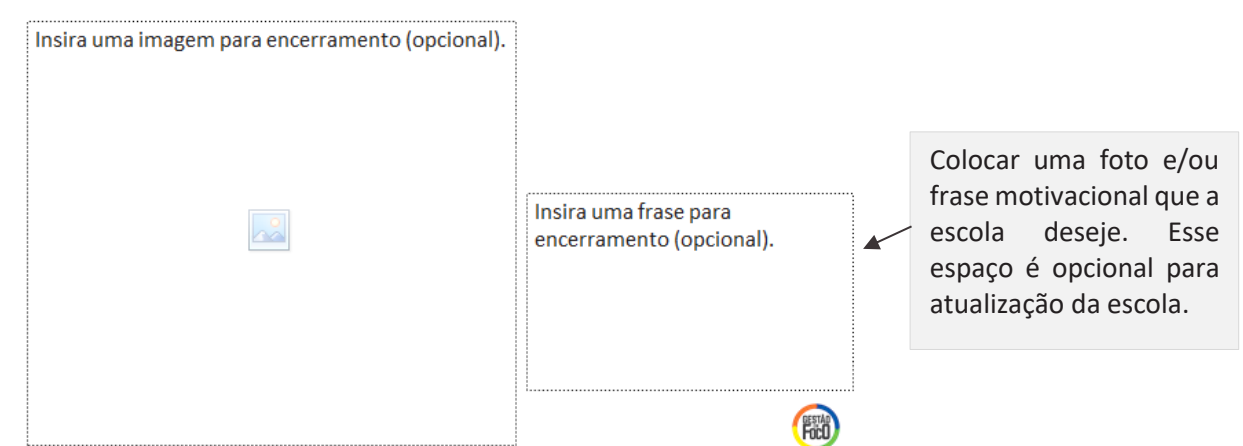

Finalize a apresentação agradecendo a todos pela presença e atenção na reunião. Explique a importância de todos para o alcance dos resultados que a escola deseja. Escolha uma foto, imagem ou frase que tenha significado para escola e seja alinhada à finalidade do MMR. O uso de fotos ou imagem não é obrigatório, ou seja, pode deixar em branco se preferir.

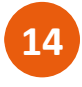

Evidências da Reunião de Nível – Atualizar com fotos da reunião de nível sendo realizada.

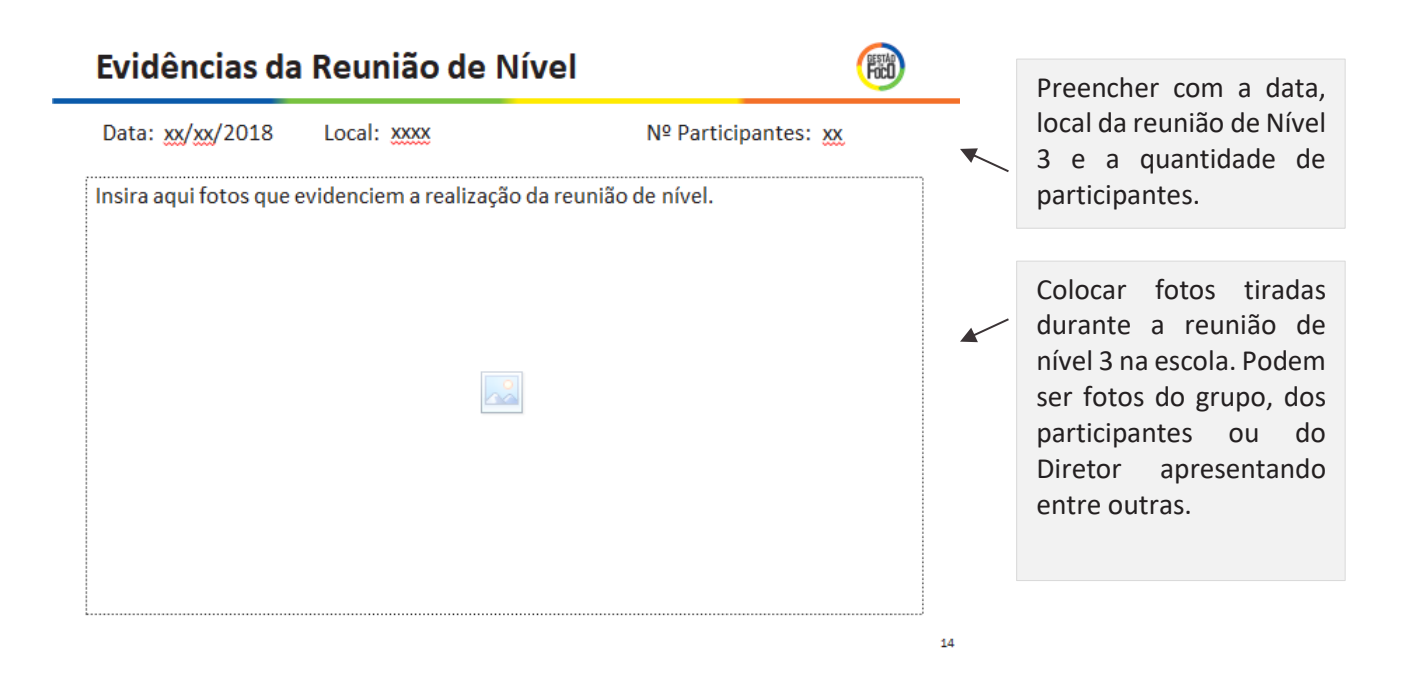

Esse *slide* deve ser atualizado após a reunião, para enviar o arquivo à Diretoria de Ensino. Deve ficar oculto durante a apresentação de nível 3. Caso queira inserir mais de uma foto, esse *slide* pode ser duplicado.

Através desse *slide* que a Diretoria de Ensino terá as imagens da reunião e usará na sua apresentação de nível 2, que posteriormente pode ser usada na apresentação de nível 1.

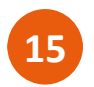

Slide livre, uso opcional. Deve ser atualizado da forma que a escola preferir.

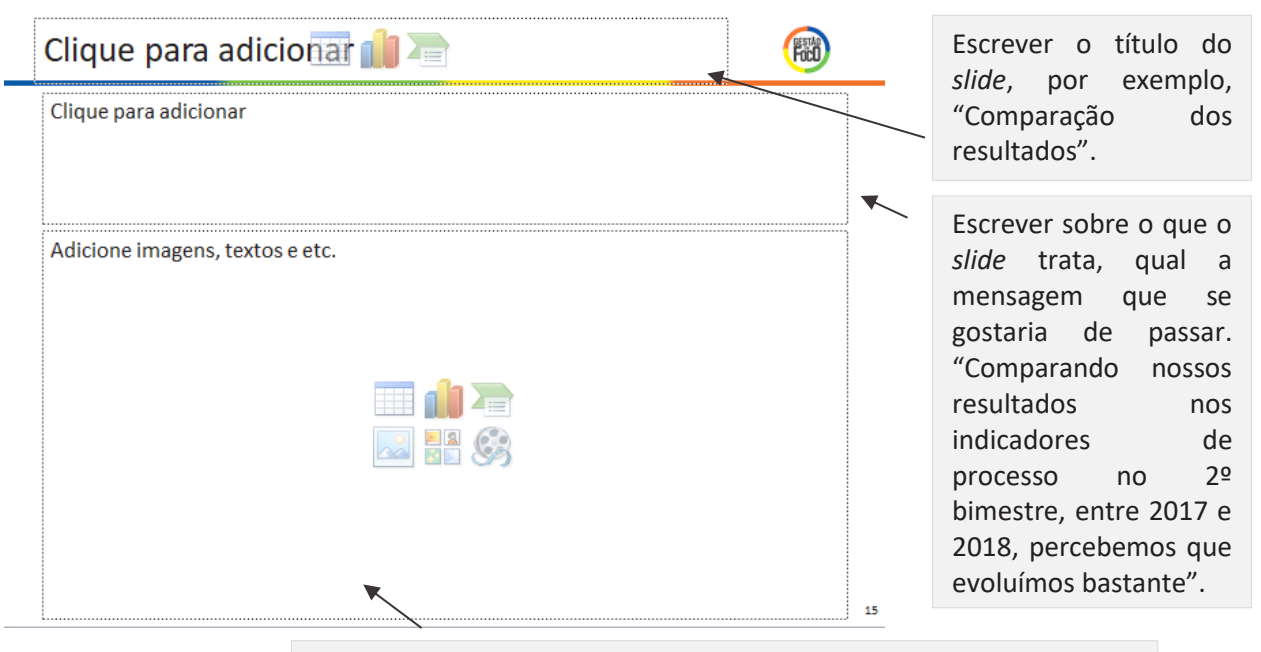

Colocar informações que ilustrem a mensagem escrita no texto acima. Podem ser fotos, imagens, gráficos, quadro, tabelas e outros.

Esse slide foi desenvolvido para uso livre, caso a escola queira colocar outras informações na apresentação, **além das apresentadas no "modelo padrão"**. Fica a critério da escola como preencher o *slide*, com quais conteúdos e em que momento da apresentação utilizar. Mas, é importante ressaltar que se deve prioritariamente utilizar os *slides* do "modelo padrão".

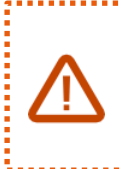

**16**

Os seguintes *slides* devem ser atualizados e enviados para a Diretoria de Ensino junto ao material da N3, pois será a parte que o **Supervisor irá apresentar na reunião de N2**, quando não houver resultados.

*Slide* de transição da Escola – Atualizar com o nome da Escola.

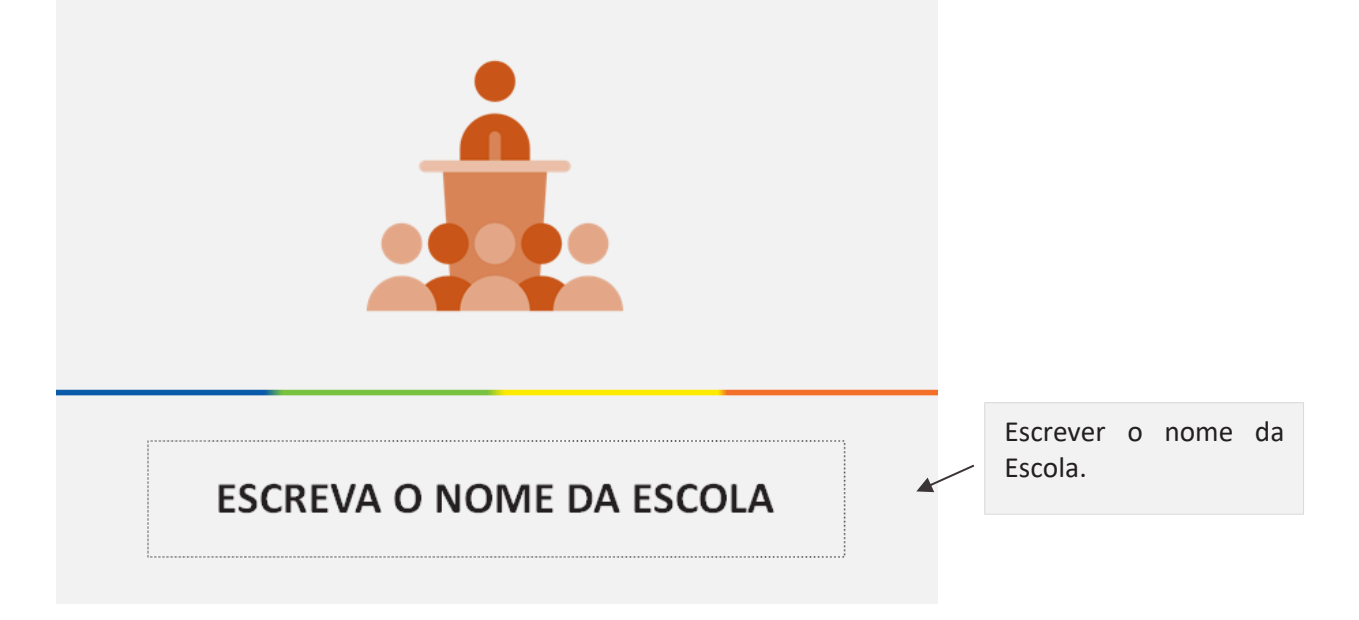

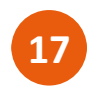

Acompanhando os Planos – Atualizar com o status das ações da Escola.

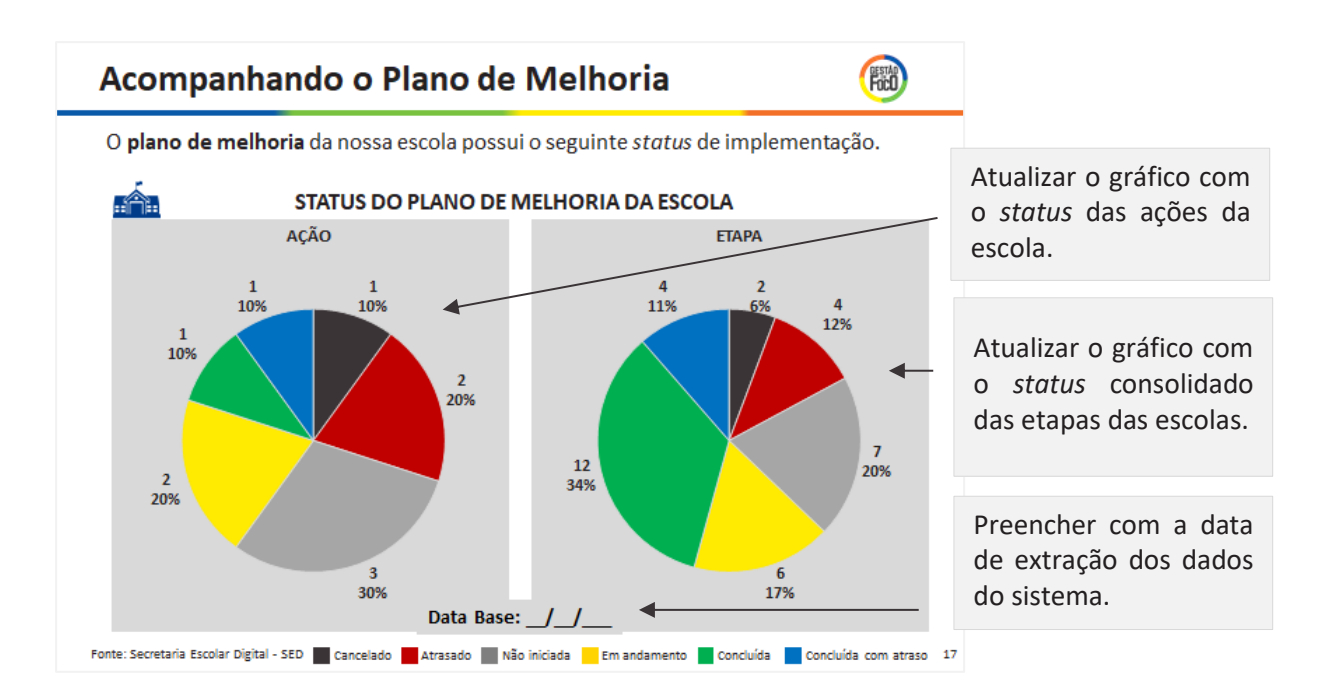

Para atualizar a informação do *slide*, clique no gráfico, depois clique o botão direito do *mouse* e vai até a opção "Editar Dados", conforme a figura abaixo.

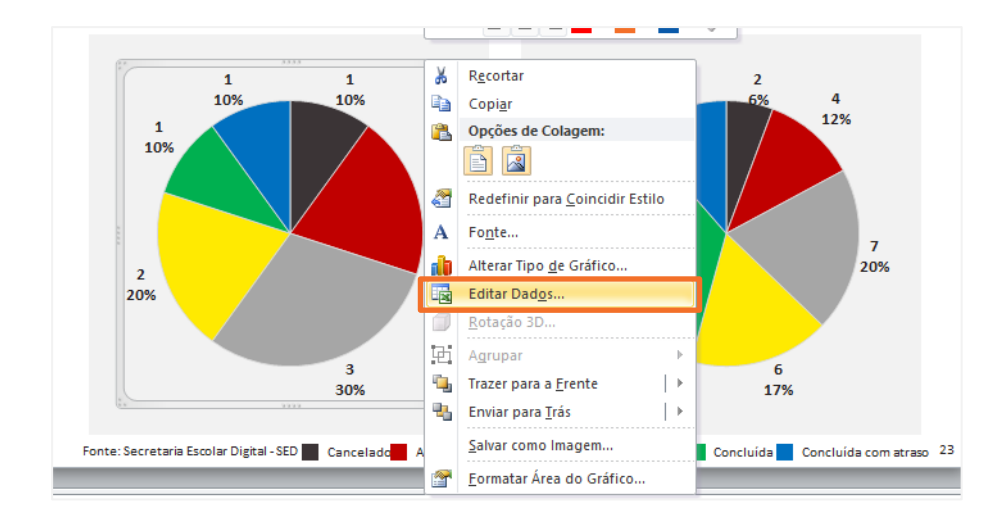

Automaticamente irá abrir uma planilha de Excel com os dados contidos no gráfico.

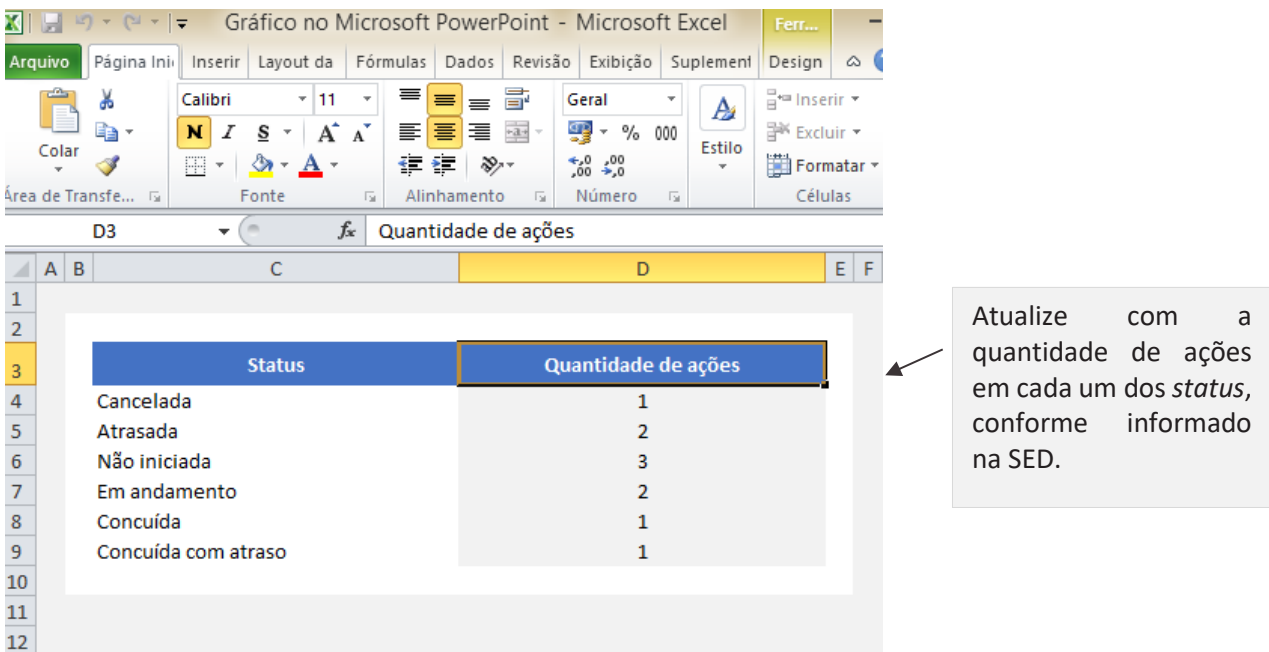

Após atualizar a informação no Excel, feche o Excel. Você verá que o gráfico no *slide* atualizou automaticamente.

Realize os mesmos passos para o outro gráfico, atualizando com o *status* das etapas das escolas.

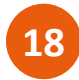

Ações Atrasadas – Atualizar o quadro com as ações atrasadas, caso haja.

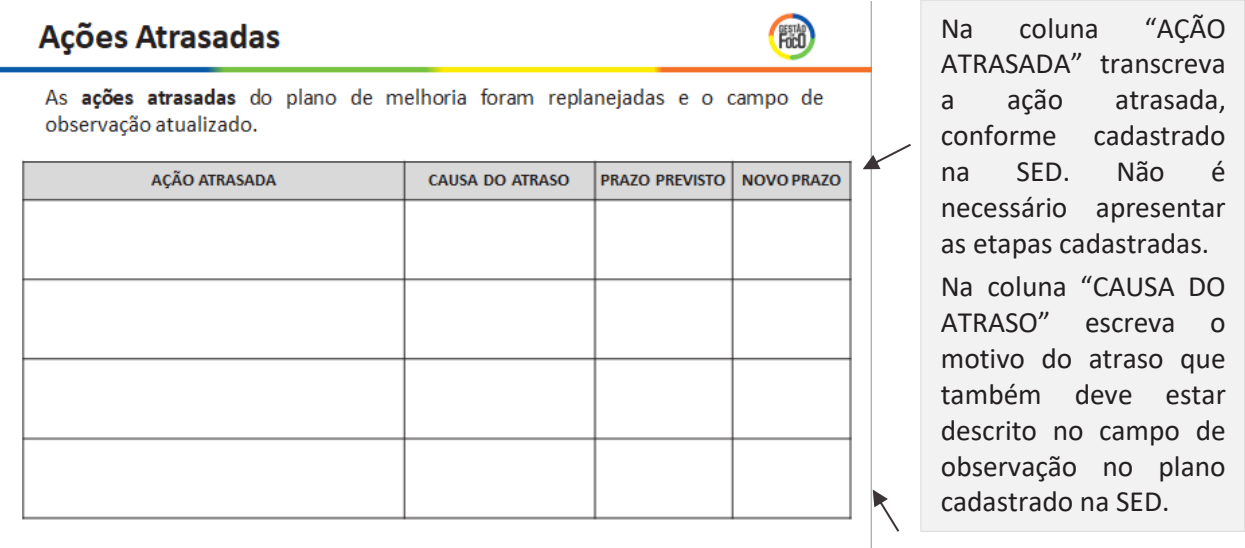

Fonte: Secretaria Escolar Digital - SED

Na coluna "PRAZO PREVISTO" insira a data prevista para finalização da ação no formato DD/MM/AAAA. Na coluna "NOVO PRAZO" insira a **nova** data prevista para finalização da ação no formato DD/MM/AAAA.

Caso a escola não tenha nenhuma ação atrasada, esse *slide* deve ficar oculto ou ser apagado.

. . . . . . . . . . . . . . Atenção: Esse *slide* é diferente do *slide* apresentado anteriormente. A tabela de ações atrasadas da reunião de N3 apresenta a informação do "RESPONSÁVEL" pela ação. No material que será apresentado na reunião de N2, essa coluna foi excluída e incluiuse a coluna de "PRAZO PREVISTO".

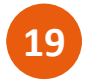

Ações Complementares – Atualizar o quadro com as ações complementares definidas, caso haja.

#### **Ações Complementares**

開始

19

Analisando o plano de melhoria da nossa escola, identificamos a necessidade de fortalecê-lo com acões complementares.

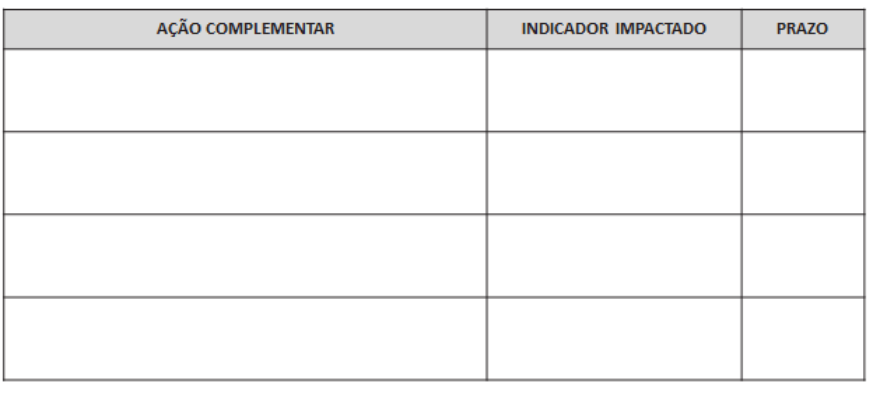

Na coluna "AÇÃO COMPLEMENTAR" transcreva a ação complementar, conforme cadastrado na SED. Não é necessário apresentar as etapas cadastradas. Na coluna "INDICADOR IMPACTADO" escreva o

indicador específico que a ação se refere. Exemplo, "Baixo desempenho em Matemática nos Anos Finais".

Na coluna "PRAZO" insira a data prevista para realizado da ação no formato DD/MM/AAAA.

Caso a escola não tenha definido nenhuma ação complementar, esse *slide* deve ficar oculto ou ser apagado.

Atenção: Esse *slide* é diferente do *slide* apresentado anteriormente. A tabela de ações complementares da reunião de N3 apresenta a informação do "RESPONSÁVEL" pela ação. No material que será apresentado na reunião de N2, essa coluna foi excluída.

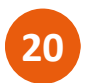

Gestão à Vista – Atualizar com fotos do Gestão à Vista atualizado.

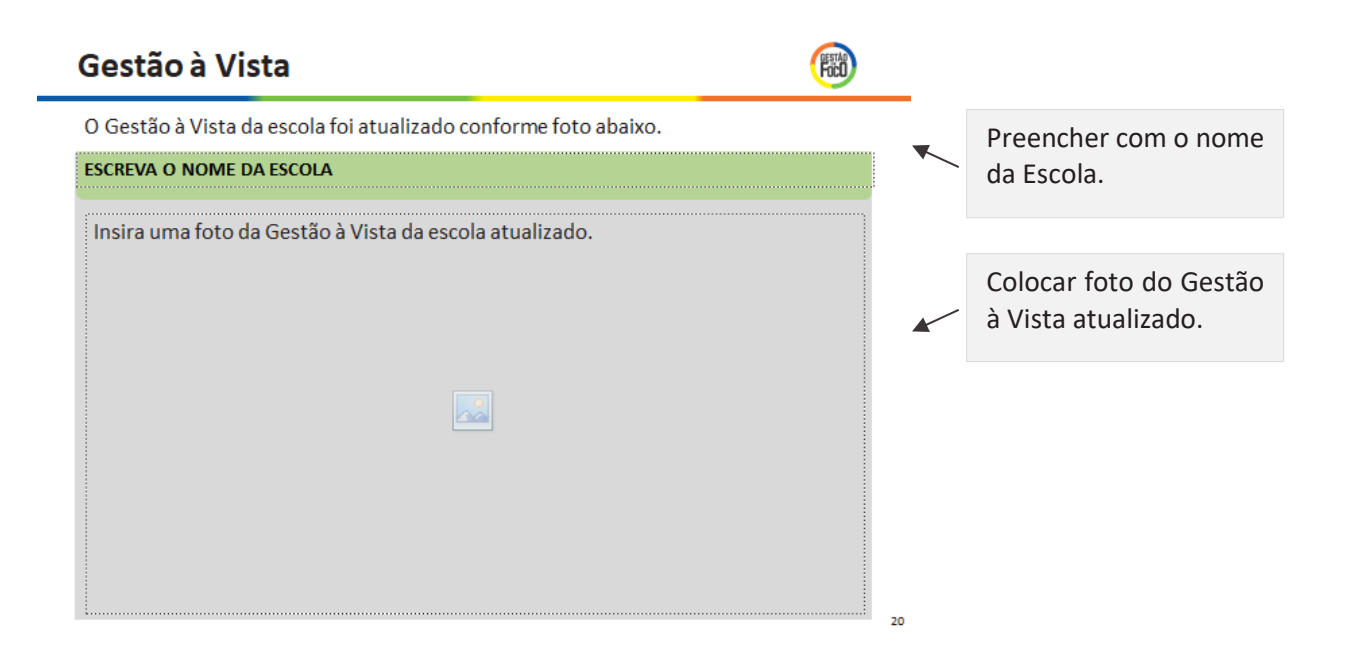

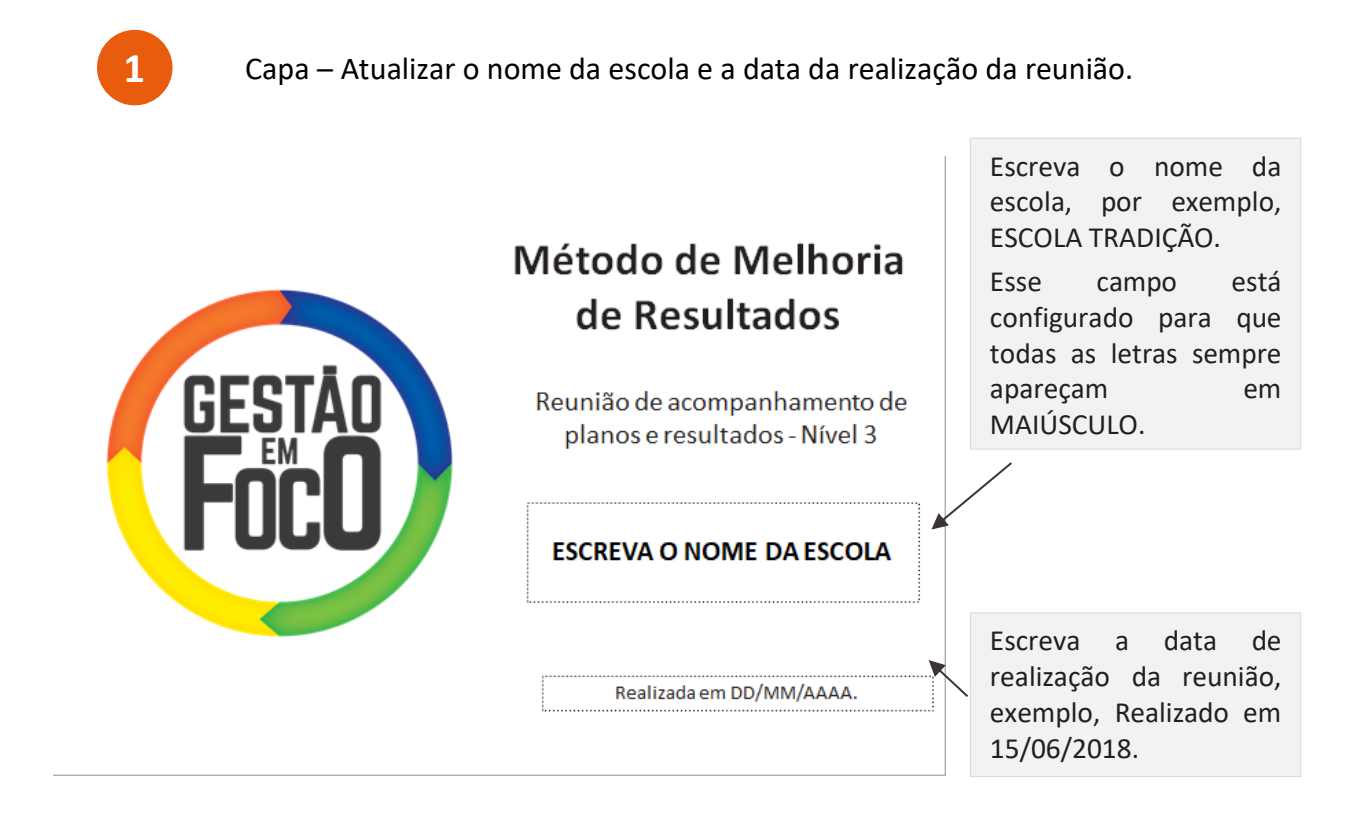

#### **IV. MODELO N3 – COM RESULTADOS**

Esse *slide* é o de abertura da reunião e deve ficar projetado enquanto os participantes chegam ao local. O Diretor deve realizar a abertura da reunião, agradecendo a presença de todos e contextualizando o objetivo da reunião, por exemplo, "*Muito obrigado (a) pela presença de todos, é muito importante esse momento para refletirmos como podemos melhor os resultados educacionais da nossa escola. Nesse mês, além do acompanhamento do plano, vamos mostrar os resultados da escola nos sinalizador de processo*".

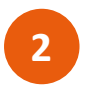

Pauta da Reunião – Não necessita atualizar o *slide*.

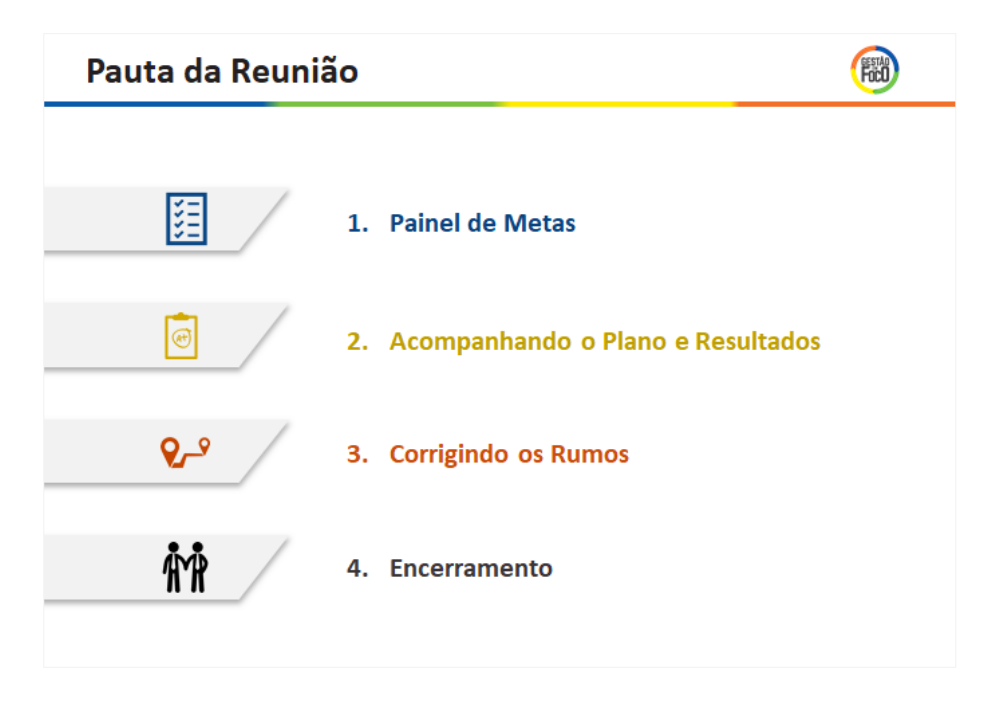

Apresente a pauta dessa reunião, resumindo brevemente os principais tópicos que serão apresentados: "*Hoje apresentaremos a meta de IDESP da escola, que vocês também podem visualizar no nosso Painel de Gestão à Vista. Além disso, veremos como está a implementação das ações do Plano de Melhoria da nossa escola, analisaremos nossos resultados e por fim, encerraremos a reunião com a apresentação das reflexões do processo de implantação do MMR*".

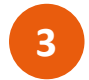

**3** Pauta da Reunião – Não necessita atualizar o *slide*.

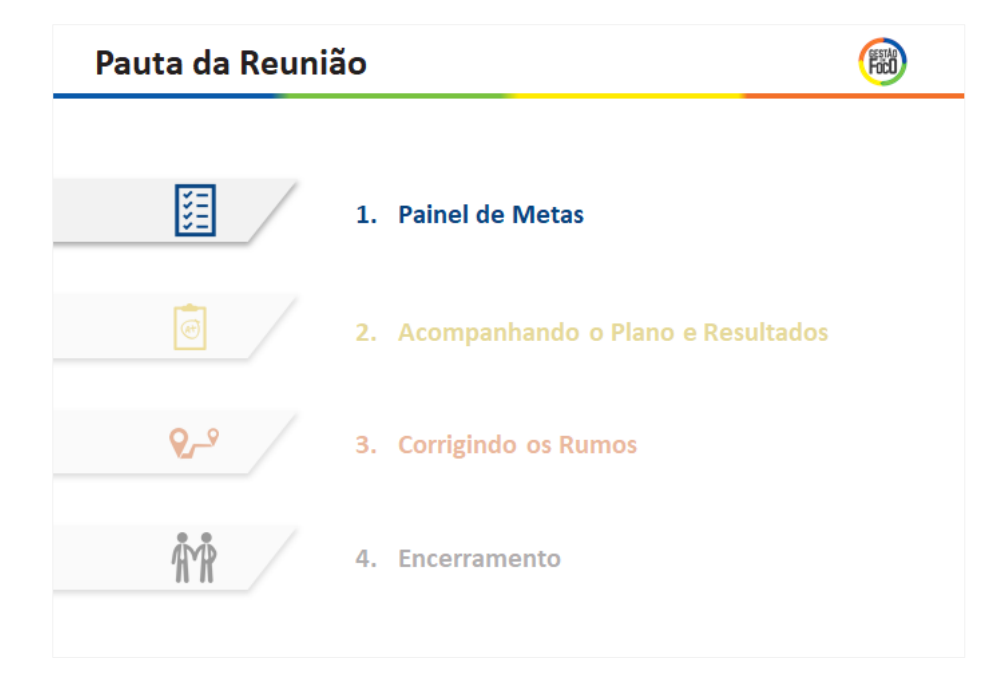

Dê ênfase que primeiramente serão apresentadas as metas da escola, "*Vamos iniciar apresentando as metas da nossa escola*".

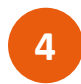

Painel de Metas – Atualizar as caixinhas com os resultados da escola no IDESP de 2017 e as metas da escola, desdobradas em fluxo e desempenho.

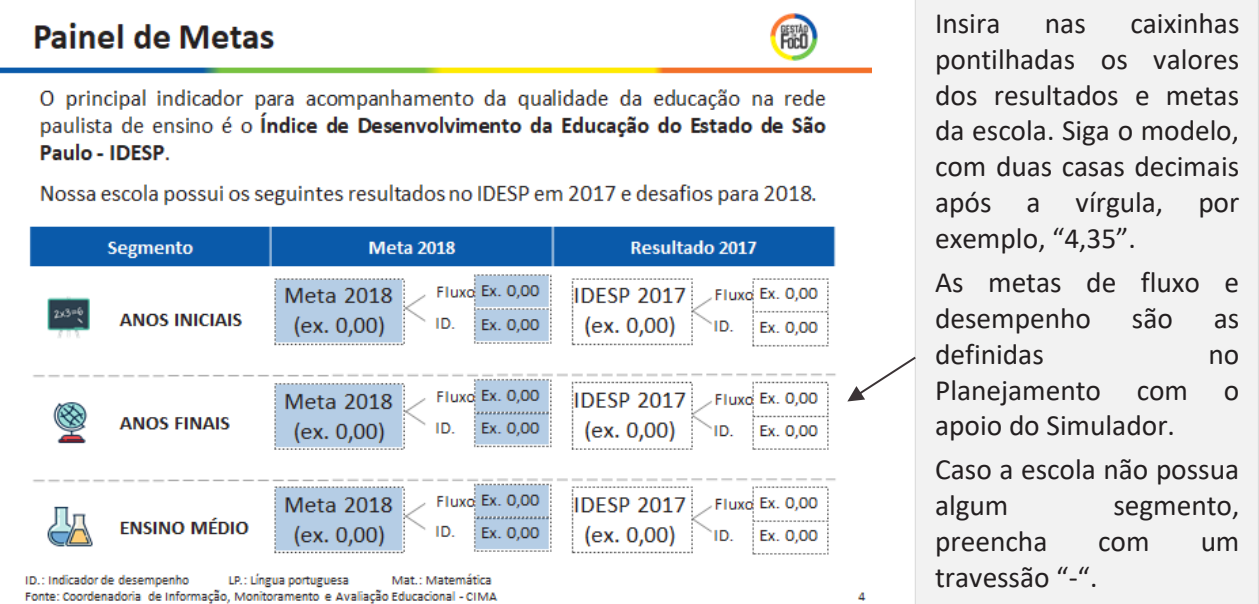

Apresente os resultados e metas da escola, explicando resumidamente como o IDESP é desdobrado. Caso algum participante da reunião não conheça o IDESP é importante esclarecer sobre o indicador. Uma sugestão de fala seria "*O IDESP é o principal indicador que acompanhamos para medir a qualidade da educação da nossa escola. Todos aqui conhecem o IDESP? Ele é composto pelo desempenho dos nossos alunos na prova do SARESP e do fluxo, que é o percentual de alunos aprovados. Acompanhamos em dois segmentos de ensino, já que nossa escola não possui Anos Iniciais, do 1º ao 5º ano. Nos Anos Finais alcançamos X no IDESP em 2017 e esse ano temos o desafio de alcançar Y*".

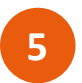

Pauta da Reunião – Não necessita atualizar o *slide*.

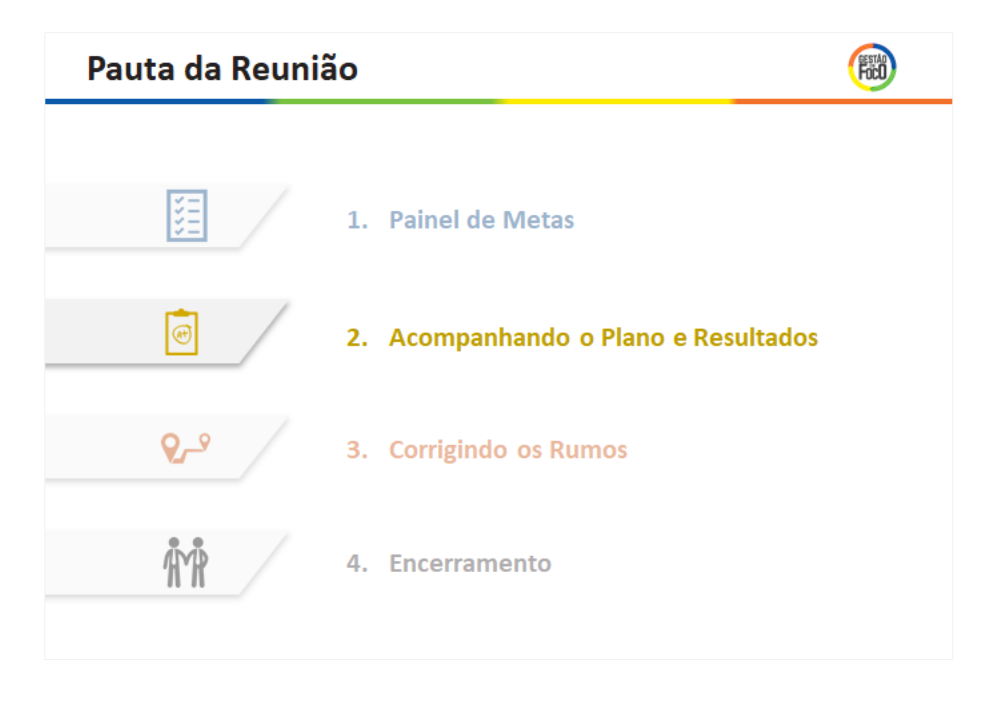

Dê ênfase que será apresentado o Plano de Melhoria da escola e seus resultados: "*Agora vamos falar sobre o Plano de Melhoria que estamos implementando na nossa escola e mostraremos os resultados nos indicadores de processo no bimestre passado*".

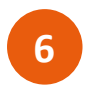

Acompanhando o Plano de Melhoria – Atualizar com o status das ações e etapas da Escola.

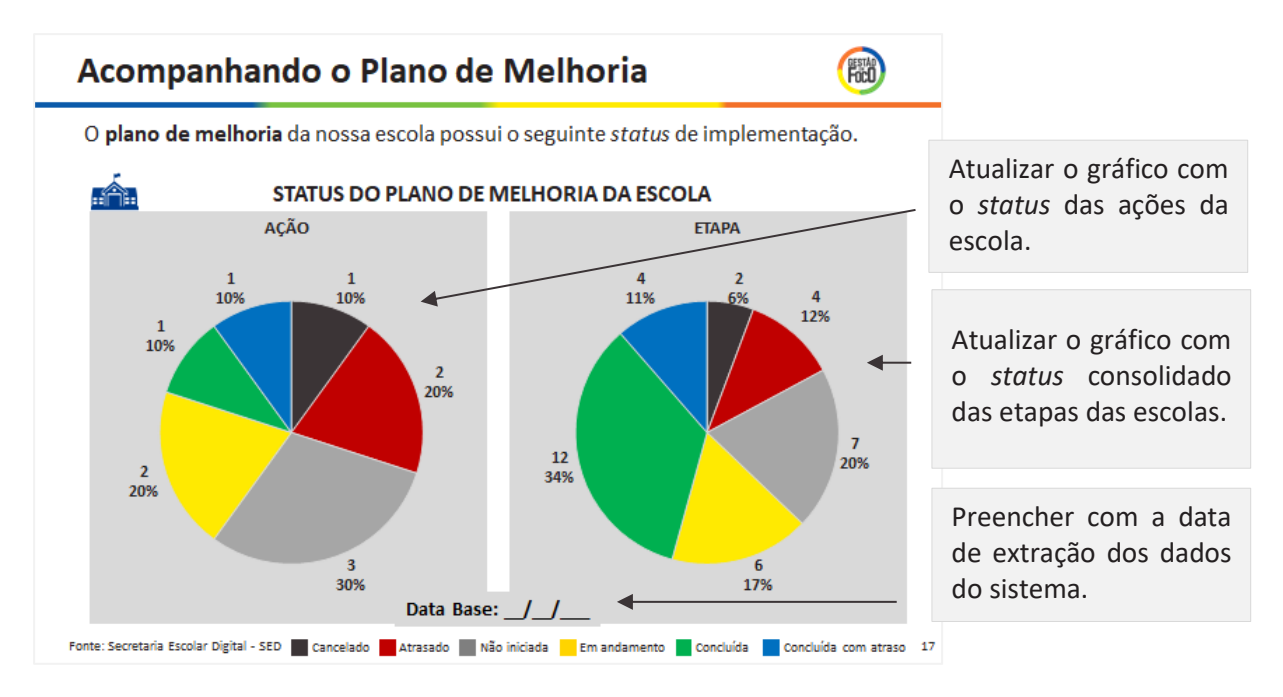

Para atualizar a informação do *slide*, clique no gráfico, depois clique o botão direito do *mouse* e vai até a opção "Editar Dados", conforme a figura abaixo.

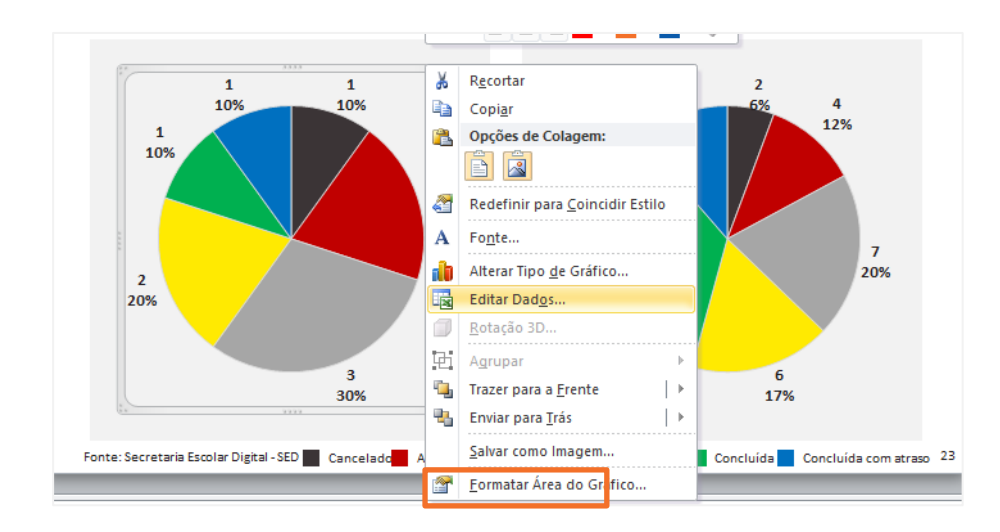

Automaticamente irá abrir uma planilha de Excel com os dados contidos no gráfico.

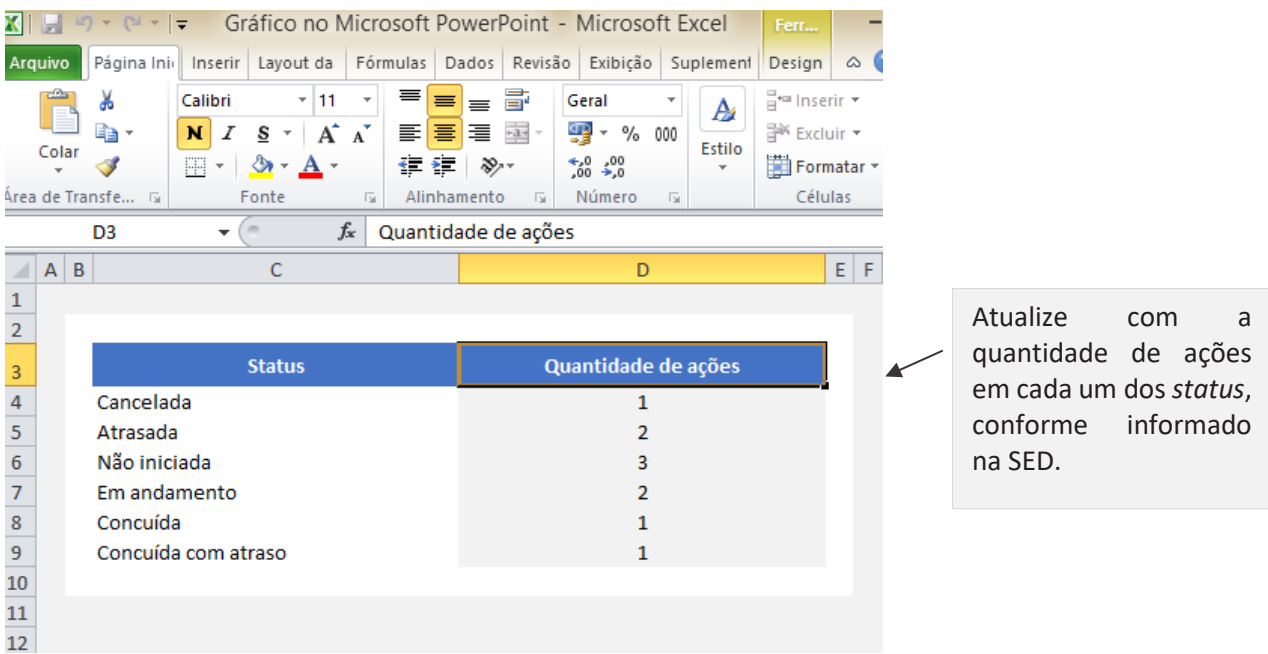

Após atualizar a informação no Excel, feche o Excel. Você verá que o gráfico no *slide* atualizou automaticamente.

Realize os mesmos passos para o outro gráfico, atualizando com o *status* das etapas das escolas.

Para ter acesso ao relatório consolidado da escola você deve ir ao módulo do MMR na SED e clicar em *Relatório Consolidado*.

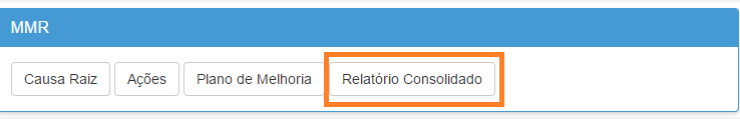

Uma tela se abrirá para inserir os filtros desejados. Selecione todas as ações da escola, com todos os *status* e indicadores e clique em *Pesquisar*.

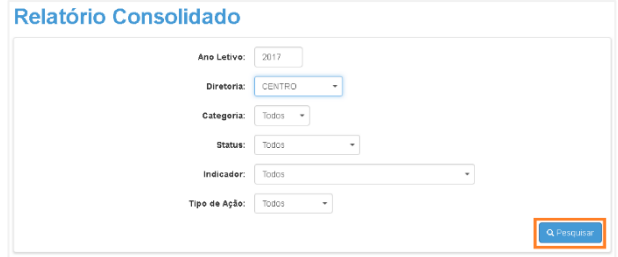

Será exibido o Relatório Consolidado com o *status* do Plano de Melhoria da escola. Na tabela, identifique a quantidade de ações e etapas para cada *status* e preencha o gráfico do i.

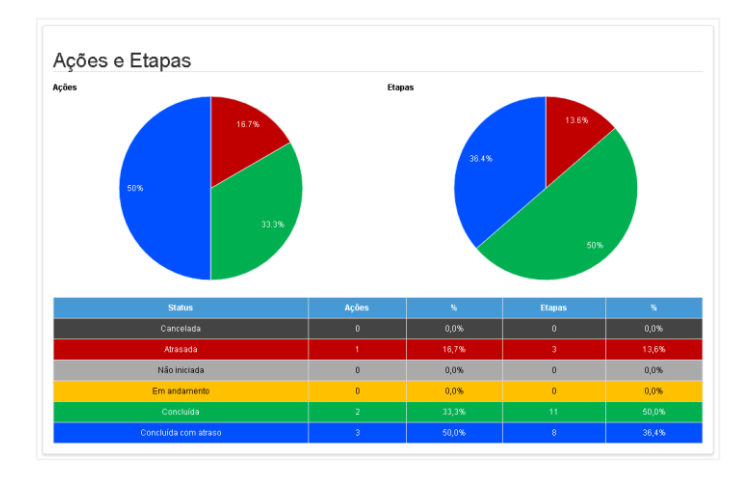

Em caso de dúvidas de como acessar o Relatório Consolidado, a CIMA disponibilizou um tutorial de uso do módulo MMR na SED que possui o passo-a-passo do acesso mais detalhado, dentre outras informações.

Ao apresentar, lembre os presentes de que o Plano de Melhoria da escola é atualizado semanalmente e os gráficos apresentados representam o resumo das ações e etapas dessas ações. É importante apresentar a todos os *status* que aparecem no gráfico, por exemplo, "*Nossa escola possui 83,3% das ações concluídas, no entanto 50% foram concluídas com atraso, apresentadas em cor azul no gráfico. Temos uma ação atrasada que vamos detalhar um pouco melhor no próximo slide. Para quem não sabe, as ações do plano são compostas por etapas, que detalham como a ação foi implementada. O status dessas etapas é apresentado no gráfico à direta*".

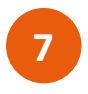

Ações Implementadas – Atualizar com o nome da escola, a descrição da ação implementada (conforme foi cadastrada no Plano de Melhoria na SED) e inserir fotos ou evidências da realização da ação.

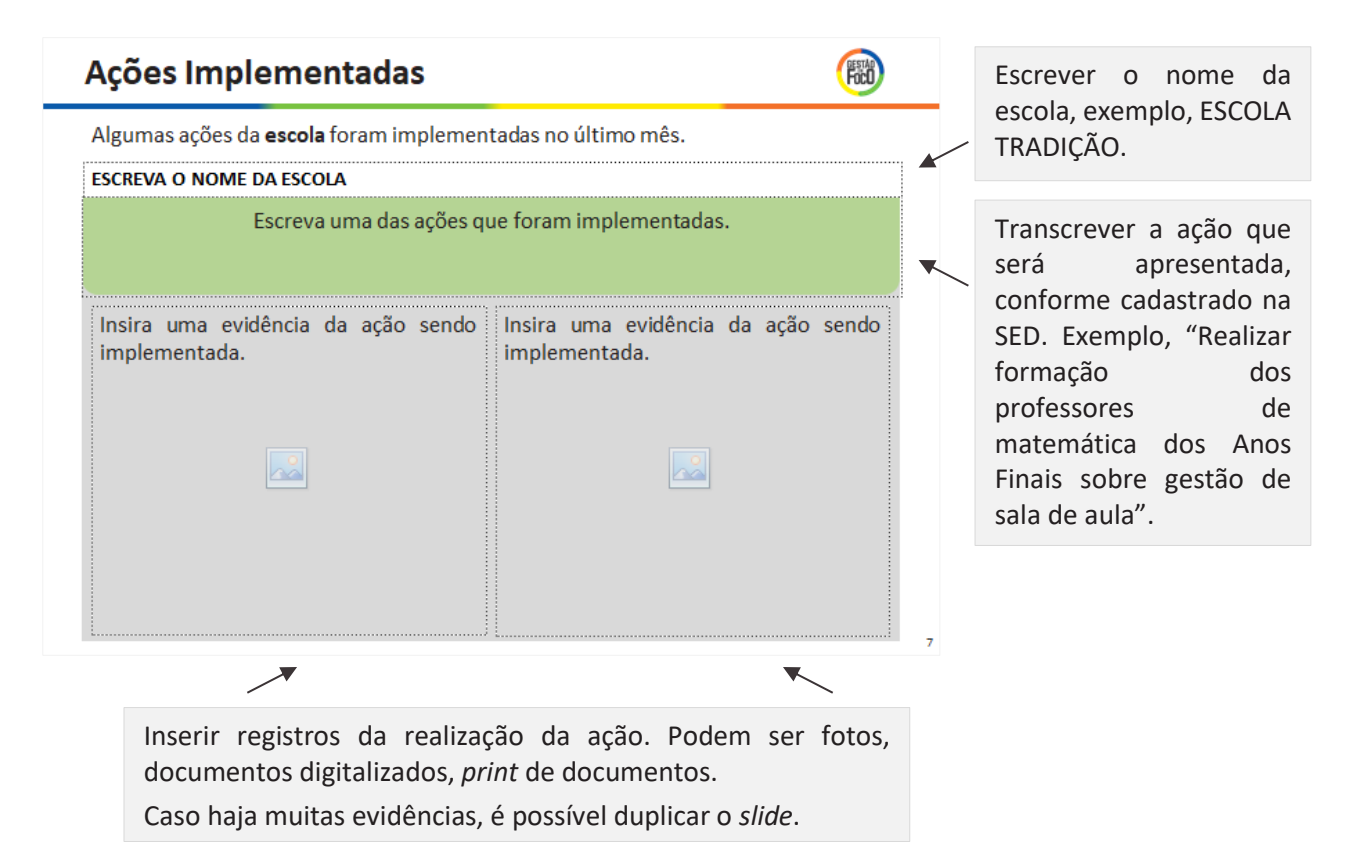

Apresente as ações implementadas ressaltando que a escola vem executando o Plano de Melhoria. A ação escolhida não precisa ser uma ação de boa prática, assim como não é necessário apresentar todas as ações que foram implementas. A escola tem a liberdade de escolher a ação ou as ações que deseja apresentar na reunião, mas é importante explicar o objetivo da ação e como foi realizada. Uma sugestão para apresentação desse *slide* seria: "*Agora vamos ver algumas ações que a nossa escola realizou. Essa ação, por exemplo, fizemos no dia 04 com os alunos do 6º ano do turno da tarde, pois tínhamos identificado a necessidade de reforço em algumas habilidades de matemática desses alunos*".

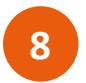

Ações Atrasadas – Atualizar o quadro com as ações atrasadas, caso haja.

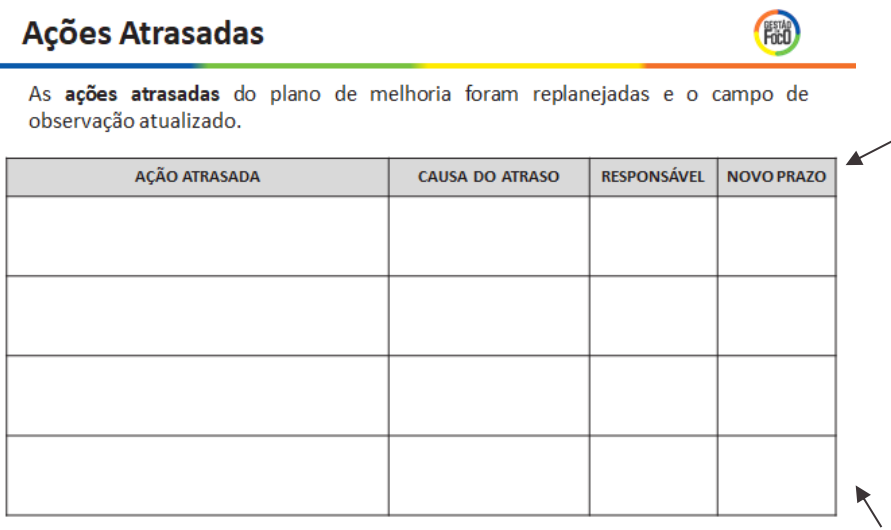

Na coluna "AÇÃO ATRASADA" transcreva a ação atrasada, conforme cadastrado na SED. Não é necessário apresentar as etapas cadastradas. Na coluna "CAUSA DO ATRASO" escreva o motivo do atraso que também deve estar descrito no campo de observação no plano cadastrado na SED.

Fonte: Secretaria Escolar Digital - SED

**9**

Na coluna "RESPONSÁVEL" escreva o nome e sobrenome do responsável pela ação, cadastrado na SED. Na coluna "NOVO PRAZO" insira a nova data prevista para finalização da ação no formato DD/MM/AAAA.

Caso a escola não tenha nenhuma ação atrasada, esse *slide* deve ficar oculto ou ser apagado.

Acompanhando o Plano e Resultados (Anos Iniciais) – Atualizar as caixinhas com os resultados da escola e os sinalizadores de referência.

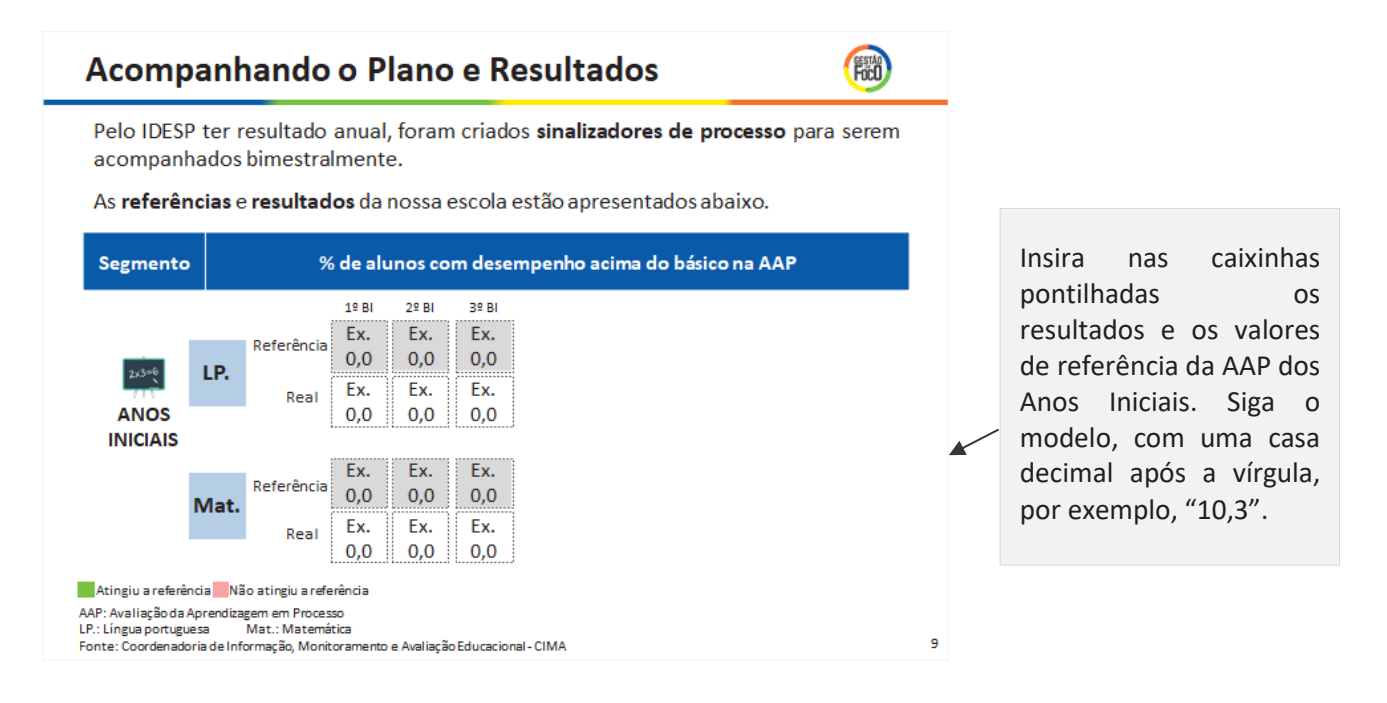

É importante avaliar os sinalizadores de processo ao longo do ano. Para os Anos Iniciais, o sinalizador acompanhado é: % de alunos com desempenho acima do básico na AAP. Neste *slide*, preencha com os valores referência e os resultados dos sinalizadores de Língua Portuguesa e Matemática. Todos os valores referência deverão ser preenchidos na primeira vez que o slide for atualizado. Assim, na próxima atualização apenas será necessário inserir o resultado obtido no último bimestre. Se a escola não tiver Anos Iniciais, ocultar ou apagar esse slide.

Na imagem abaixo, segue um exemplo de uma escola que possui os resultados do 2º bimestre.

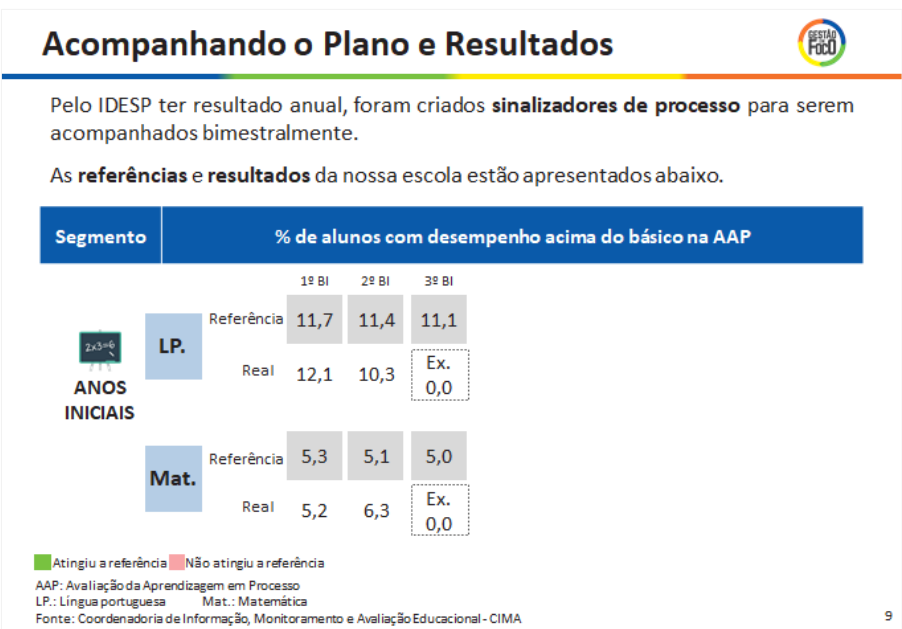

Após preencher o resultado real atingido, verifique se a escola atingiu ou não o valor de referência. Se sim, pinte a caixa de cor verde. Se não, pintar a caixa de vermelho.

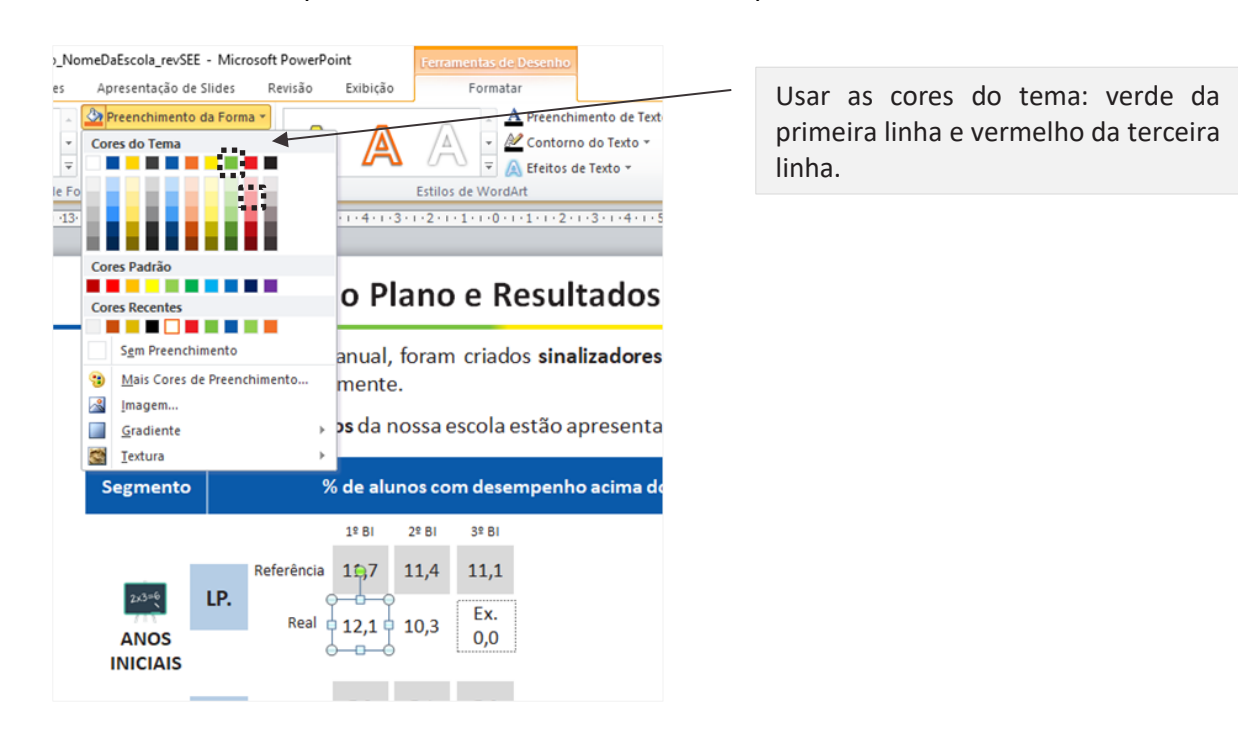

Para o exemplo da escola, o modelo preenchido deveria ficar da seguinte maneira.

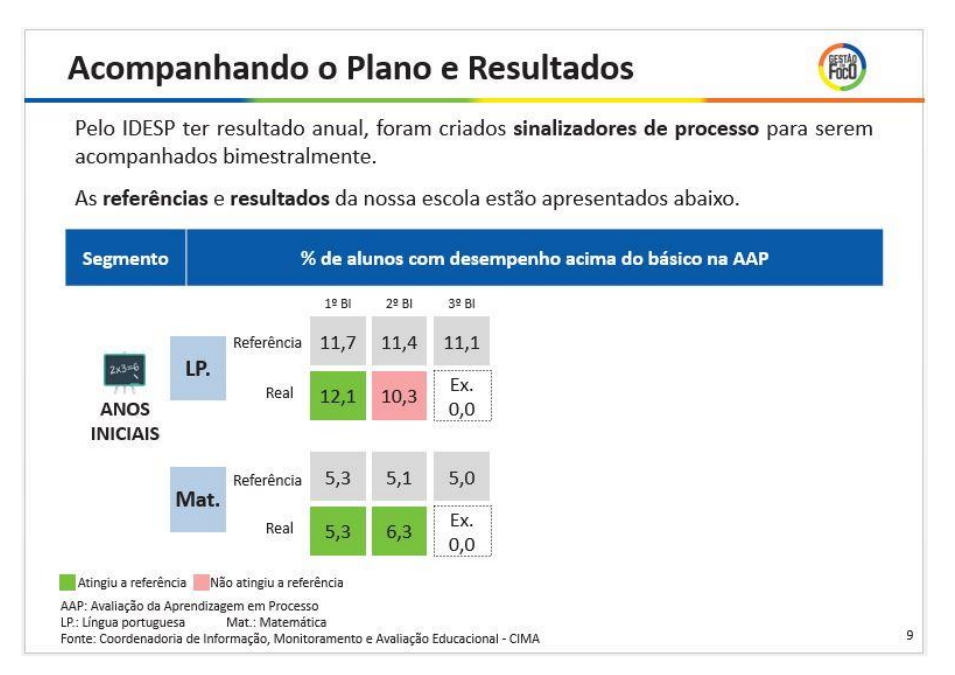

Esse *slide* é um dos mais importantes da reunião, pois apresenta como estão os resultados da escola nos sinalizadores de processo. "*Como sabemos, o IDESP é um indicador medido anualmente. Para não esperarmos os resultados anuais para saber se estamos no caminho certo, bimestralmente, acompanhamos os sinalizadores de processo da escola. No último bimestre, tínhamos um valor de referência de X no % de alunos com desempenho acima do básico em Matemática e alcançamos Y, dessa forma, conseguimos alcançar nosso objetivo. No entanto, no indicador % de alunos com desempenho acima do básico em Língua Portuguesa, nosso valor de referência era Z e atingimos V, e infelizmente não atingimos nosso objetivo*".

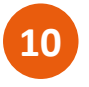

Acompanhando o Plano e Resultados (Anos Finais) – Atualizar as caixinhas com os resultados da escola e os valores de referência.

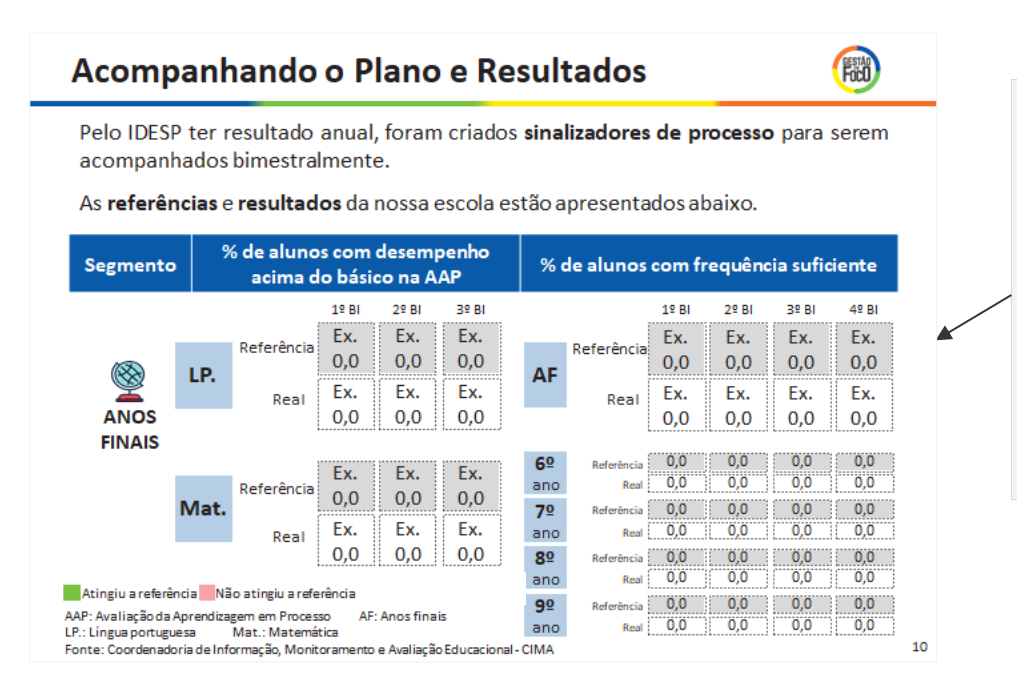

Insira nas caixinhas pontilhadas os resultados e os valores de referência da AAP dos Anos Finais e o % de alunos com frequência suficiente. Siga o modelo, com uma casa decimal após a vírgula, por exemplo, "12,8".

Nos Anos Finais, os sinalizadores de processo acompanhados são: % de alunos com desempenho acima do básico na AAP e % de alunos com frequência suficiente. Neste *slide,* preencha com os valores referência e resultados para os dois índices que compõem o sinalizador de desempenho: Língua Portuguesa e Matemática. Também insira % de alunos com frequência suficiente dos Anos Finais e para cada ano de ensino. Após preencher a informação, verifique se o resultado atingiu ou não o valor referência, se sim pintar a caixa de cor verde, mas se não, pintar de cor vermelho, conforme apresentado no passo 9. Se a escola não tiver Anos Finais, ocultar ou apagar esse *slide*.

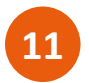

Acompanhando o Plano e Resultados (Ensino Médio) – Atualizar as caixinhas com os resultados da escola e os valores de referência.

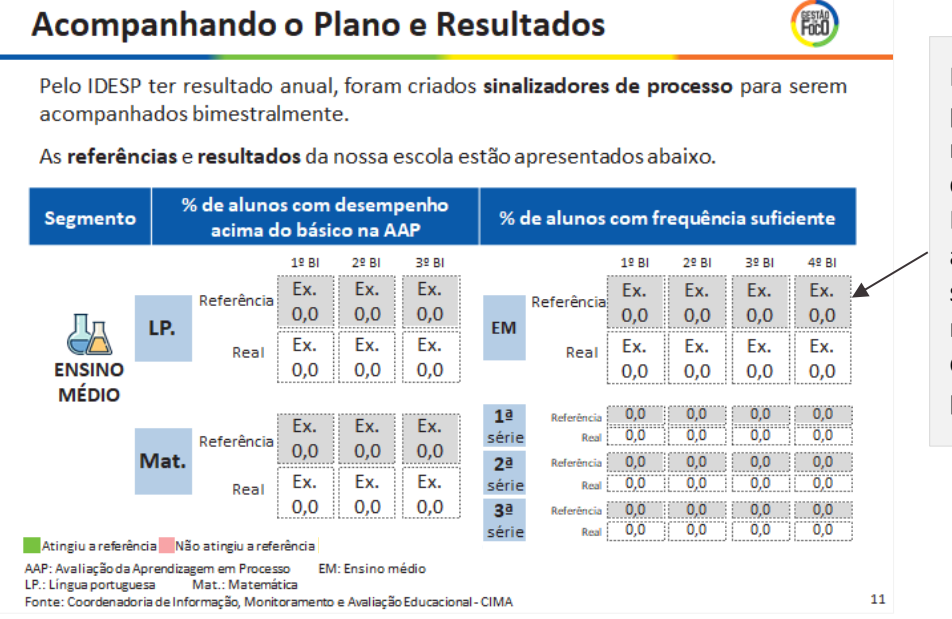

Insira nas caixinhas pontilhadas os resultados e os valores de referência da AAP do Ensino Médio e o % de alunos com frequência suficiente. Siga o modelo, com uma casa decimal após a vírgula, por exemplo, "16,1".

Para Ensino Médio, os sinalizadores de processo acompanhados são: % de alunos com desempenho acima do básico na AAP e % de alunos com frequência suficiente. Neste *slide,* preencha com os valores referência e resultados para os dois índices que compõem o sinalizador de desempenho: Língua Portuguesa e Matemática. Também insira % de alunos com frequência suficiente do Ensino Médio para cada série. Após preencher a informação, verifique se o resultado atingiu ou não o valor referência, se sim pintar a caixa de cor verde, mas se não, pintar de cor vermelho, conforme apresentado no passo 9. Se a escola não tiver Ensino Médio, ocultar ou apagar esse *slide*.

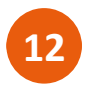

Acompanhando o Plano e Resultados – Ocultar o *slide* se nenhuma meta foi atingida.

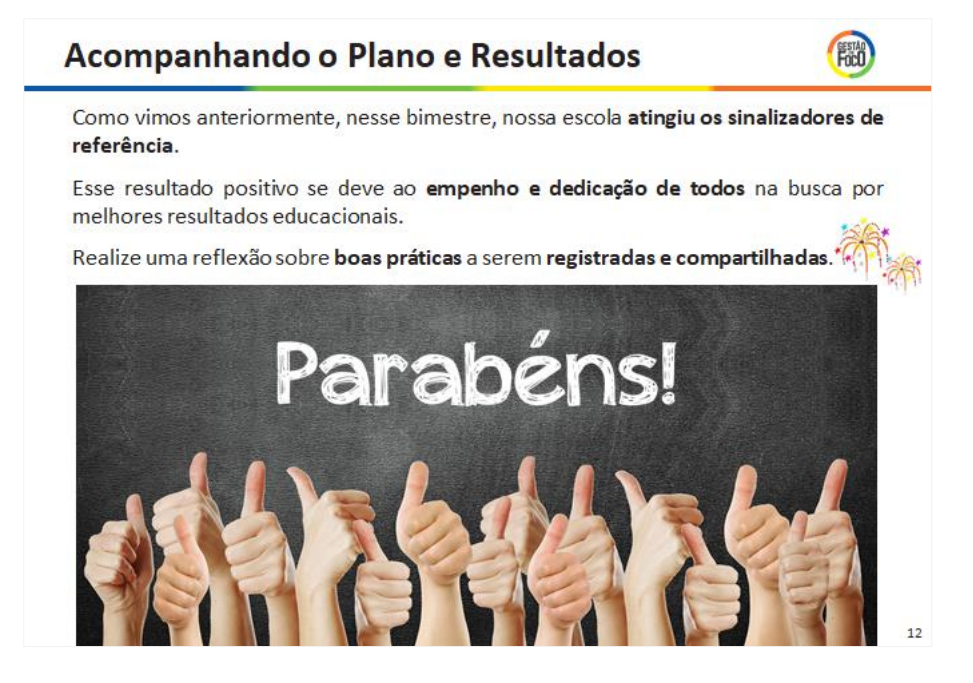

O objetivo desse *slide* é parabenizar a escola pelos sinalizadores de referência alcançados, ressaltando que o resultado é obtido através do esforço e envolvimento de todos. Agradecer pelo empenho e dedicação de todos e motivar a equipe a continuar o trabalho do jeito que foi feito ou melhorá-lo. Cite neste momento quais foram os sinalizadores que foram alcançadas e fale brevemente sobre o trabalho realizado para seu alcance.

Mas, se a escola não atingiu nenhuma referência dos sinalizadores de processo do bimestre analisado, esse *slide* deve ficar oculto, e deve-se seguir para apresentar como a escola reverterá seus resultados. É importante não desestimular o grupo e deixar evidente que a escola está trabalhando para mudar esses resultados a tempo do final do ano letivo – daí a importância de *corrigir rumos* ao longo do ano.

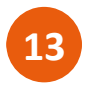

Ações Complementares – Atualizar o quadro com as ações complementares definidas, caso haja.

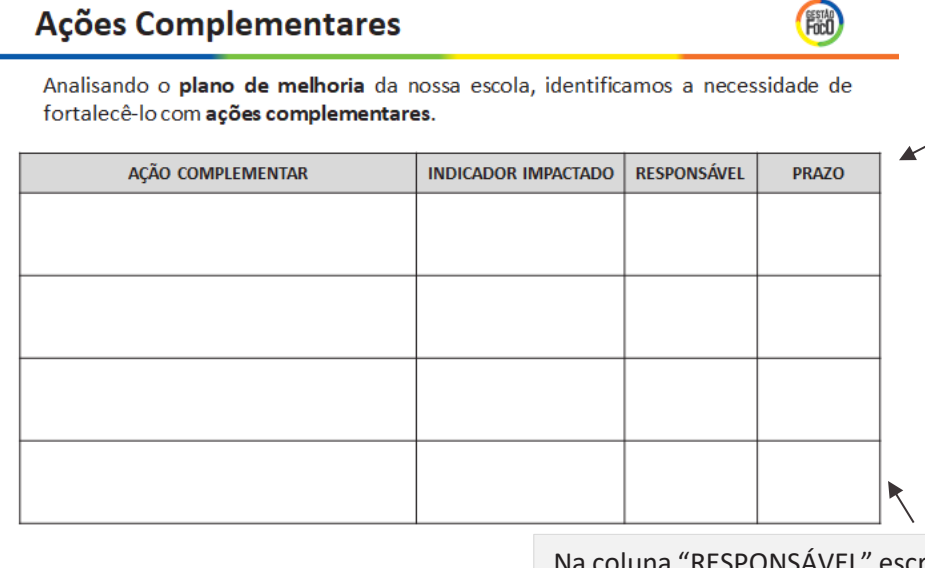

Na coluna "AÇÃO COMPLEMENTAR" transcreva a ação complementar, conforme cadastrado na SED. Não é necessário apresentar as etapas cadastradas.

Na coluna "INDICADOR IMPACTADO" escreva o indicador específico que a ação se refere. Exemplo, "Baixo desempenho em Matemática nos Anos Finais".

oluna "RESPONSÁVEL" escreva o nome e sobrenome do responsável pela ação, cadastrado na SED.

Na coluna "PRAZO" insira a data prevista para realizado da ação no formato DD/MM/AAAA.

Caso a escola não tenha definido nenhuma ação complementar, esse *slide* deve ficar oculto.

Atenção: Esse *slide* deve apresentar apenas as ações complementares que foram adicionadas após as reflexões realizadas sobre o Plano de Melhoria no mês em questão. Podem ser incluídas ações que surgirem ao longo da N3 também. 

Caso a escola tenha atingido todas as metas nos sinalizadores de processo no último bimestre, não será necessário apresentar os *slides* de 14 até 19, uma vez que não é preciso corrigir rumos. Reforce ainda mais a importância do trabalho de todos e pule para o passo 20 desse material.

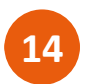

Pauta da Reunião – Não necessita atualizar o *slide*.

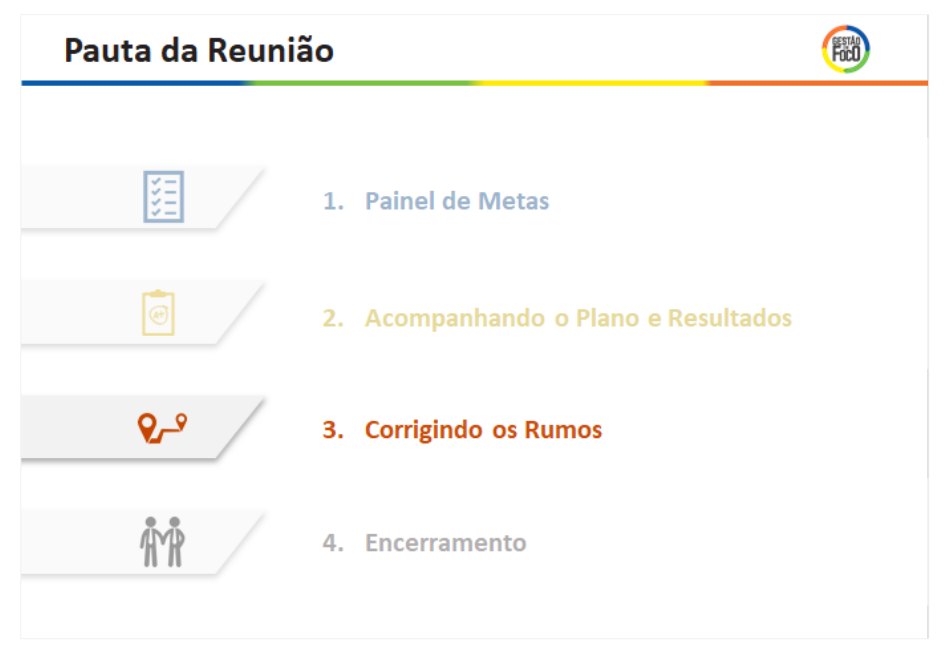

Dê ênfase que será apresentada a fase "Corrigindo os Rumos", "*Como vimos, nossa escola não atingiu o sinalizador de referência (desvio) em alguns sinalizadores de processo, por isso realizamos a etapa do MMR de Corrigindo Rumos, para reverter o resultado*".

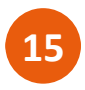

Corrigindo Rumos – Atualizar com os sinalizadores de processo que a escola não atingiu a meta.

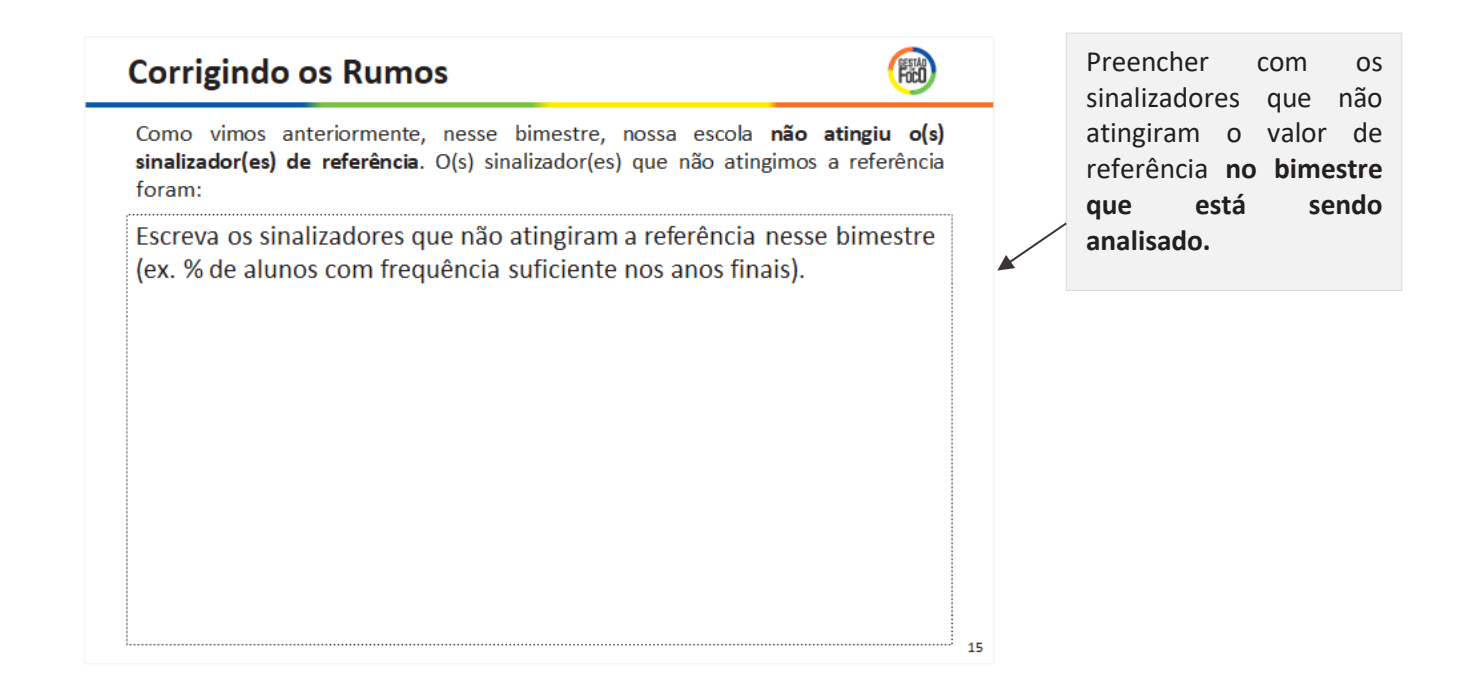

Liste todos os sinalizadores que não atingiram o valor de referência nesse bimestre, indicando o segmento ao que corresponde. Por exemplo, se a escola só não atingiu o valor de referência de desempenho em Matemática nos Anos Iniciais e os valores de referência de desempenho em Matemática e Fluxo no Ensino Médio, a informação preenchida deve ser:

- " % de alunos com desempenho acima do básico na AAP de Matemática nos Anos Iniciais;
	- % de alunos com desempenho acima do básico na AAP de Matemática no Ensino Médio;
	- % de alunos com frequência suficiente no Ensino Médio."

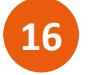

Corrigindo Rumos – Relatório 3G – Não atualizar este *slide.*

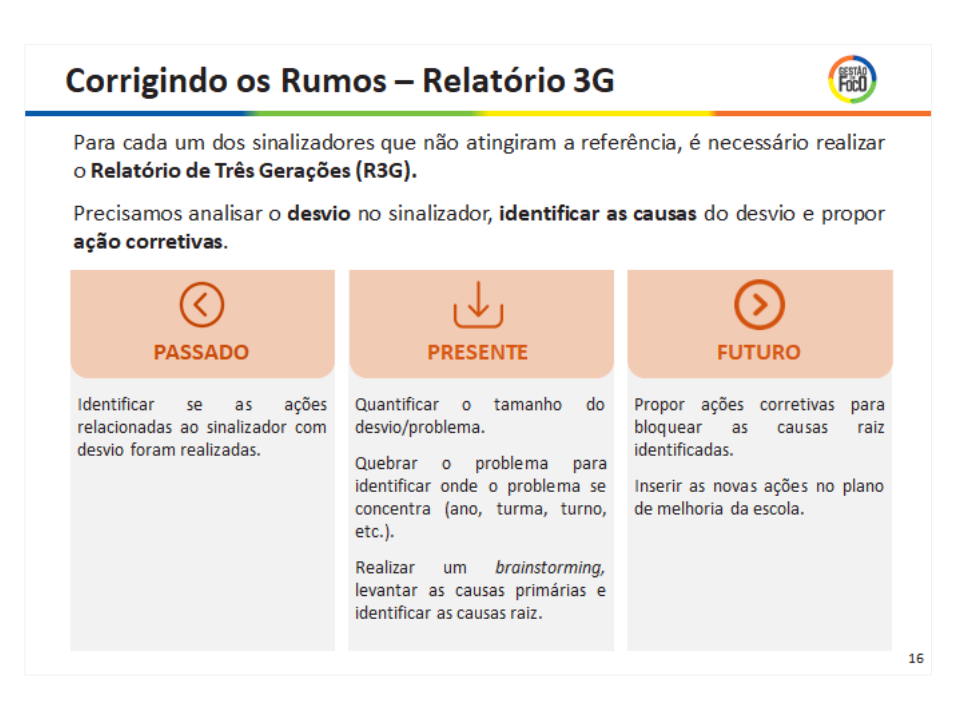

O objetivo deste *slide* é explicar o que deve ser feito com os sinalizadores que não atingiram os valores de referência, "*Agora vamos explicar o relatório de três gerações, ele está dividido em: passado, presente e futuro. No passado: verificamos se as ações para o sinalizador com desvio foram realizadas. No presente: quantificamos o tamanho do desvio (diferença do resultado para o valor referência) e quebramos o problema, para levantar as causas primárias, aplicamos a técnica dos '5 porquês' para identificarmos as causas raiz. Finalmente, no futuro são propostas ações corretivas para fortalecer o Plano de Melhoria*".

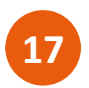

Corrigindo Rumos – Relatório 3G – Atualizar este *slide* se houve desvios no segmento de Anos Iniciais da escola.

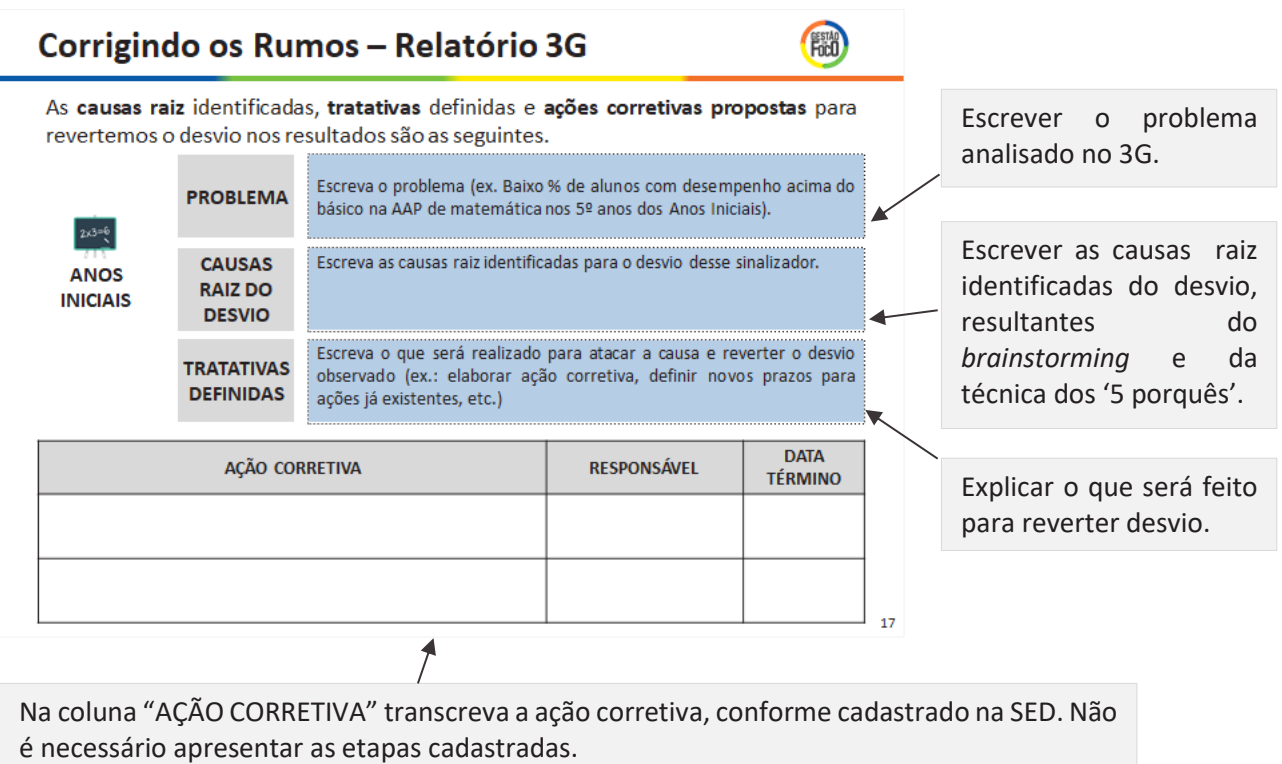

Na coluna "RESPONSÁVEL" escreva o nome e sobrenome do responsável pela ação, cadastrado na SED.

Na coluna "DATA TÉRMINO" insira a data prevista para finalização da ação no formato DD/MM/AAAA.

Esse *slide* resume o Relatório 3G que a escola realizou para cada um dos sinalizadores com desvio, apresentando as causas e as ações corretivas que a escola está propondo para reverter o resultado. Lembrando que a as novas ações deverão ser cadastradas na SED, assim como suas etapas. Caso a escola tenha desvio em mais de um sinalizador no mesmo segmento, o *slide* deve ser duplicado. Assim como, se a escola não tiver esse segmento ou não tiver desvio nesse segmento, deve-se ocultar ou apagar o *slide*.

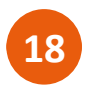

Corrigindo Rumos – Relatório 3G – Atualizar este *slide* se houve desvios no segmento de Anos Finais da escola.

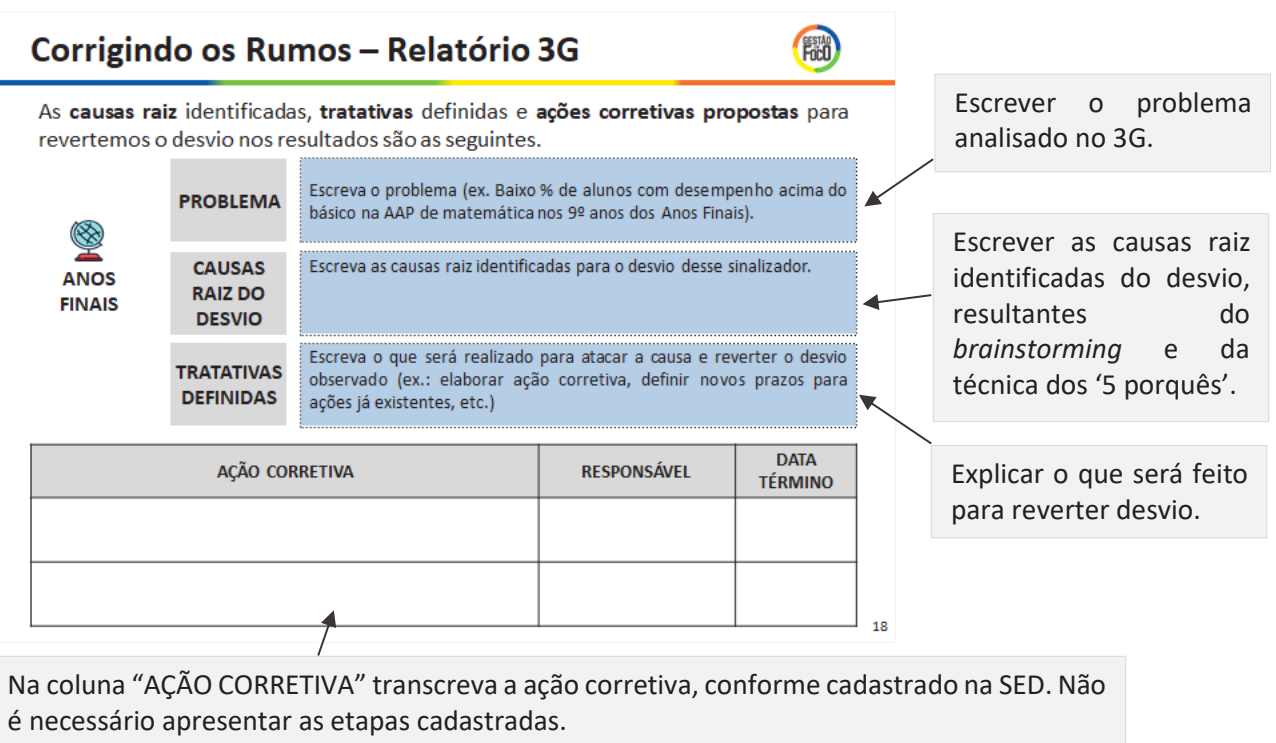

Na coluna "RESPONSÁVEL" escreva o nome e sobrenome do responsável pela ação, cadastrado na SED.

Na coluna "DATA TÉRMINO" insira a data prevista para finalização da ação no formato DD/MM/AAAA.

Assim como apresentado no passo anterior, esse *slide* resume o Relatório 3G que a escola realizou para cada um dos sinalizadores com desvio, apresentando as causas e as ações corretivas que a escola está propondo para reverter o resultado nos Anos Finais. Lembrando que a as novas ações deverão ser cadastradas na SED, assim como suas etapas. Caso a escola tenha desvio em mais de um sinalizador no mesmo segmento, o *slide* deve ser duplicado. Assim como, se a escola não tiver esse segmento ou não tiver desvio nesse segmento, deve-se ocultar ou apagar o *slide*.

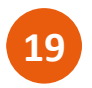

Corrigindo Rumos – Relatório 3G – Atualizar este *slide* se houve desvios no segmento de Ensino Médio da escola.

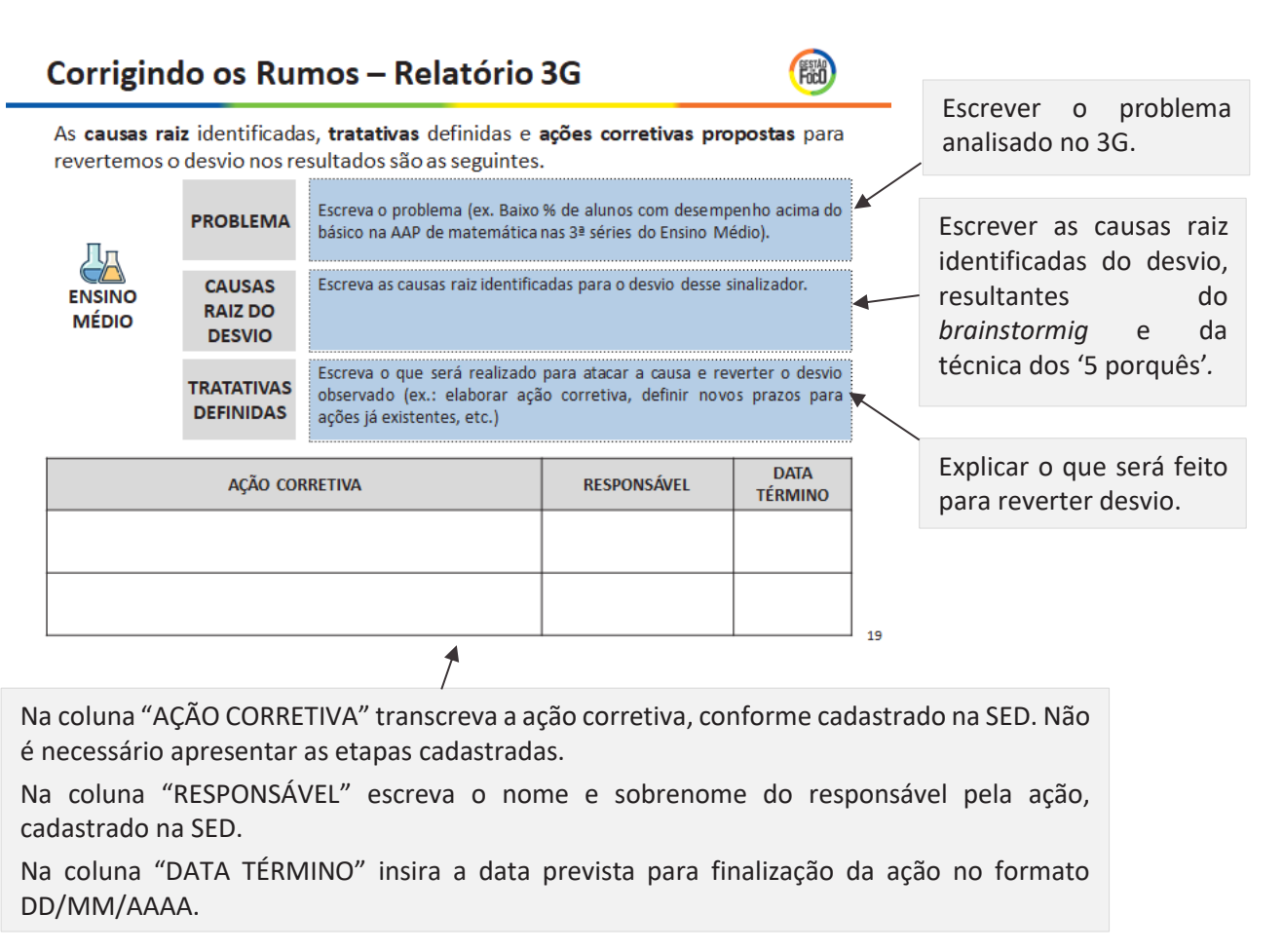

Assim como apresentado no passo anterior, esse *slide* resume o Relatório 3G que a escola realizou para cada um dos sinalizadores com desvio, apresentando as causas e as ações corretivas que a escola está propondo para reverter o resultado no Ensino Médio. Lembrando que a as novas ações deverão ser cadastradas na SED, assim como suas etapas. Caso a escola tenha desvio em mais de um sinalizador no mesmo segmento, o *slide* deve ser duplicado. Assim como, se a escola não tiver esse segmento ou não tiver desvio nesse segmento, deve-se ocultar ou apagar o *slide*.

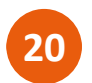

Pauta da Reunião – Não necessita atualizar o *slide*.

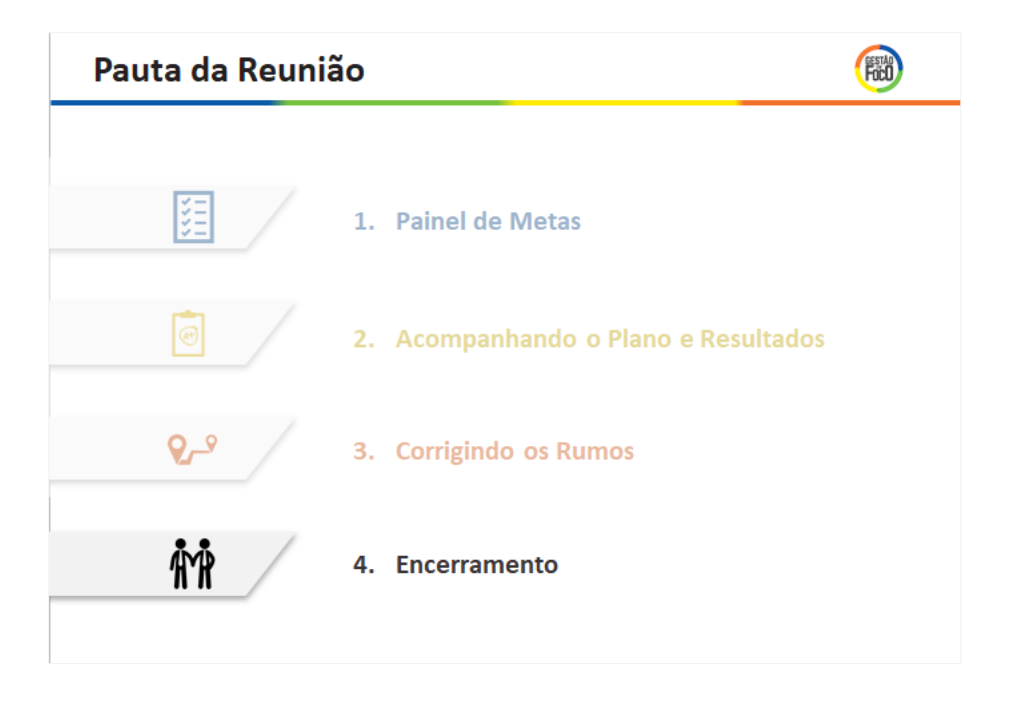

Dê ênfase que a última seção que será apresentada, "*Para finalizar a reunião, vamos apresentar as reflexões com relação a implementação do MMR e realizar o encerramento da reunião*".

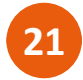

Conclusões da etapa de Acompanhamento – Atualizar com os pontos relevantes da reunião, as necessidades de apoio e os encaminhamentos.

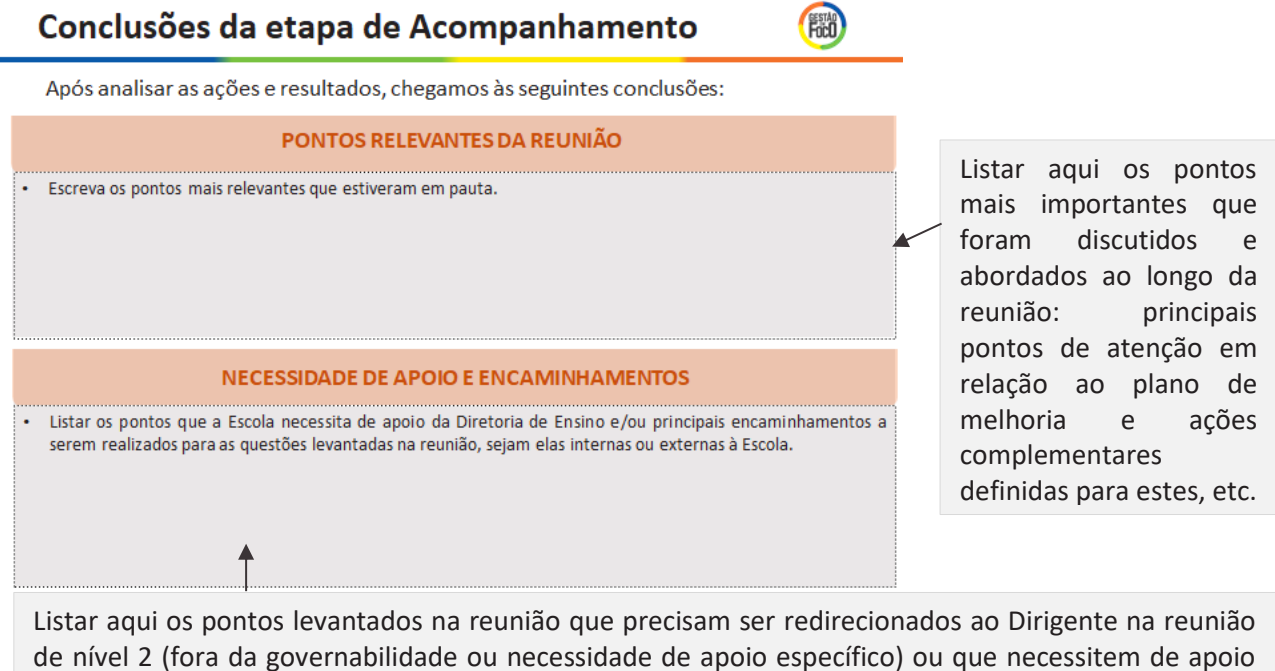

e/ou verificação junto às áreas administrativas da Escola. Sempre que possível, sugere-se a utilização e fatos e dados para exposição das informações!

O objetivo desse slide é registrar os pontos mais relevantes da reunião, bem como os encaminhamentos que deverão ser realizados até a próxima reunião. Ele deve ser construído ao final, em conjunto com o grupo, como um fechamento da reunião, quando serão consolidadas as conclusões principais.

É importante que, no mês seguinte, seja feita uma reflexão acerca desse slide para avaliar se de fato os encaminhamentos foram realizados, se houve retorno, qual o status e se as ações pensadas para os pontos mais relevantes foram executadas e efetivas.

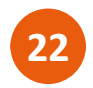

Obrigado (a) – Atualizar com uma foto ou frase para encerramento, se desejável.

#### OBRIGADO(A)! Insira uma imagem para encerramento (opcional). Colocar uma foto e/ou frase motivacional que a escola deseja. Esse Insira uma frase para  $\sim^{\circ}$ encerramento (opcional). espaço é opcional para atualização da escola, não necessita atualizar. FOCU

burnisse on in the review of a subsequent of a season that the real states of a senset of a sex interesting to

#### 54

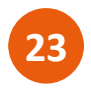

Evidências da Reunião de Nível – Atualizar com fotos da reunião de nível sendo realizada.

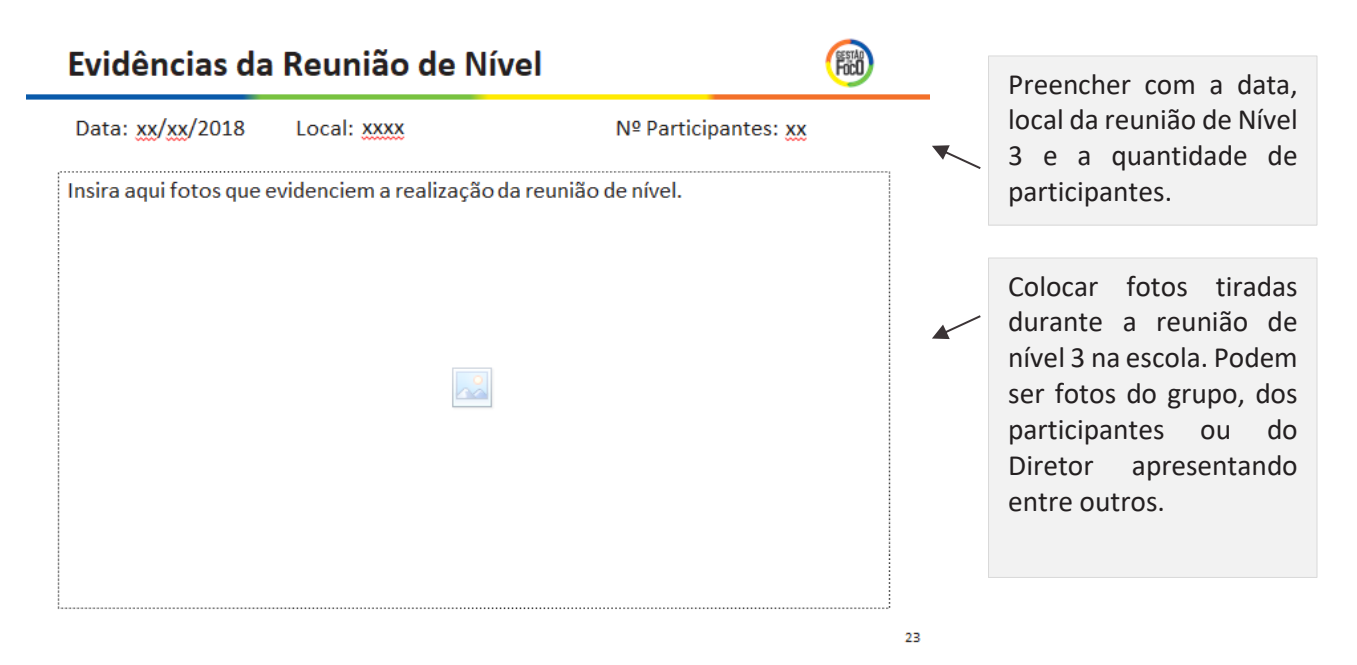

Esse *slide* deve ser atualizado após a reunião, para enviar o arquivo à DE. Deve ficar oculto durante a apresentação de nível 3. Caso queira inserir mais de uma foto, esse *slide* pode ser duplicado.

Através desse *slide* que a Diretoria de Ensino terá as imagens da reunião e usará na sua apresentação de nível 2, que posteriormente pode ser usada na apresentação de nível 1.

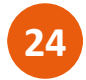

Slide livre, uso opcional. Deve ser atualizado da forma que a escola preferir.

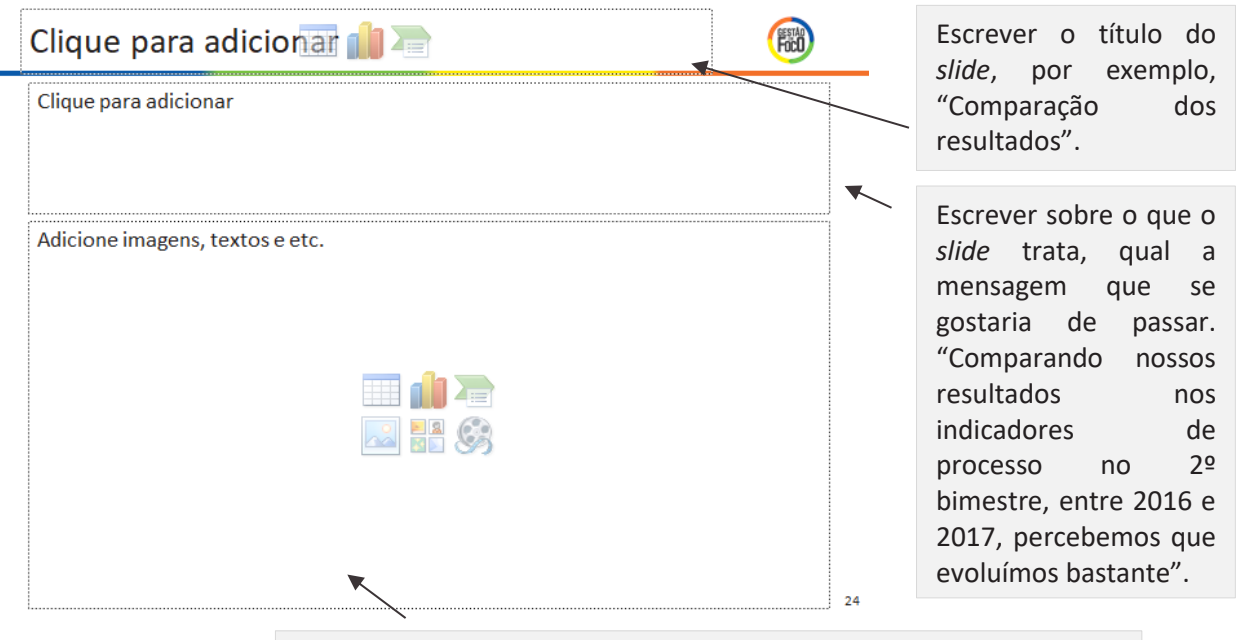

Colocar informações que ilustrem a mensagem escrita no texto acima. Podem ser fotos, imagens, gráficos, quadro, tabelas e outros.

Esse slide foi desenvolvido para uso livre, caso a escola queira colocar outras informações na apresentação, **além das apresentadas no "modelo padrão"**. Fica a critério da escola como preencher o *slide*, com quais conteúdos e em que momento da apresentação utilizar. Mas, é importante ressaltar que se deve prioritariamente utilizar os slides do "modelo padrão".

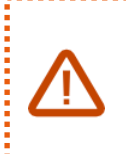

Os seguintes *slides* devem ser atualizados e enviados para a Diretoria de Ensino junto ao material da N3, pois será a parte que o **Supervisor irá apresentar na reunião de N2**, quando houver resultados.

*Slide* de transição da Escola – Atualizar com o nome da Escola. **25**

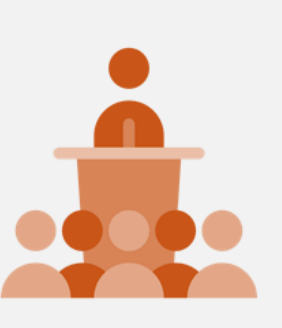

**ESCREVA O NOME DA ESCOLA** 

Escrever o nome da Escola.

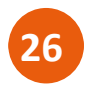

Acompanhando os Resultados – Atualizar a descrição do *slide*, os gráficos e os faróis de alcance do valor de referência.

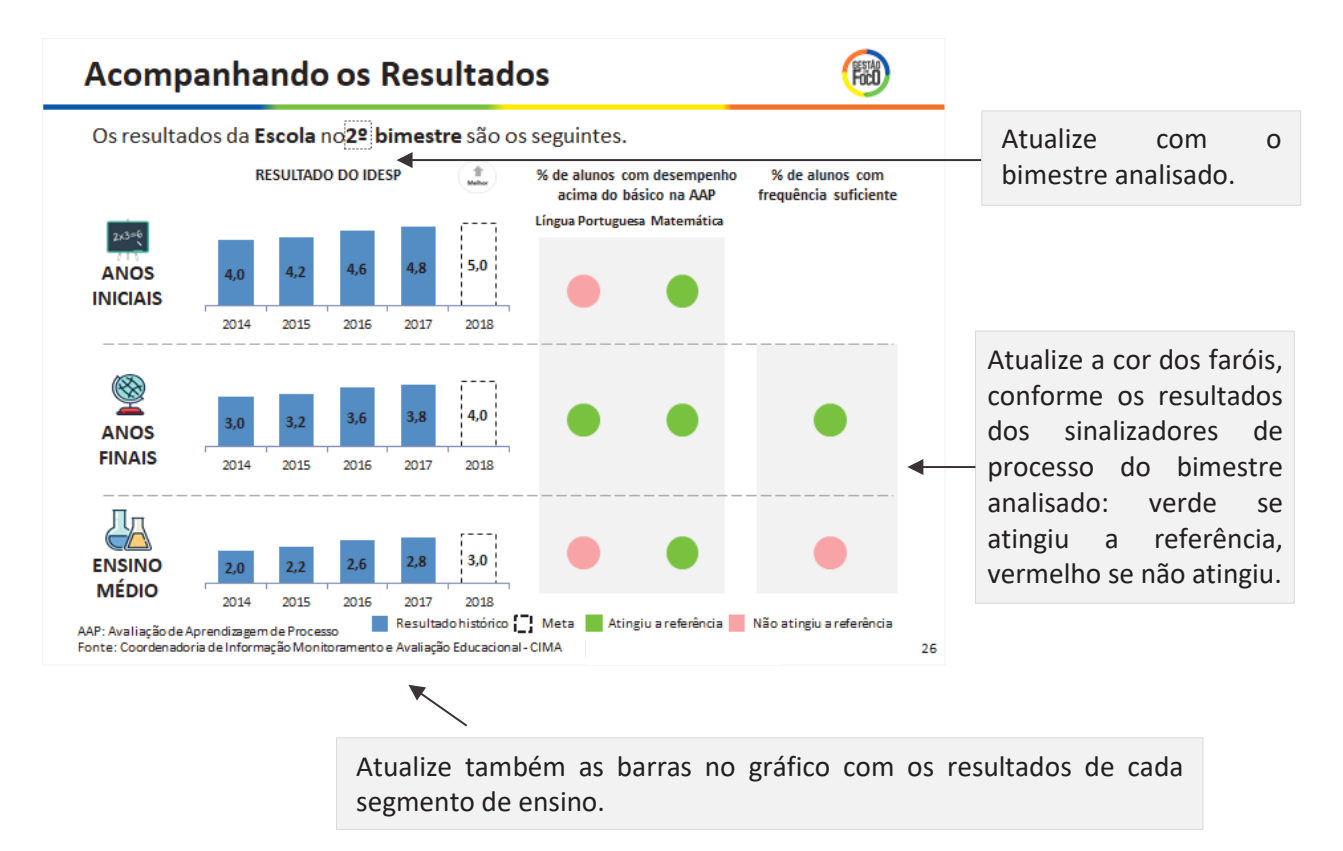

O objetivo deste *slide* é apresentar os resultados de IDESP da escola ao longo dos anos e a meta para 2018. Além disso, ao lado direito é possível visualizar quais sinalizadores de processo que a escola atingiu a referência no bimestre.

Para atualizar a informação dos gráficos do *slide*, clique no gráfico e depois clique o botão direito do *mouse* e vai para opção "Editar Dados", conforme a figura abaixo.

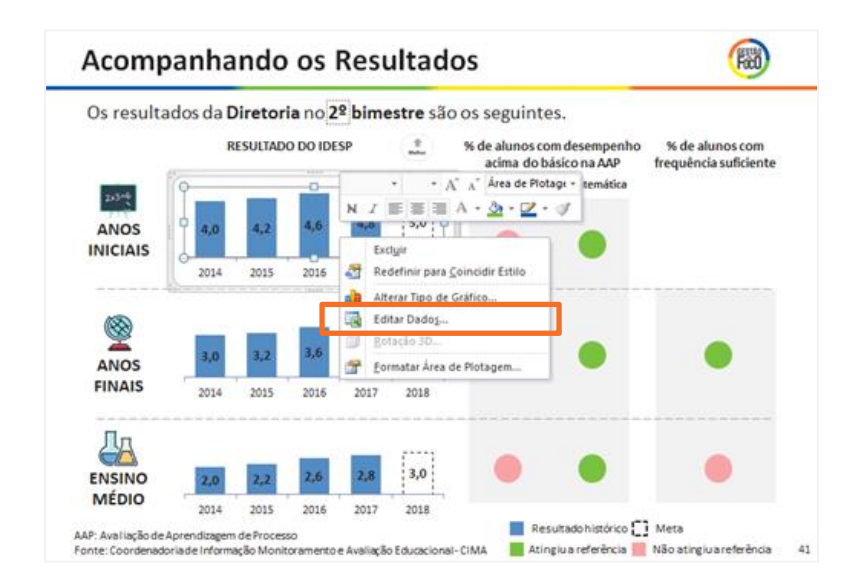

Automaticamente irá abrir uma planilha de Excel com os dados contidos no gráfico.

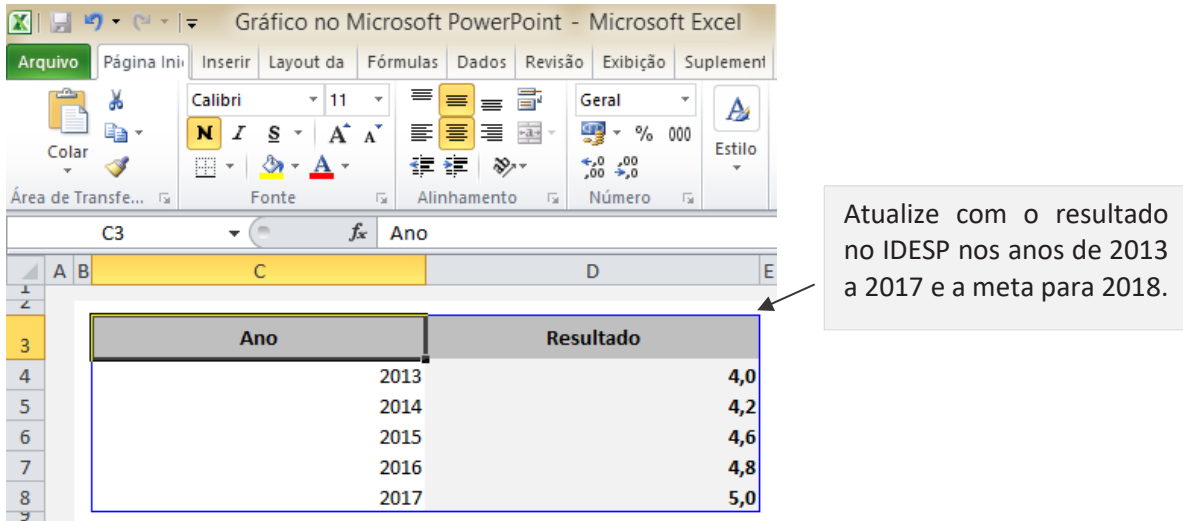

Após atualizar a informação no Excel, feche o Excel. Você verá que o gráfico no *slide* atualizou automaticamente. Realize os mesmos passos para os outros gráficos, atualizando os valores, conforme o segmento de ensino.

Para atualizar os faróis, selecione a bolinha do resultado que deseja atualizar e pinte a bolinha de cor verde, se o valor de referência foi atingido no bimestre ou pinte a caixa de vermelho, caso o valor referência não tenha sido alcançado. Conforme a imagem abaixo.

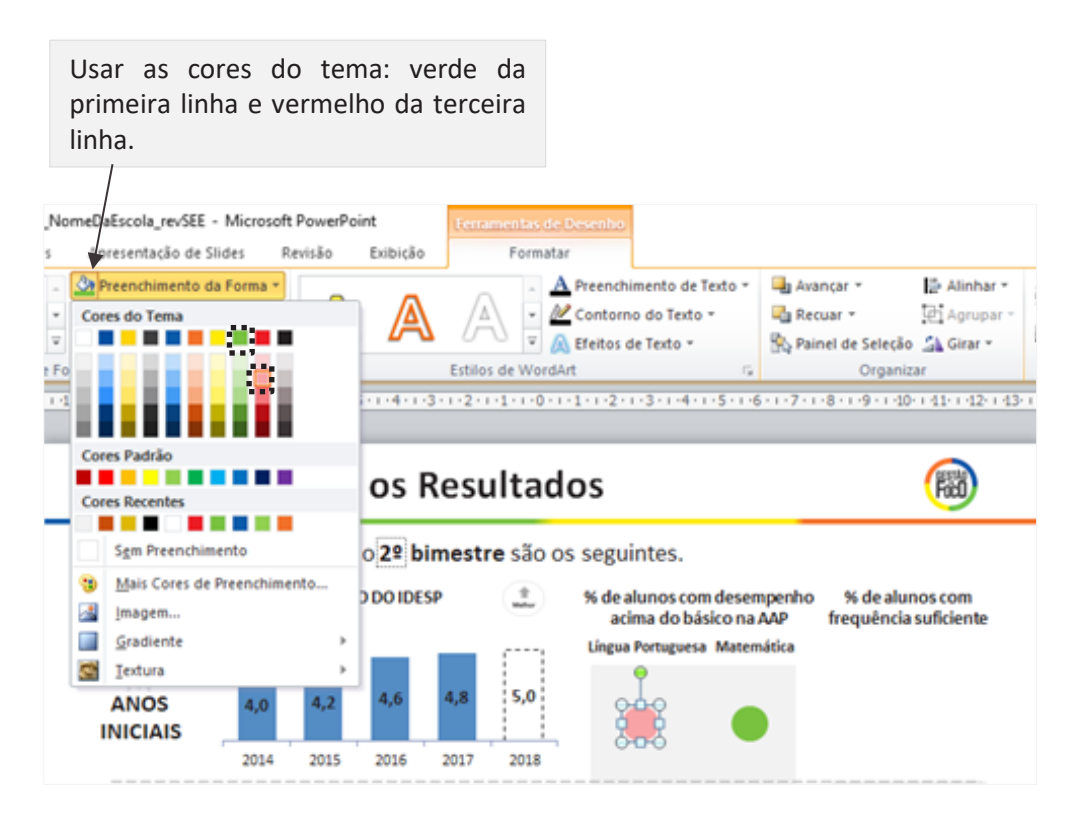

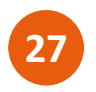

 $\overline{\mathbf{x}}$ 

Acompanhando os Resultados - Atualizar quadro com informações referentes ao(s) Relatório(s) 3G elaborado(s) pela escola no ciclo de acompanhamento, caso haja.

#### Acompanhando os Resultados

**Fact** 

Por meio do Relatório de Três Gerações (R3G), foram propostas as seguintes ações para melhoria dos resultados.

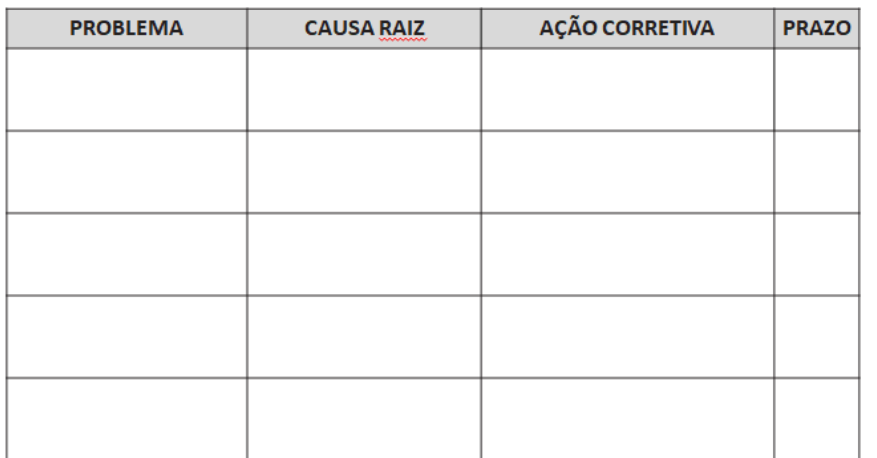

Na coluna "AÇÃO CORRETIVA", transcreva a ação corretiva, conforme cadastrado na SED. Não é necessário apresentar as etapas cadastradas. Na coluna "PRAZO", insira a data prevista para realizado da ação no formato DD/MM/AAAA.

Na coluna "PROBLEMA", escreva o indicador/sinalizador específico que a ação se refere. Exemplo, "Baixo desempenho em Matemática nos Anos Finais".

Na coluna "CAUSA RAIZ", insira a causas raiz identificadas, resultantes da técnica dos '5 porquês'.

Caso a escola tenha alcançado todos os valores de referência, esse *slide* deve ficar oculto ou ser apagado e ser apresentado o *slide* a seguir.

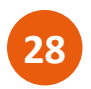

Boas Práticas – Caso a escola tenha alcançado sinalizadores de referência, podese inserir uma Boa Prática.

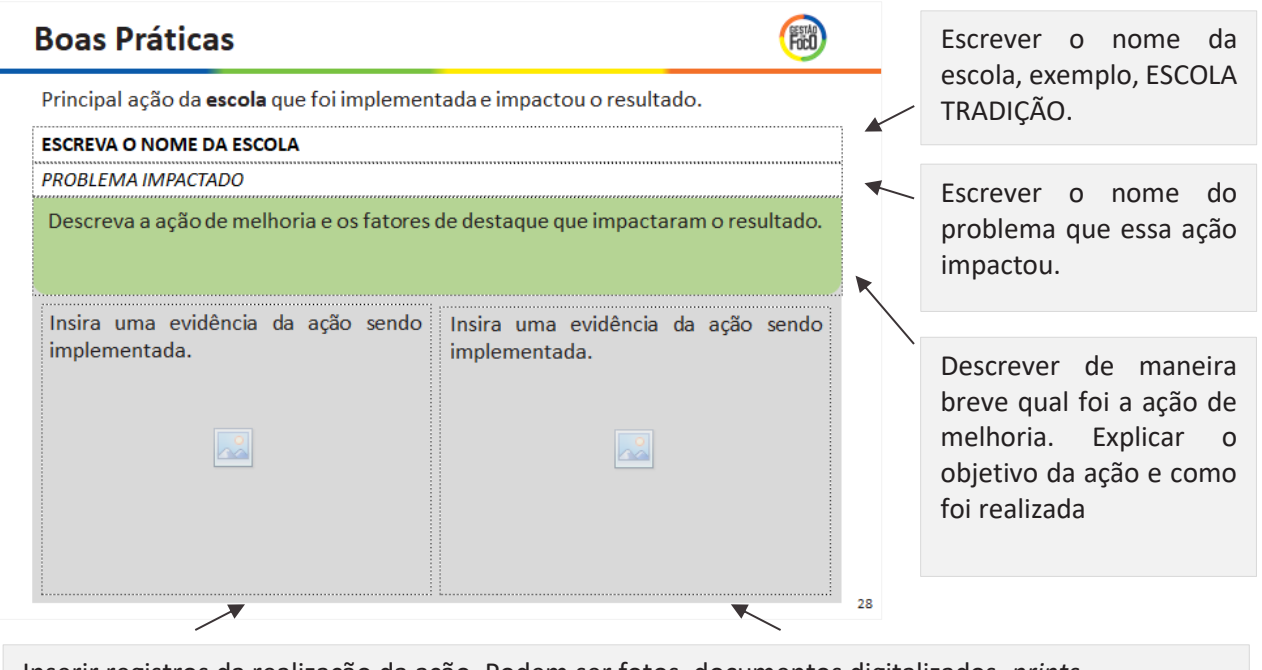

Inserir registros da realização da ação. Podem ser fotos, documentos digitalizados, *prints*. Caso haja muitas evidências, é possível duplicar o *slide*.

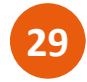

Gestão a Vista – Atualizar com fotos do Gestão à Vista atualizado.

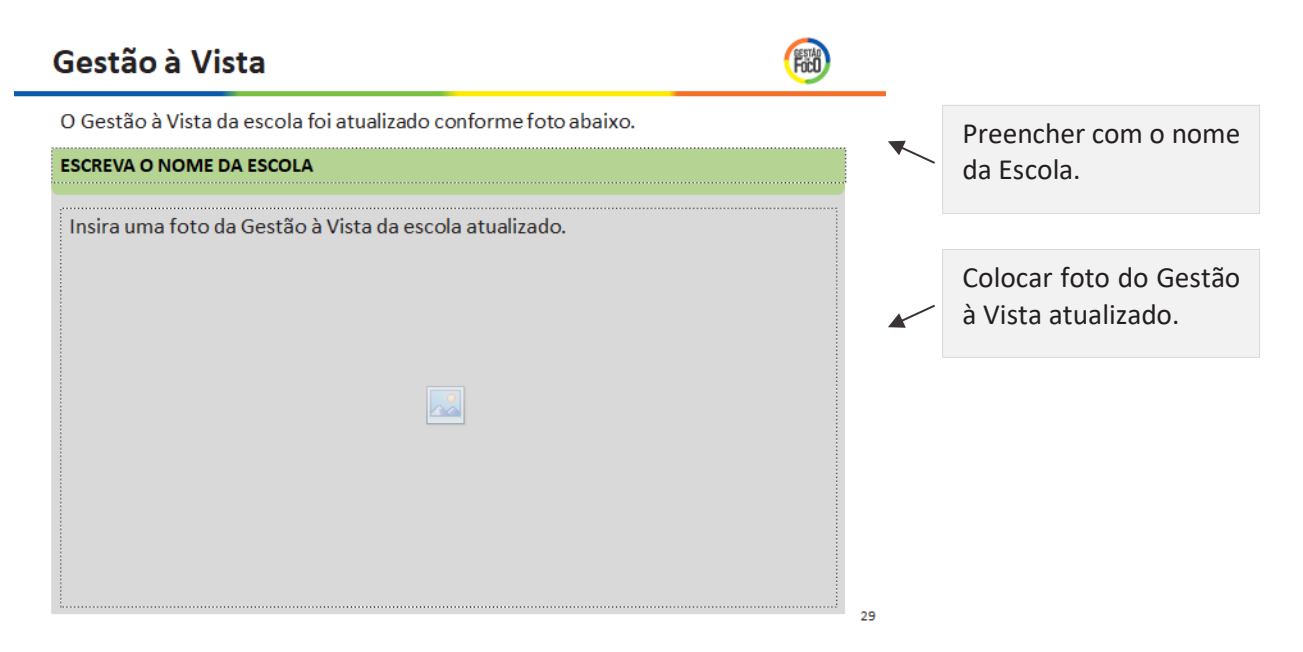

#### **V. Tempos Sugeridos**

A duração da realização da reunião de nível 3 é entre 1 e 2 horas, normalmente. Assim, sugerese que o tempo dedicado a cada seção da Pauta da Reunião seja proporcional ao quadro abaixo.

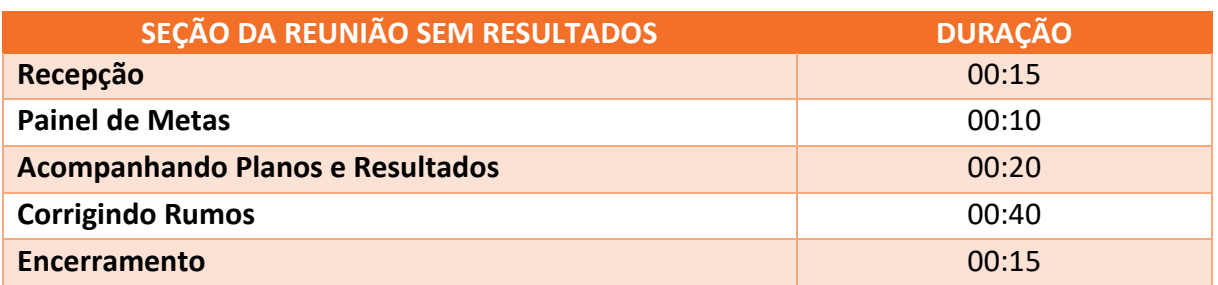

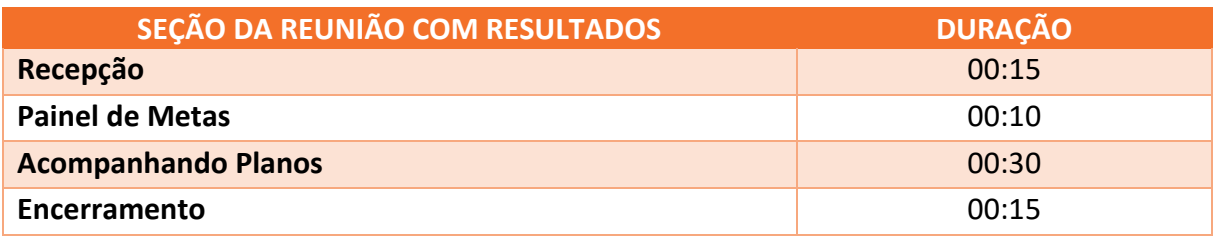

Esses tempos são apenas sugestões, pois a duração pode variar conforme discursões que forem acontecendo ou dúvidas que surgirem.

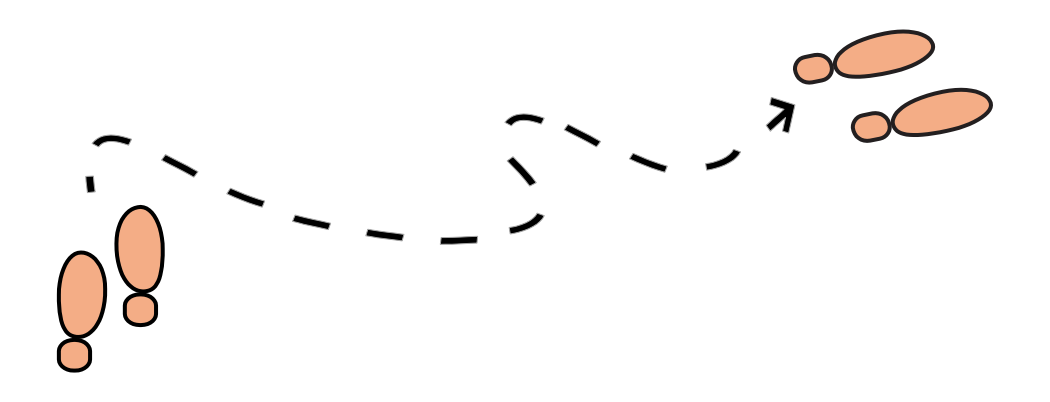

# PASSO 03

## ORIENTAÇÕES SOBRE A CONDUÇÃO DA N3

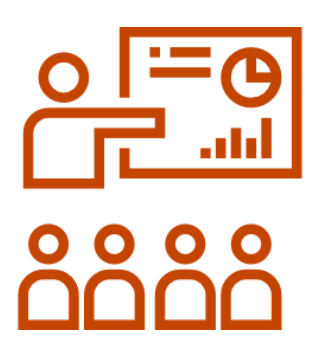

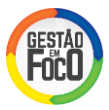

#### **I. INTRODUÇÃO**

Para o sucesso da reunião de nível 3, é preciso que o Diretor se prepare adequadamente, apropriando-se do conteúdo a ser apresentado e se preparando para as possíveis discussões e questionamentos a serem realizados junto ao grupo.

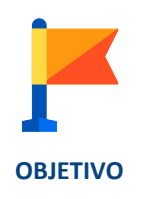

Preparar o Diretor para apresentação/condução da reunião de nível 3, a fim de que os objetivos da mesma sejam alcançados.

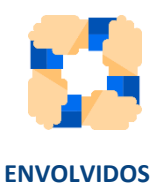

Responsável: Diretor da escola.

Envolvidos: Diretor da escola e equipe gestora.

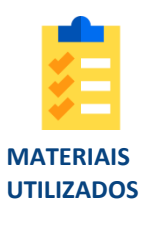

Apresentação da reunião de nível 3 (*PowerPoint*).

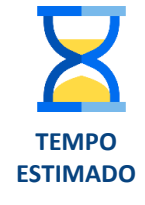

 $1 - 2$  horas.

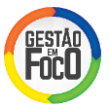

#### **II. PASSO-A-PASSO**

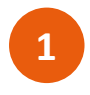

De posse do material elaborado, repasse cada *slide*, verificando se o conteúdo está claro e pensando/planejando o que é relevante de ser dito e destacado em cada um.

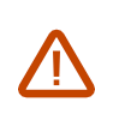

Dica: Lembre-se que existe uma sugestão de distribuição do tempo e planeje-se para cumprir todo o conteúdo programado dentro do tempo previsto!

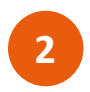

É importante realizar uma avaliação crítica das análises realizadas e conclusões obtidas, refletindo se há coerência nas proposições realizadas.

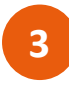

Reflita sobre toda a apresentação, tentando antecipar possíveis questionamentos e dúvidas que o Supervisor possa apresentar para estar preparado para respondelos.

- Existem justificativas plausíveis para as ações canceladas e atrasadas?
- Foi avaliado o impacto do atraso/cancelamento das ações e, em caso de necessidade, propostas ações complementares para atacar a causa raiz?
- Foram realizadas análises para todos os problemas do bimestre?
- As novas causas raiz identificadas estão claras, e o desdobramento dos 5 porquês é consistente?
- As ações corretivas propostas têm relação com as causas raiz identificadas e são suficientes para eliminá-las? Além disso, são ações de melhoria?
- Foram analisados os bons resultados também para identificação de boas práticas?
- Estão claros quais são os pontos que precisam de apoio da Diretoria? Estes pontos estão qualificados e, se possível, quantificados? Ex.: falta de 2 dos 10 professores de Geografia dos Anos Iniciais durante os meses de abril e maio.

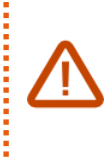

O Supervisor precisará estar munido de informações, pois é ele que irá representar as Escolas na reunião de nível 2. É o material elaborado e as discussões realizadas em N3 que irão subsidiar a reunião do nível acima.

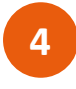

Sempre garanta com o grupo que as informações estão claras e que não há dúvidas antes de prosseguir com a apresentação. É importante que todos entendam as análises e proposições realizadas.

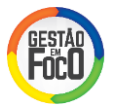

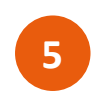

Incentive todos os presentes (sempre que possível, convide representantes de toda a Comunidade Escolar) a participarem e contribuírem com as discussões, sem julgamento das ideias. É importante que todos sejam ouvidos e ideias inovadoras são sempre bem-vindas.

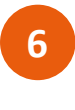

Ajude a propiciar uma reunião focada na melhoria contínua para que as discussões sejam produtivas. É importante que o Diretor, enquanto líder, instigue essa postura em todo o grupo.

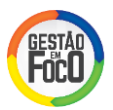

#### ANOTAÇÕES

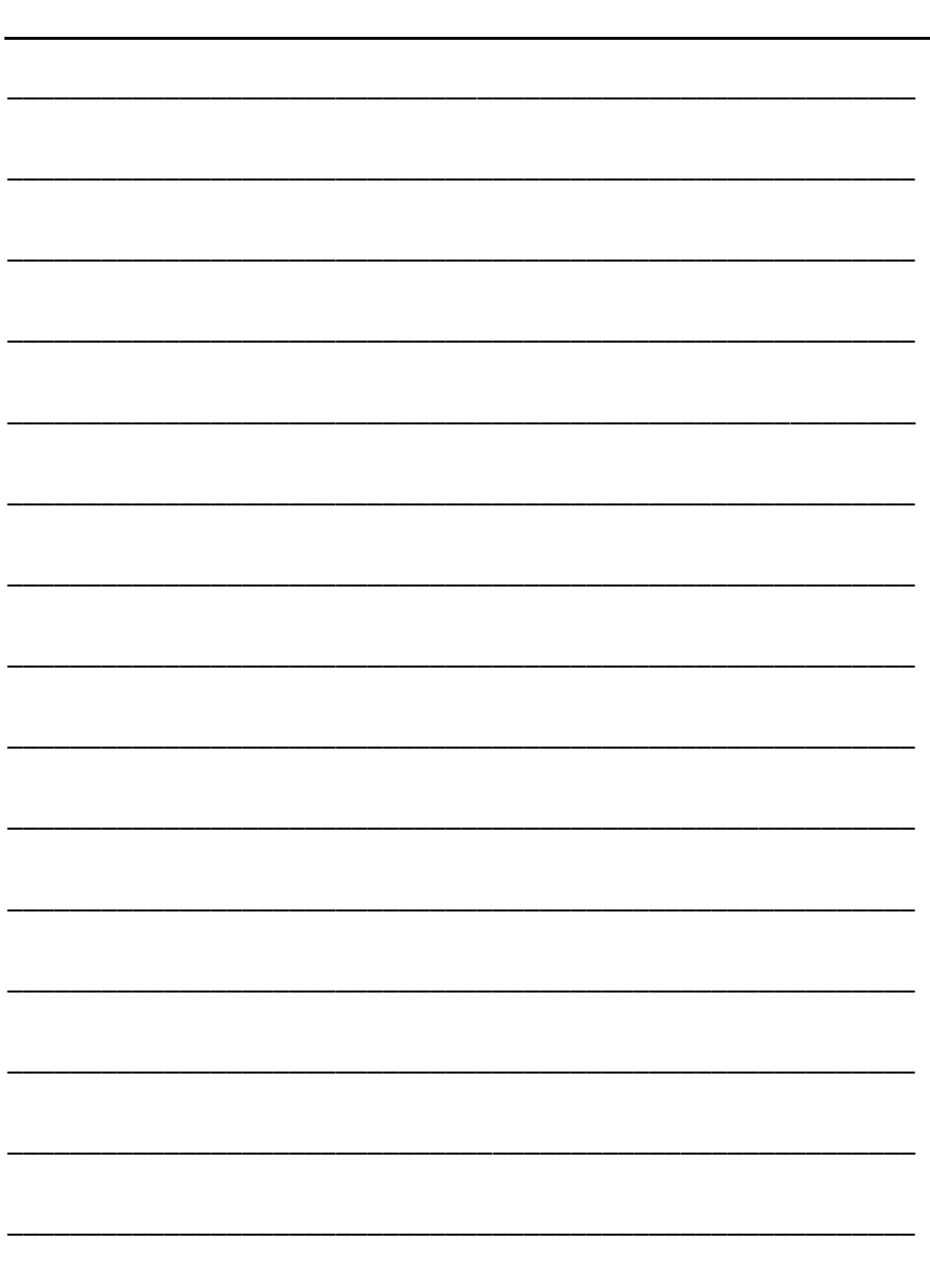

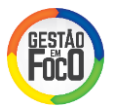

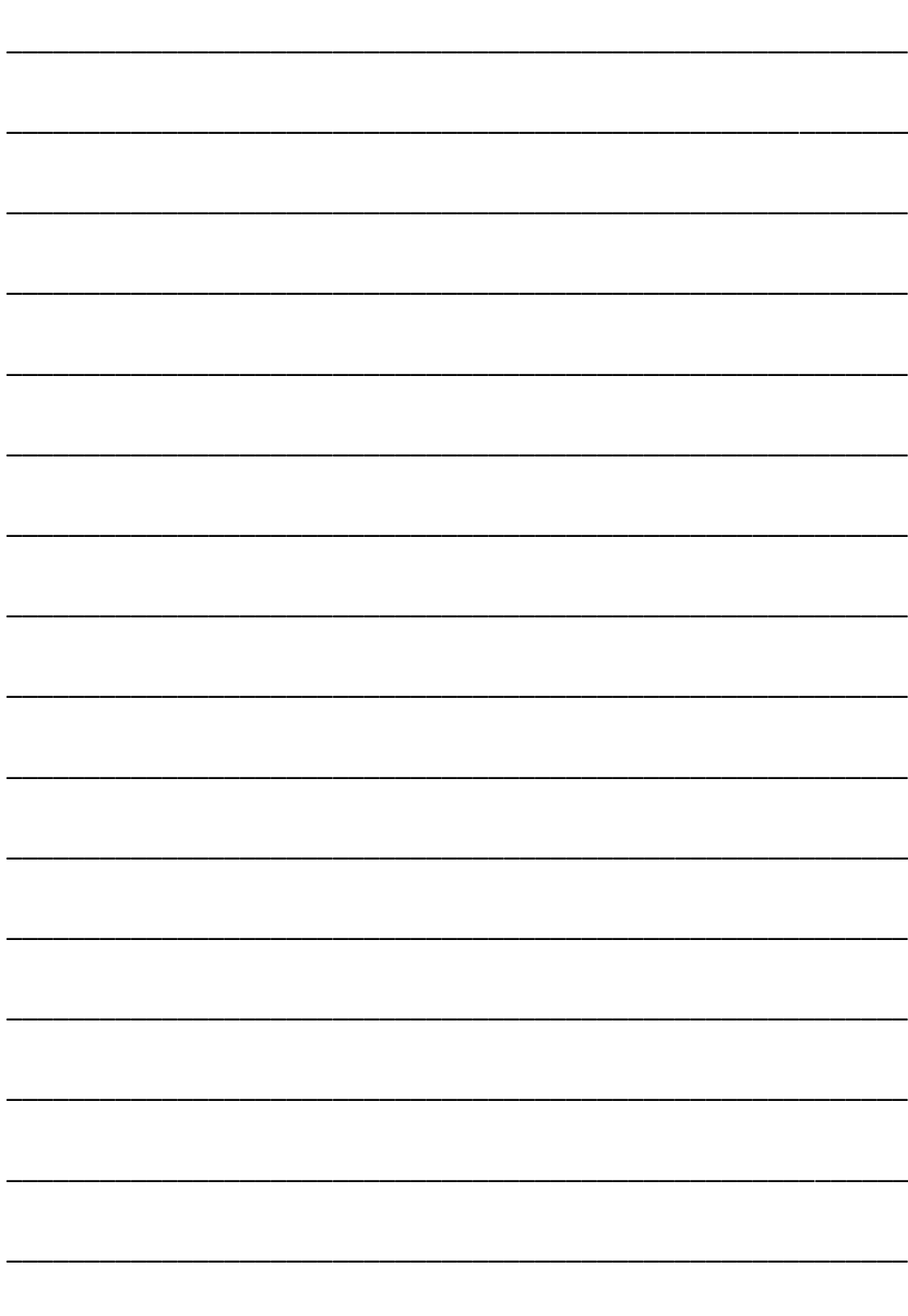

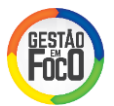

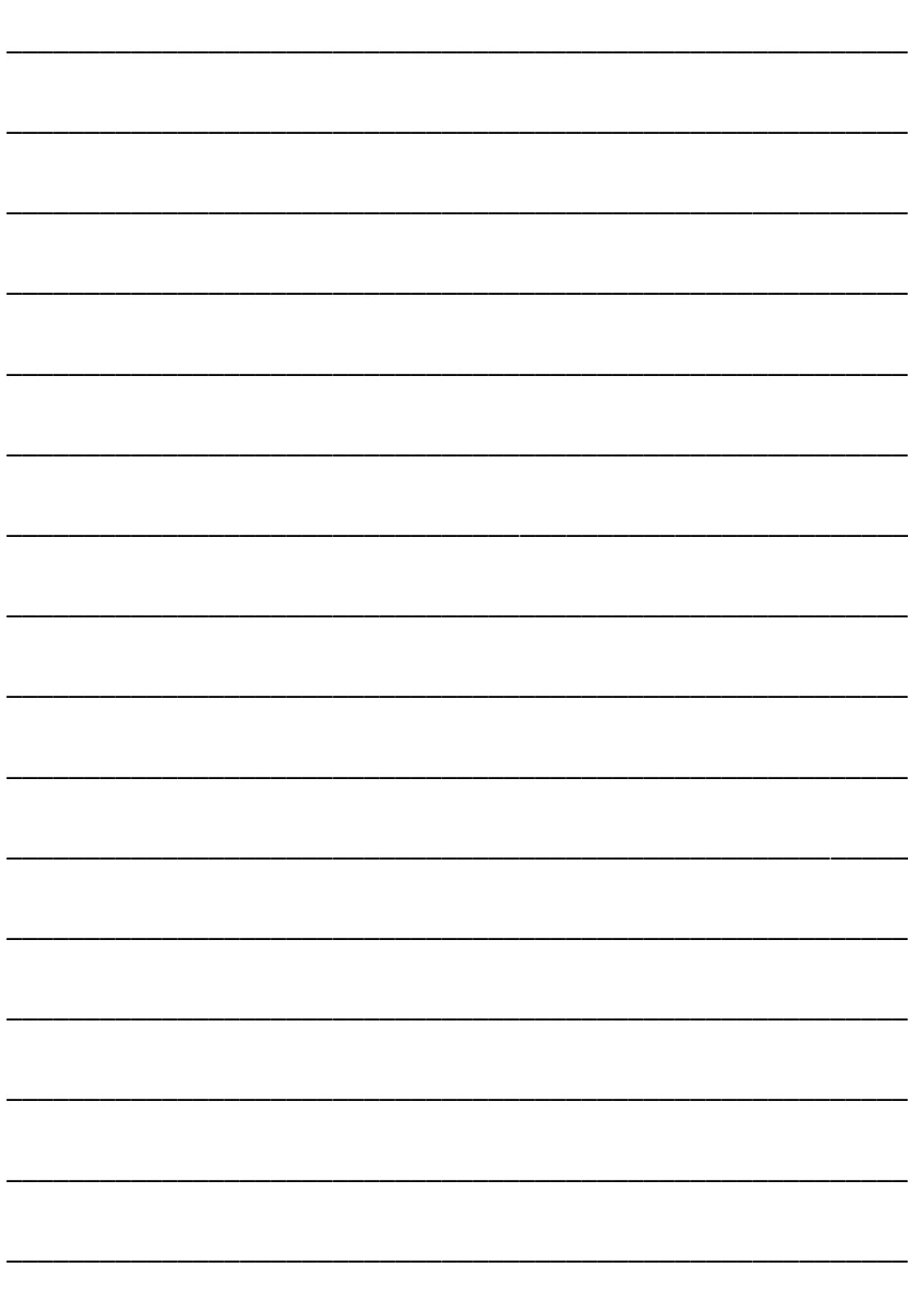

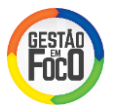

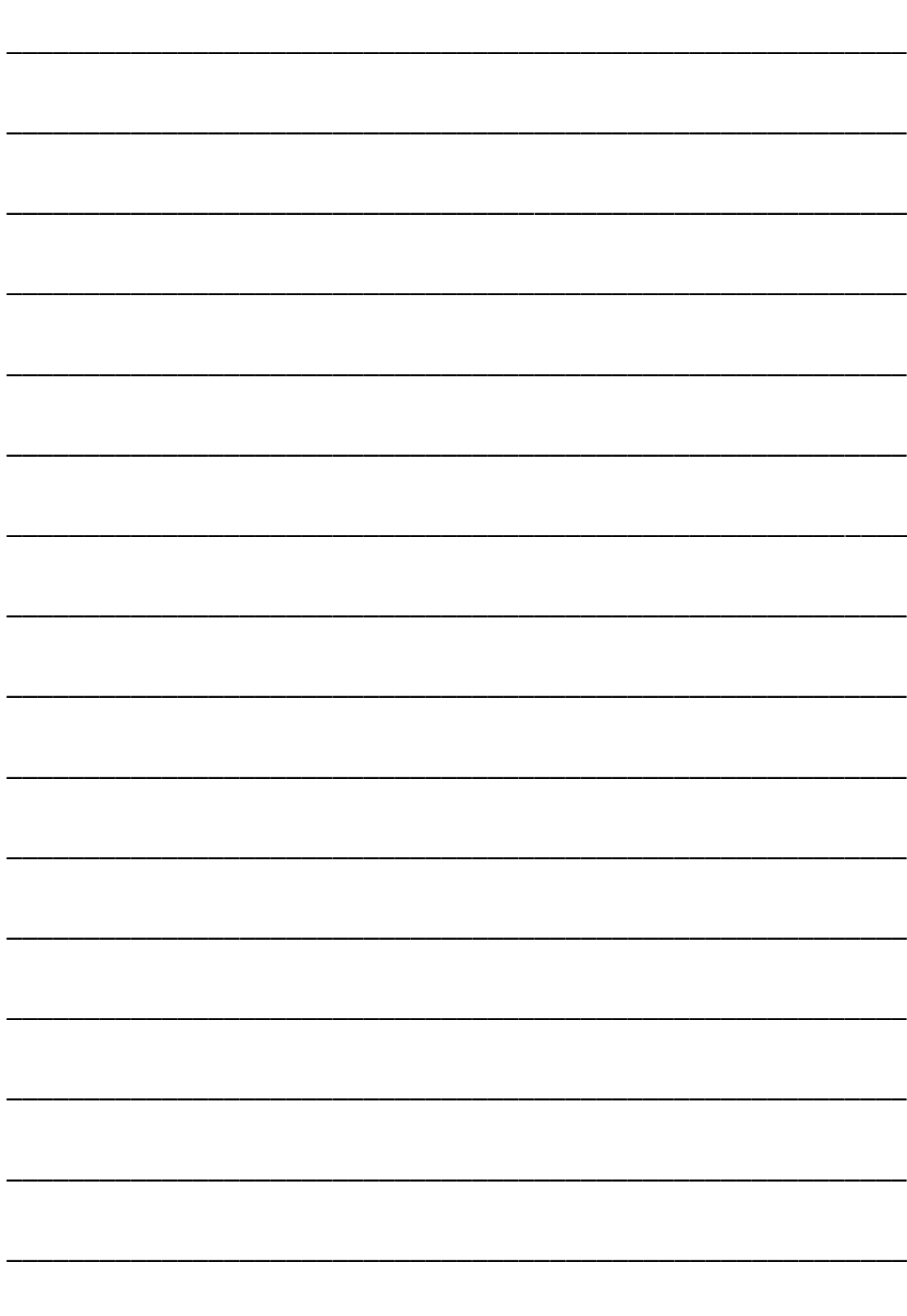

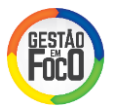

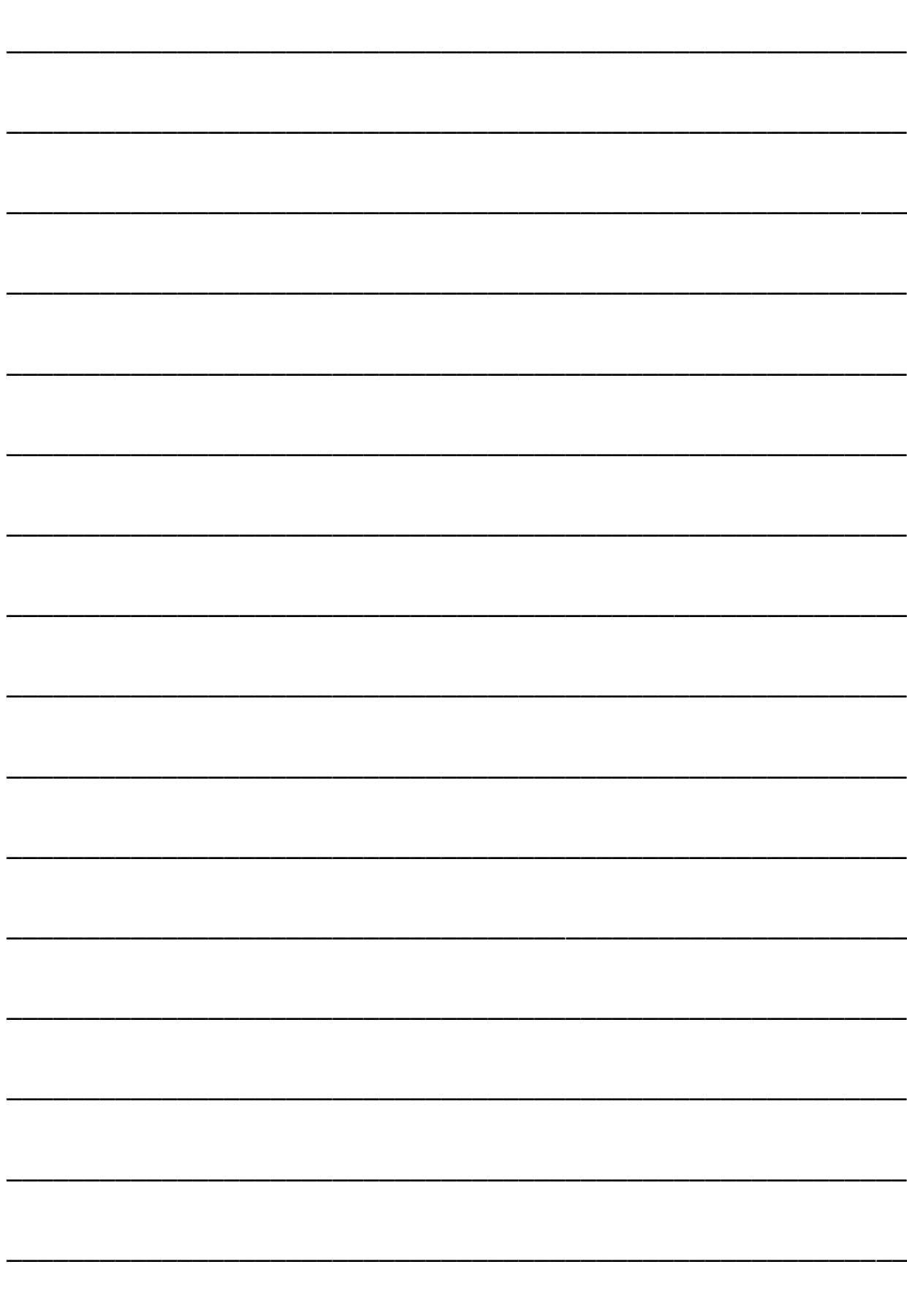

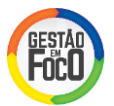

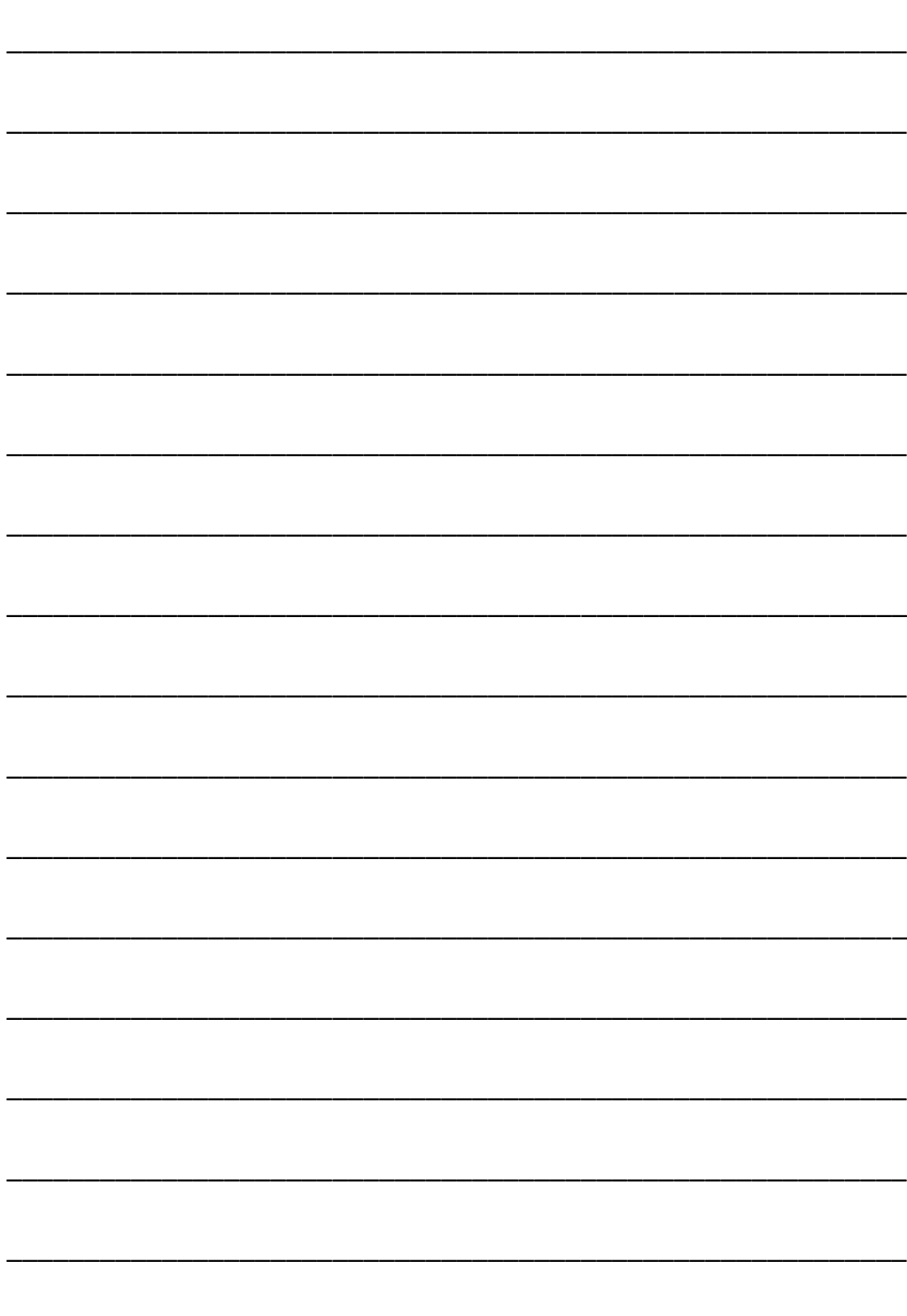